# **SOMMAIRE**

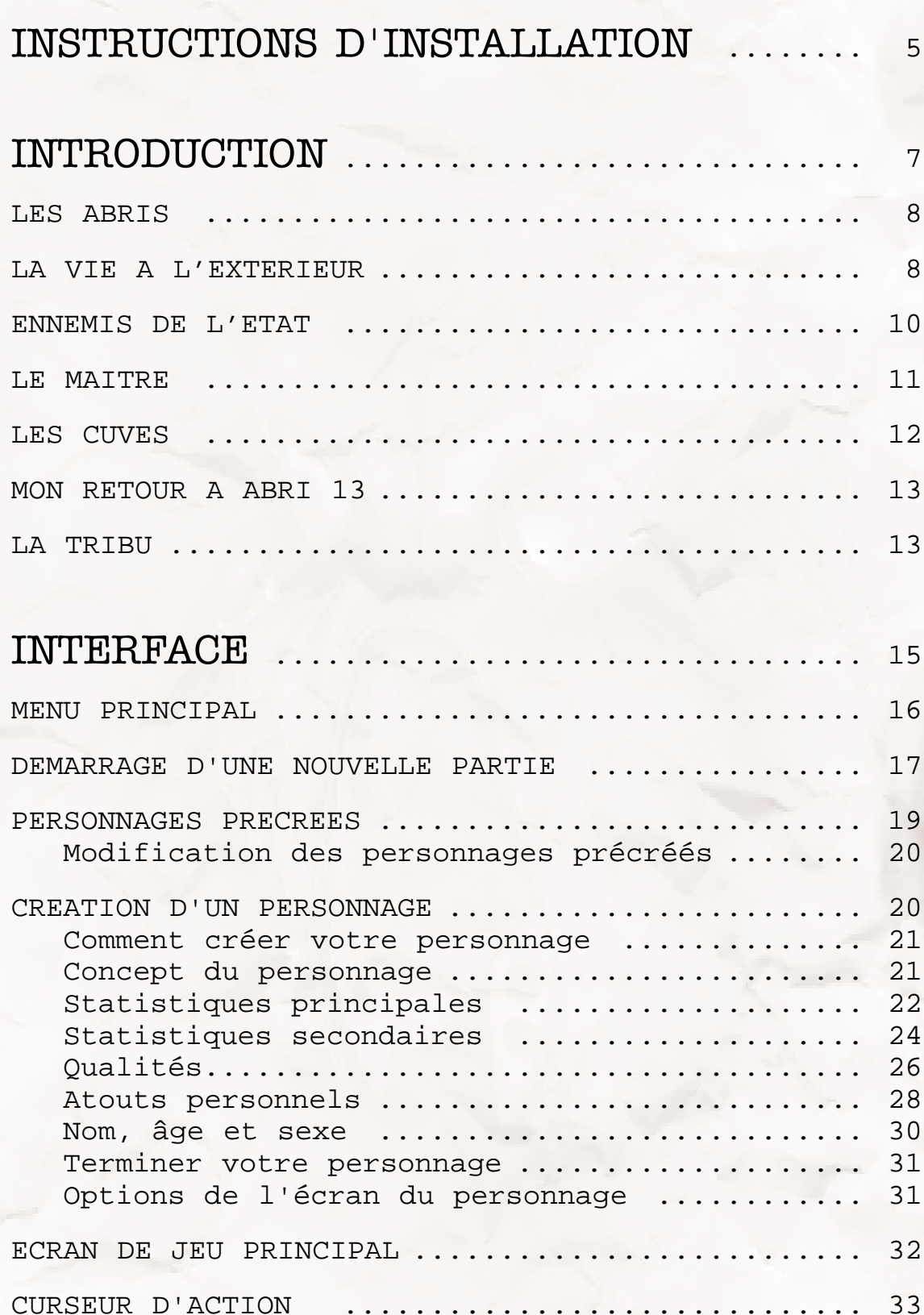

1

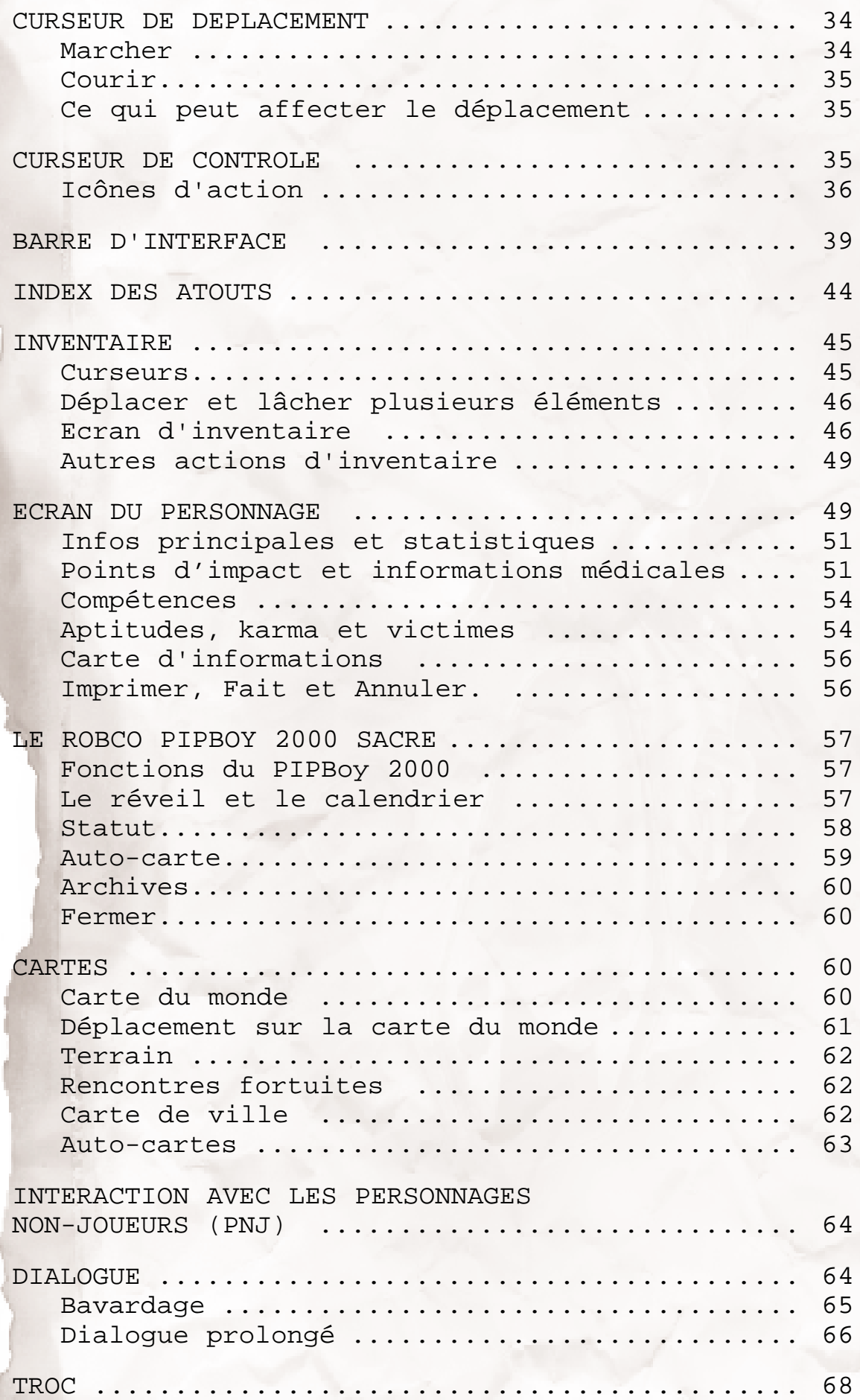

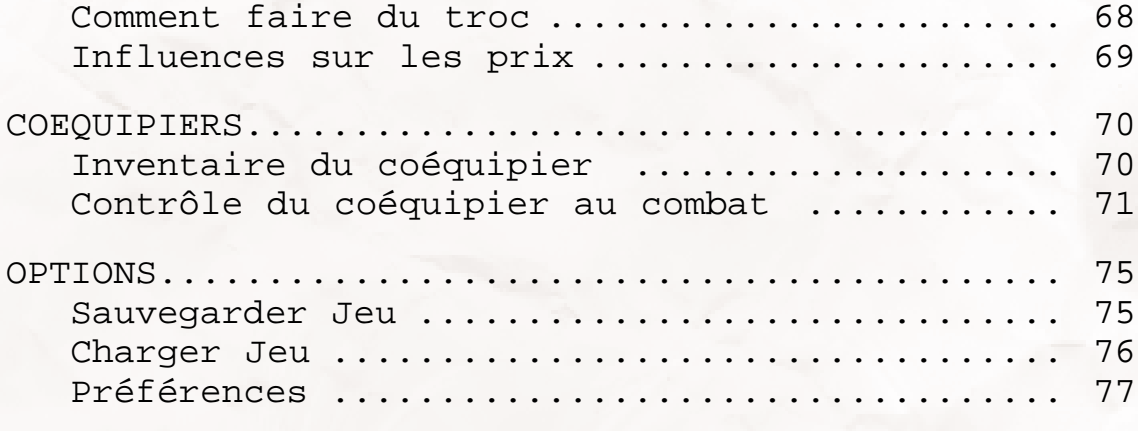

# REFERENCE AUX PERSONNAGES ........ 84

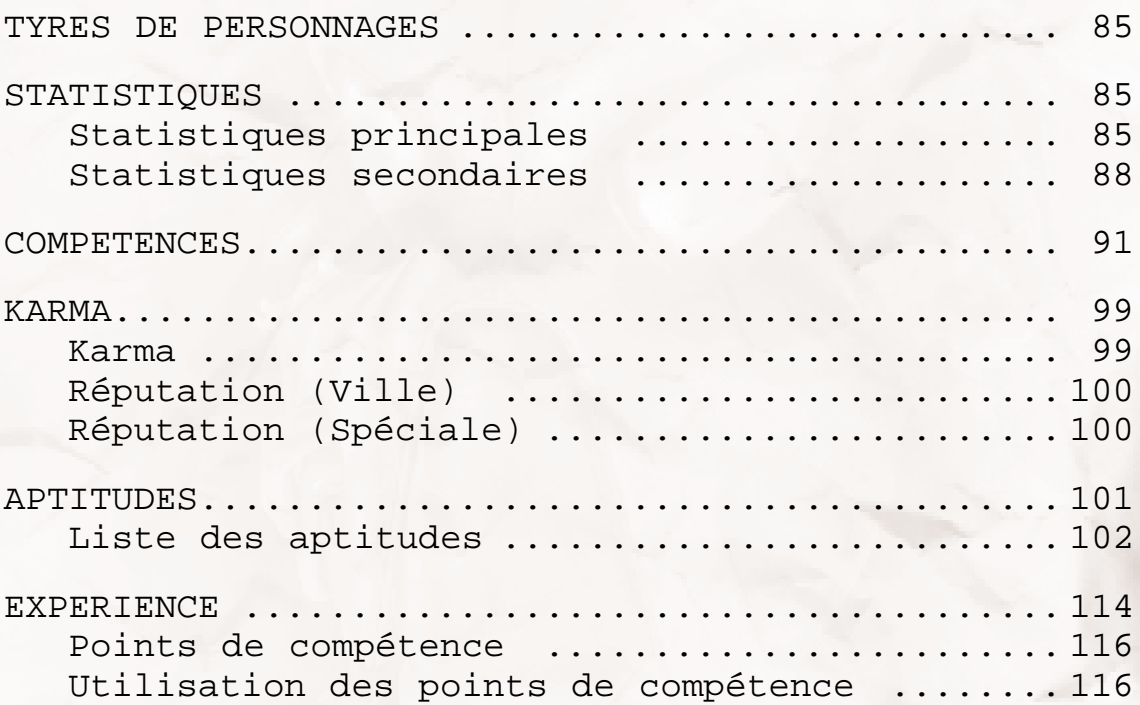

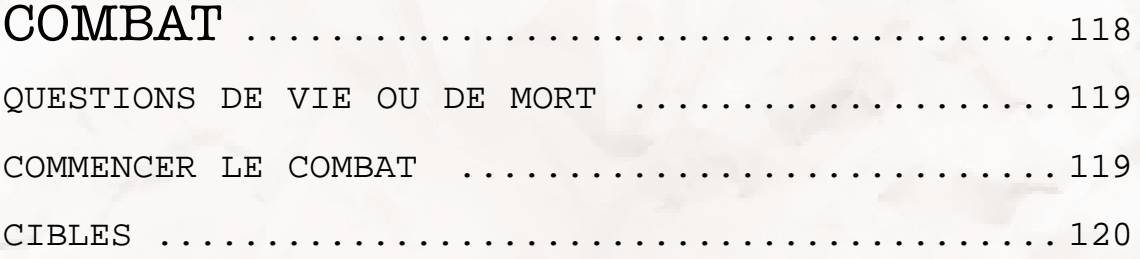

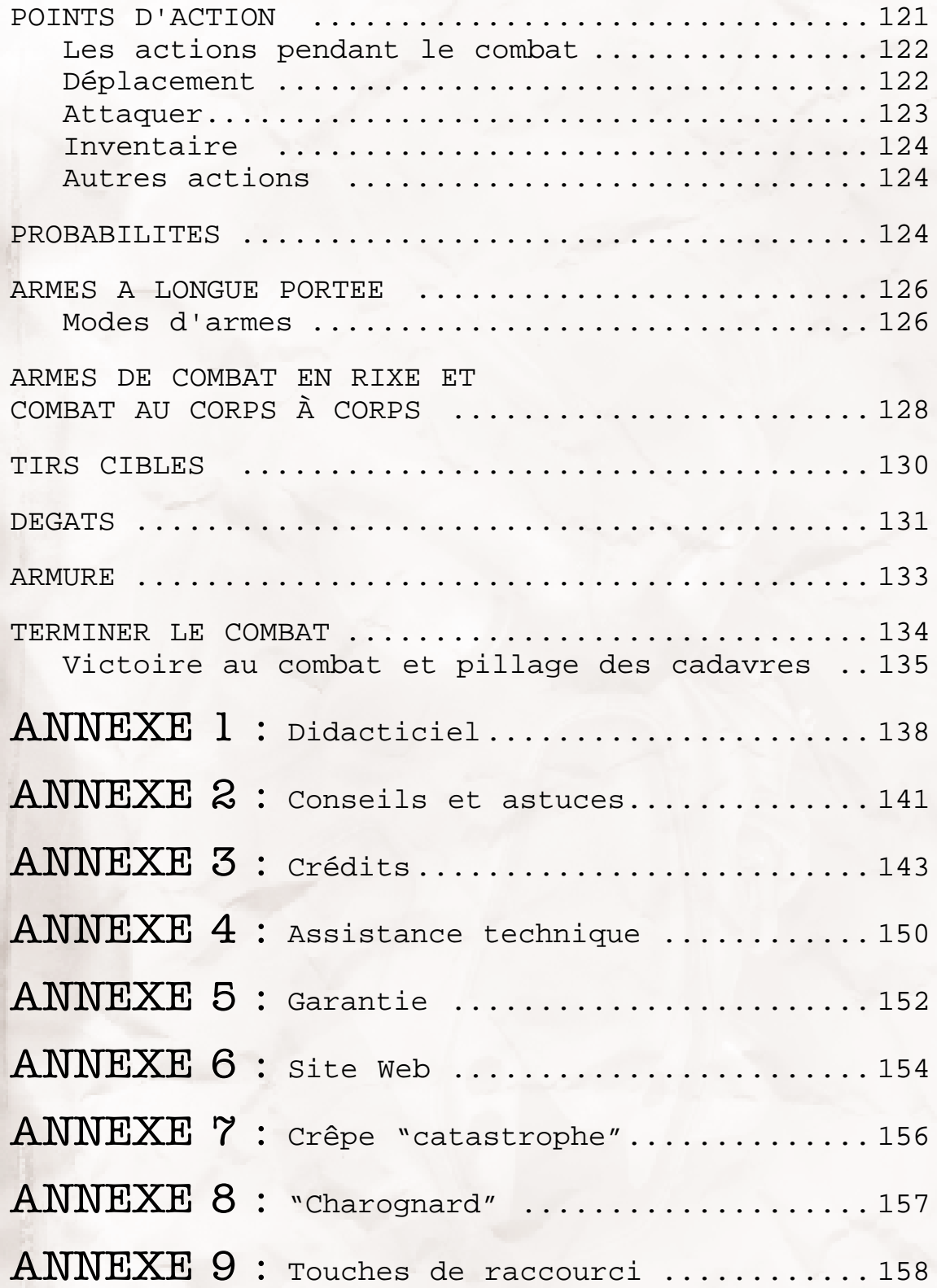

# **INSTALLATION**

Merci d'avoir choisi Fallout 2, un jeu de rôle postnucléaire créé par Interplay Productions. Vous allez découvrir un monde de mutants, de radioactivité, de grosse artillerie et de tubes électroniques. Avant de commencer à jouer, installez Fallout 2 sur votre ordinateur et procédez à une configuration très simple.

### **AVANT DE COMMENCER**

Votre boîte Fallout 2 devrait contenir les éléments cidessous :

- \* Le CD-ROM de jeu Fallout 2
- \* Le manuel de Fallout 2
- \* Le guide de référence et de dépannage d'Interplay Productions

### **Système requis pour l'exécution du jeu :**

- \* IBM Pentium 90 ou 100 % compatible avec 16 Mo de RAM
- \* Windows® 95/98/NT avec DirectX 3.0a ou supérieur
- \* Carte SVGA certifiée DirectX
- \* Lecteur CD-ROM 4 vitesses
- \* Souris 100 % compatible Microsoft
- \* Carte son certifiée DirectX

### **INSTRUCTIONS D'INSTALLATION SOUS WIN95/98/NT**

Si Windows 95/98/NT est installé sur votre ordinateur, vous devez installer la version Win95 de Fallout 2. DirectX doit être installé avant de lancer SETUP.

Pour installer la version Win95/98/NT de Fallout 2, procédez de la manière suivante :

- (1) Insérez le CD-ROM Fallout 2 dans votre lecteur CD-ROM.
- (2) Si la fonction Exécution automatique est activée sur votre machine, vous verrez apparaître le menu correspondant. Cliquez sur le bouton Installer.
- (3) Si la fonction Exécution automatique n'est pas activée sur votre machine, accédez au CD-ROM et double-cliquez sur l'icône SETUP.

(4) Le cas échéant, vous devrez installer DirectX 3.0a ou une version ultérieure sur votre ordinateur. Vous pouvez l'installer à partir du menu Exécution automatique ou exécuter DXSETUP.EXE depuis le répertoire DirectX du CD-ROM.

Pour désinstaller le jeu, ouvrez le Panneau de configuration -> Ajout/Suppression de programmes, sélectionnez FALLOUT 2 et cliquez sur Ajouter/Supprimer. Le programme de désinstallation ne supprime que les fichiers installés par le programme d'installation. Tous les fichiers créés après l'installation (fichiers de configuration, jeux sauvegardés, etc.) doivent être supprimés manuellement.

### **FICHIER LISEZMOI**

Le fichier LISEZMOI.TXT du CD contient des informations qui n'étaient pas disponibles au moment de la mise sous presse du manuel. Nous vous conseillons de consulter le fichier LISEZMOI pour obtenir les dernières informations et modifications. Pour ce faire, ouvrez le menu d'exécution automatique dans Win95/98/NT et cliquez sur le bouton Afficher Lisezmoi.

# **INTRODUCTION**

Le seul avantage de vieillir, c'est d'être maître de ses décisions. Les nouveaux dirigeants de la Tribu (ils refusent de se faire appeler les Doyens tant que je ne serai pas mort, ce qui ne devrait pas tarder, avec un peu de chance) m'ont demandé de consigner mes mémoires dans un journal pour les prochaines générations. Bah! Tout ce qu'ils ont besoin de savoir, c'est par la sueur et le sang qu'ils l'obtiendront, et non avec un bout de papier sur lequel figure quelques lettres. Mais qui sait ce que l'avenir nous réserve, peut-être ont-ils raison après tout. Pour les contenter, j'ai noté ce qui me semble important.

Ils veulent que j'écrive mes mémoires. Bien. Je le ferai. Mais, comme dit la chanson, je le ferai comme il me plaira "comme dihabitude". Et je suis assez grand pour ça.

# *NOTES*

connais pas grand-chose sur la guerre, mais peu importe. Beaucoup de gens sont morts quand des milliers de bombes atomiques ont éclaté et ont détruit une grande partie du monde. Si vous ne savez pas ce qu'est une bombe atomique, imaginez l'inimaginable. Les bombes atomiques, c'est pire que ça.

La Guerre. Je ne

### **Les Abris**

A l'instar de tous les membres originaux de la Tribu, je viens des Abris. Avant la Guerre, le gouvernement des Etats-Unis, qui peupla les villages par milliers, et comptait beaucoup, beaucoup de membres de tribu par village, fit creuser ces trous énormes dans les montagnes et construire des huttes souterraines en métal et en pierre. Il y eut beaucoup d'Abris. Certains étaient proches des cités, d'autres éloignés. Ces Abris devaient assurer notre protection en cas de guerre atomique. Comme

vous devez vous en douter, lorsque la Guerre a éclaté, vos ancêtres ont rejoint un Abri. L'Abri 13 pour être plus précis.

Pendant plusieurs générations, vos ancêtres et les miens vécurent côte-à-côte dans l'Abri. D'après eux, tenter de quitter l'Abri relevait de la folie. Ils se mirent donc à cultiver leur propre nourriture, à recycler leurs déchets, à lire, à travailler, à dormir, à fonder une famille, et même à purifier l'eau nécessaire à l'intérieur de l'Abri. Je suis né dans la crèche, et j'ai été élevé par la communauté (et un robot). Ma vie était agréable, mais toutes les bonnes choses ont une fin. Environ trois générations après la Guerre, la puce de purification de l'eau dont dépendait l'Abri pour créer l'eau fraîche tomba en panne. Toutes les pièces de rechange manquaient ou elles étaient foutues et sans la puce de traitement de l'eau, l'Abri était voué à sa perte.

Le Dirigeant rassembla les plus robustes d'entre nous d'un certain âge et nous fit tirer à la courte paille. Devinez quoi. C'est moi qui tirai la plus courte. Heureusement pour l'histoire, non ?

Je quittai l'Abri le jour suivant.

### **La vie à l'extérieur**

Les premiers jours furent déchirants, c'est le moins qu'on puisse dire. Je dus affronter de gigantesques rats

mutants qui n'avaient qu'une idée en tête : me manger. Le seul indice dont je disposais était l'emplacement d'un autre Abri, le numéro 15. J'errai plusieurs jours dans le désert avant de tomber sur un petit campement. Je m'y arrêtai pour demander secours et rencontrai la petite ville des Sables Ombragés. Je les aidai et ils m'aidèrent. Comprenez que pour survivre, il faut s'entraider, que ce soit entre gens de confiance ou non. Je gagnai cependant la confiance de deux citoyens éminents des Sables Ombragés – Tandy et son père, Aradesh.

Grâce à leur savoir, et avec l'aide d'un homme prénommé Ian, je poursuivis ma route en direction de l'Abri 15. Les ruines de l'Abri 15, pour être plus précis. Ravagé par les éléments, les pilleurs et le temps, l'Abri 15 n'était d'aucun secours pour mon peuple. La salle de contrôle qui contenait leur puce de traitement de l'eau était ensevelie sous une avalanche de pierres et je dus poursuivre ma route.

Après un petit problème avec des pillards, qui allaient continuer pendant des années à me harceler, et à harceler la Tribu, je me retrouvai à Dépôtville. C'est là que j'appris la plus importante des règles : faire le bien signifie parfois faire preuve de méchanceté. Je garde un souvenir sordide de Dépôtville, et je n'éprouve aucun remord pour les actes que j'ai commis là-bas. J'y rencontrai un chien, qui m'adopta et m'accompagna ensuite comme un ami fidèle. Canigou me manque encore aujourd'hui.

Dépôtville était une cité de commercants (et de traîtres), mais elle n'avait pas de puce de traitement de l'eau. Cette nouvelle ne m'accabla pas car j'avais encore du temps pour récupérer la puce et retourner à la maison, mais je devais poursuivre tout de suite. Heureusement, on m'indiqua la direction du Centre, la plus grande cité du désert.

Le Centre était plus grand que Dépôtville et les Sables Ombragés réunis. Vous auriez pu y mettre l'Abri sans que personne ne s'en aperçoive. Mais les gens du Centre ne vivaient pas, et l'endroit désolé en témoignait. Je me tranquillisai l'esprit, cependant, en louant les services de marchands pour transporter de l'eau jusqu'à l'Abri. Quand j'y repense, je me dis que j'ai commis une erreur, mais mon âme innocente ne soupçonnait alors pas encore les maux dissimulés dans les ruines de la civilisation.

Un petit indice me conduisit jusqu'à la cité des goules, l'endroit qu'ils appelaient Nécropolis. C'est là

que je rencontrai de grands mutants, affublés d'armes d'origine inconnue. Ian perdit la vie dans la cité des morts. Un super mutant le brûla à mort avec un lanceflammes. Le temps qui passe n'efface pas le souvenir de la chair brûlée. Son sacrifice ne fut pas vain, car je trouvai la puce de traitement de l'eau enfouie sous la cité. Je repartis pour l'Abri 13, un peu plus alerte.

### **Ennemis de l'Etat**

Le Dirigeant se réjouit de mon retour à l'Abri, de surcroît vivant et porteur de la puce sacrée, mais il fut affolé par la description que je lui fis des super mutants. C'est à ce moment-là que j'ai réalisé l'erreur que j'avais commise avec les marchands d'eau. Je les avais conduits vers notre maison. Sans le couvert de l'anonymat, l'Abri aurait facilement pu être détruit. La nouvelle du destin tragique de l'Abri 15 n'arrangea pas les choses.

Le Dirigeant me confia une nouvelle mission : découvrir et éradiquer le danger que représentaient les super mutants.

Encore une fois, je quittai l'Abri, le cœur un peu moins lourd. Quand j'y repense, j'aurais à ce moment-là dû m'apercevoir qui étaient véritablement les habitants de l'Abri et le Dirigeant.

Je retournai au Centre, à la recherche d'indices. J'y séjournai quelque temps, assez pour découvrir une pègre sournoise en filigrane de cette grande cité grouillante et animée. Ils pensaient pouvoir me manipuler, mais je leur prouvai le contraire. Je sauvai la vie à un jeune homme qui appartenait à la Confrérie de l'Acier. Quelques récalcitrants tentèrent de m'en empêcher, mais j'avais des ressources pour survivre depuis que j'avais quitté l'Abri.

Par précaution, je dus quitter la ville pour quelque temps. Je me rendis dans cette Confrérie. Persuadé qu'ils détenaient le savoir que je recherchais, je demandai à devenir membre de cette institution. Pour ce faire, je dus participer à une quête. La croyant facile et courte, j'acceptai de partir pour un endroit qu'ils appelaient le Rayon. L'horreur de la guerre atomique ne me sauta jamais autant aux yeux qu'à partir de ce moment-là.

La Confrérie fut étonnée de me voir, et encore plus étonnée de voir que non seulement j'avais survécu à leur quête, mais qu'en plus j'avais réussi. Ils me donnèrent les informations dont j'avais besoin ainsi qu'une partie de leur technologie ; et je partis à la recherche de

10

Cimetière.

En chemin, je fis un détour et m'arrêtai à Nécropolis pour voir de vieux amis. Malheureusement, cet endroit était devenu alors la vraie cité des morts. Tous les goules avaient été massacrés. De grands mutants arpentaient les rues. Un survivant me raconta que les mutants avaient attaqué peu de temps après mon départ. Avant de passer l'arme à gauche, le goule m'apprit que les mutants cherchaient des humains de race pure, et un en particulier. La description qu'il me fit de cette cible spéciale des mutants me correspondait tout à fait. Le cœur lourd et l'âme en peine, je poursuivis ma route vers Cimetière.

### **Le Maître**

Los Angeles a dû être la plus grande cité du monde avant la Guerre. Le Cimetière de L.A. s'étendait à perte de vue, ses squelettes de constructions brûlés par le soleil. Le vent même n'osait s'introduire dans la cité des morts.

Je trouvai de nombreux ennemis, et quelques amis, dans le cimetière. J'en tuai fatalement et en appris davantage sur la nature de mes véritables ennemis.

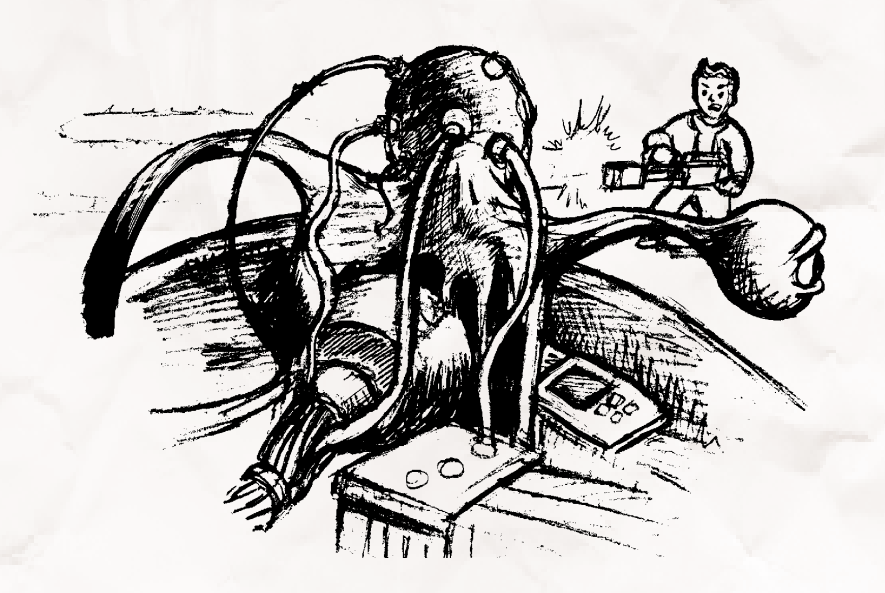

Enfoui sous la terre, je découvris le mal qui se dissimulait derrière les mutants et leur armée. Dans un abri sombre et interdit, où la chair humaine ruisselait des murs, et où le râle des mourants retentissait dans les couloirs, je trouvai une multitude de créatures et de mutants maléfiques.

Marchant aux côtés des plus tordus, je réussis à tuer un de leurs servants et à m'emparer de ses habits. A l'abri des regards indiscrets, j'atteignis la partie inférieure de l'Abri. Plus je m'enfonçai dans l'Abri, plus le voyage était horrible. Le spectacle de cette chair, absorbée par les murs, était interminable, cette chair… visiblement consciente de ma présence.

Au bout d'un moment, je vis le spectacle le plus effroyable de ma vie. Je ne peux toujours pas me résoudre à rédiger quoique ce soit sur cette découverte, mais sachez que lorsque je quittai l'endroit, la Bête était morte et le Maître de l'armée mutante appartenait au passé.

### **Les Cuves**

Mon travail n'était pas encore terminé, j'avais une dernière tâche à exécuter. Le Maître avait littéralement bâti son armée mutant par mutant. Les humains, de préférence les moins irradiés, furent capturés et envoyés aux Cuves. Là, on les plongea dans une substance appelée FEV, qui les transforma en énormes mutants grotesques.

Je devais retrouver ces Cuves, et les mettre hors d'usage, sans quoi un autre viendrait prendre la place du Maître et grossir les rangs de l'armée des mutants. Heureusement, mes amis de la Confrérie avaient quelques indices et m'aidèrent à atteindre mon but.

En envahissant les Cuves, je tombai nez à nez avec encore plus de mutants et de robots. Je ne laissai personne me barrer le chemin. J'avais une mission, un objectif et un très gros fusil. C'est ici que Canigou tomba, victime d'un champ de force énergétique puissant. Ce chien me manque terriblement.

Je détruisis les Cuves ce jour-là, et avec eux, l'armée des mutants. Aux dernières nouvelles, ils se sont séparés et ont disparu dans le désert.

### **Mon retour à Abri 13**

Je ne fus pas traité en héros lorsque je revins à Abri 13. Le Dirigeant vint à ma rencontre devant la porte massive de l'Abri, et me dit à brûle-pourpoint que bien que mes services rendus à l'Abri resteraient toujours dans les mémoires, il ne pouvait plus faire confiance à ma personne ou à ce que j'étais devenu. Il a dit un truc dans le genre "Tu as sauvé l'Abri, mais maintenant du dois partir." Quel salaud.

Donc, je partis.

Les jours et les semaines qui suivirent furent très pénibles. J'avais rencontré très peu d'amis véritables hors de l'Abri, et ils étaient morts en me suivant. Maintenant, ma famille m'avait jeté dehors en m'avertissant de ne plus jamais revenir. Je criai. Je pleurai. Progressivement, je me rendis compte que le Dirigeant avait peut-être eu raison. J'avais changé. La vie à l'extérieur de l'Abri était différente et maintenant, moi aussi, j'étais différent. Mais je ne lui ai jamais pardonné d'avoir fait ce qu'il m'a fait.

J'errai dans le désert, sans toutefois m'éloigner de trop des montagnes qui protégeaient l'Abri du reste du monde. Peut-être voulais-je y retourner, m'y introduire par la force, ou les supplier de me reprendre. Heureusement, je n'en arrivai pas là. Je trouvai quelques âmes misérables, un petit groupe d'habitants d'Abri, qui, après avoir appris ce qui m'était arrivé, avaient décidé de quitter l'Abri pour joindre mon camp. Ils ne connaissaient presque rien du monde extérieur et n'auraient pas survécu sans mon aide.

Ensemble, notre petit groupe se dirigea vers le nord, loin de l'Abri et loin de cette vie passée. Peu à peu, je leur transmis l'expérience que j'avais acquise. Et ensemble, nous apprîmes à nous épanouir.

### **La Tribu**

Au fil du temps, notre groupe prit la forme d'une tribu. Je tombai amoureux d'un de ses membres, et fondai une famille, comme tous les autres membres de la tribu.

Nous fondâmes le Village, au-delà de la grande falaise. Nous nous y sentions en sécurité grâce à notre travail. Nous envoyions des éclaireurs à l'Abri, pour aider ceux qui pensaient comme nous, mais peu à peu nous renonçâmes. Je me demande souvent de qu'est devenu l'Abri 13, ainsi que les autres Abris, mais je n'ai jamais eu le temps d'aller explorer de nouveau.

J'enseignai aux autres les compétences dont ils auraient besoin pour survivre et se fortifier. La chasse, l'agriculture et d'autres compétences pour nous sustenter. La technique et la science pour construire nos maisons. Le combat pour protéger ce qui nous appartenait.

Ma femme et moi dirigeâmes le village et la Tribu. La Tribu grandit, au point de devenir très forte. Mais hélas, tout a une fin. Nos fils et nos filles sont maintenant les chefs. Je suis sûr que la tribu va continuer à se développer sous le commandement de nos enfants.

Mon amour est mort il y a plusieurs années, et je ne passe pas un jour sans penser à Pat. Je la revois à chaque fois que je regarde nos enfants. Ce journal est leur héritage, celui de leurs enfants et celui de toute la tribu.

Voilà mon histoire, et je ne la réécrirai pour rien au monde.

Le Vagabond

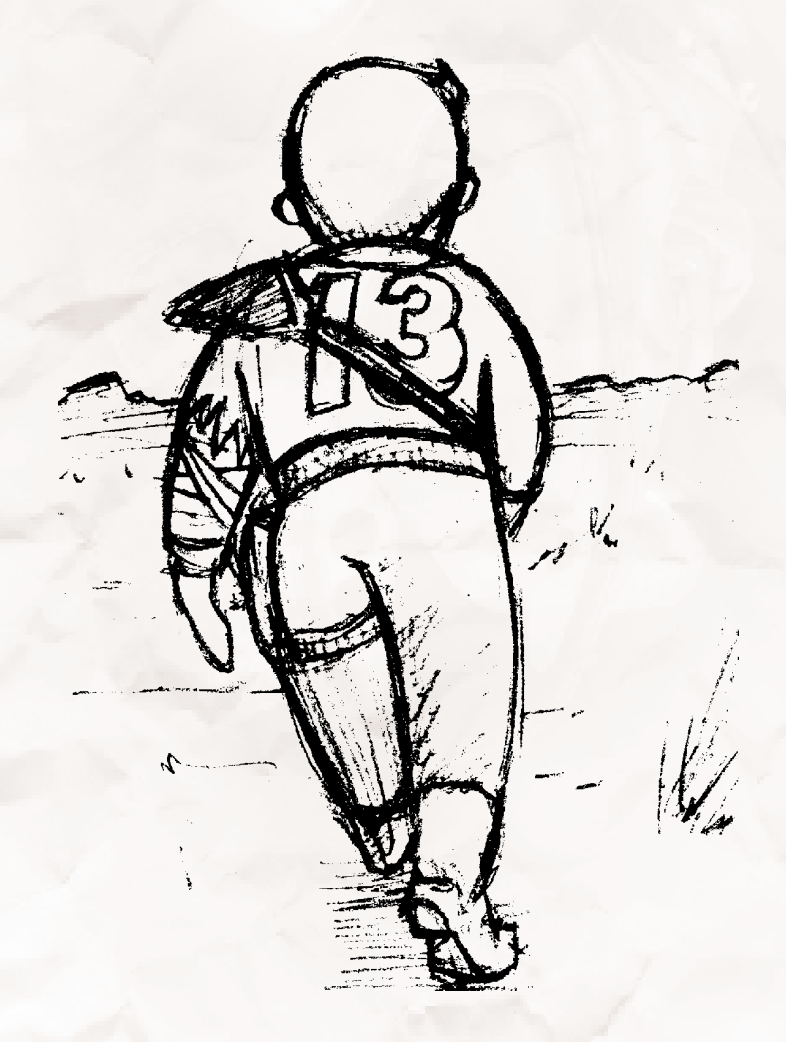

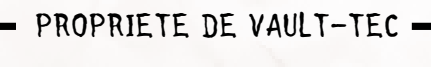

# **INTERFACE**

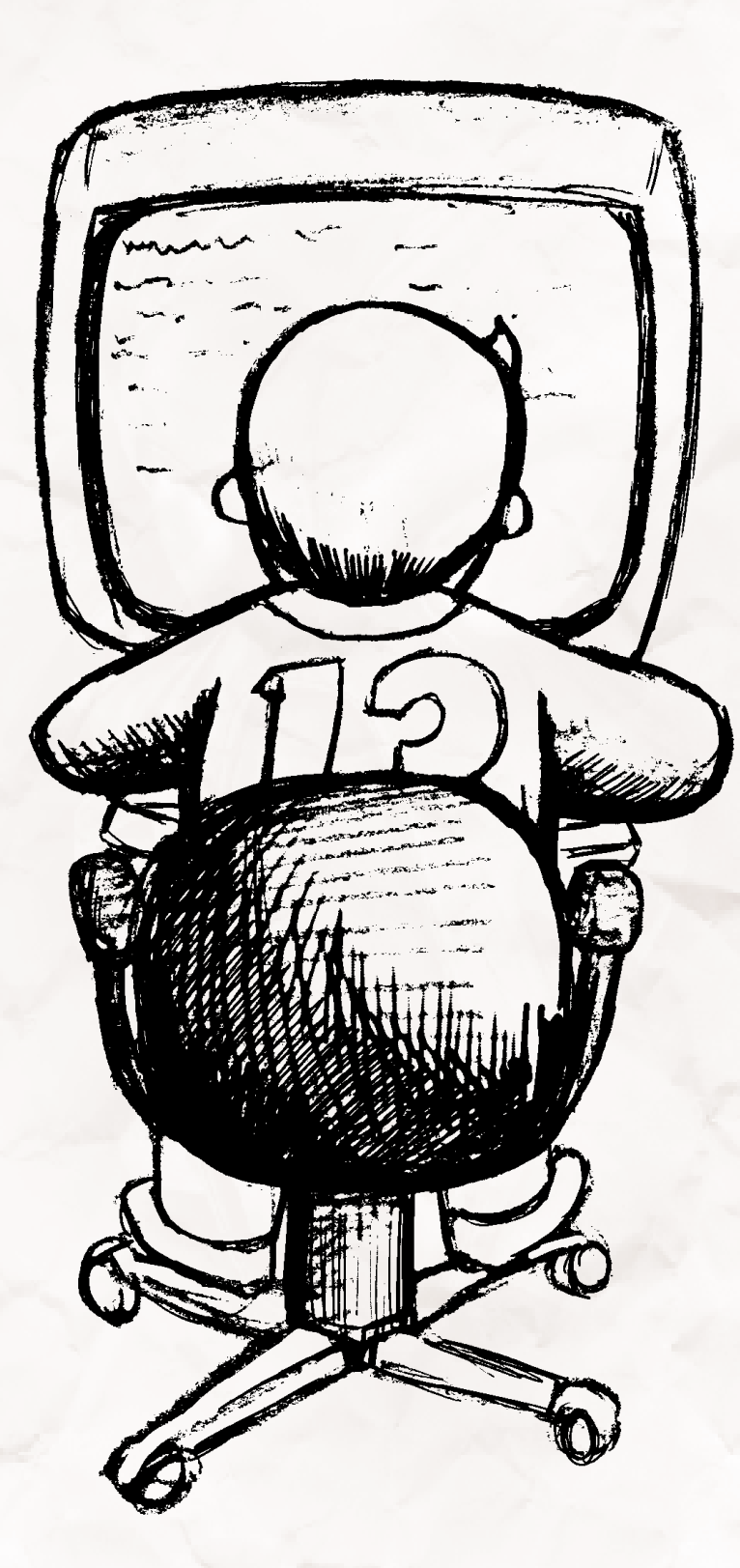

## **Menu principal**

Au lancement de Fallout 2, vous voyez apparaître le menu principal après le film d'introduction. Il s'agit de l'écran le plus important du jeu, car sans lui, vous ne pouvez pas démarrer le jeu.

Sélectionnez l'une des options suivantes :

**INTRO** - Permet de repasser le film d'introduction. Utilisez cette option pour épater vos amis.

**NOUVEAU JEU** - Permet de démarrer une nouvelle partie. Créez un personnage ou sélectionnez un personnage précréé et commencez à jouer à Fallout 2 depuis le début. Si vous venez d'installer Fallout 2 ou que vous n'avez jamais sauvegardé de partie, vous devrez appuyer sur ce bouton. Voir page 16 pour plus d'informations sur le démarrage d'une nouvelle partie.

**CHARGER JEU** - Utilisez ce bouton lorsque vous avez commencé une partie et que vous l'avez sauvegardée en vue de la reprendre ultérieurement. L'écran de chargement d'une partie (voir page 78) apparaîtra et vous pourrez reprendre n'importe quelle partie préalablement sauvegardée.

**CREDITS** - Permet d'afficher la liste de toutes les personnes qui ont travaillé sur Fallout 2. Ils n'avaient qu'une idée en tête, vous séduire !

**QUITTER** - Permet de revenir à votre système d'exploitation habituel. On ne vous demandera pas de confirmer votre action lorsque vous appuierez sur ce bouton. Vous êtes en train de jouer à Fallout 2, et la seconde suivante, vous revoilà au travail. La vie est vraiment trop injuste !

Vous trouverez également dans l'écran Menu principal le numéro de la version courante du jeu. Consultez le site Web d'Interplay (voir page 156) pour connaître la dernière version.

# **Démarrage d'une nouvelle partie**

Lorsque vous jouez à Fallout 2 pour la première fois, vous devez démarrer une nouvelle partie. Pour cela, il vous faut un nouveau personnage. C'est vous, le joueur, qui incarnez le personnage dans l'histoire. Il est votre alter ego, suit vos ordres et subit les conséquences de vos

*NOTES*

Vous pouvez sauter un film dans Fallout 2 en appuyant sur la barre d'espacement ou la touche ECHAP. Mais il n'est pas conseillé de le faire tant que vous n'avez pas visualisé le film au moins une fois. Vous y trouverez souvent des informations importantes et un contexte historique. En plus, ils sont bien faits.

actions. Evidemment, votre personnage est l'aspect le plus important du jeu : il faut donc le définir dans les règles de l'art. La définition de votre

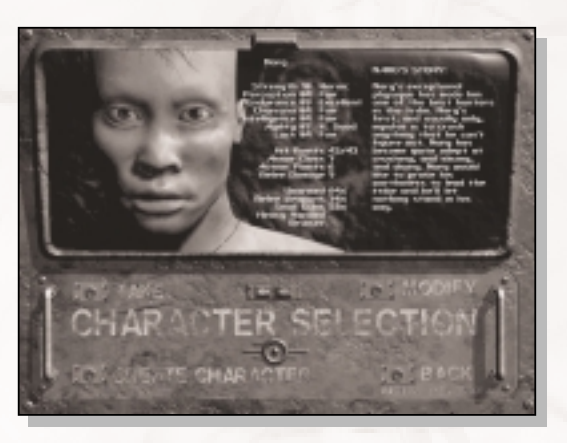

personnage est la décision la plus importante que vous devez prendre au début du jeu.

Pour définir un personnage, vous avez le choix entre sélectionner un personnage précréé ou créer votre propre personnage. Les deux méthodes présentent des avantages et des

inconvénients, à vous de voir.

Lorsque vous cliquez sur NOUVEAU JEU dans le menu principal, vous voyez apparaître l'écran de sélection des personnages. Cet écran affiche toujours un des trois personnages précréés. A côté de chaque photo de personnage précréé figure un court récapitulatif de ses statistiques principales et une petite biographie. Cet écran vous propose quatre options :

Utilisez les boutons fléchés gauche et droit sous le portrait du personnage pour faire défiler les trois personnages précréés. *NOTES*

**NOUVEAU PERSONNAGE** - Permet d'accéder immédiatement à l'écran de création du personnage. Ne démarrez pas la partie tant que vous n'en avez pas terminé avec cet écran. Vous êtes à ce momentlà le maître du personnage, consacrez-lui un peu de temps avant de commencer à jouer. Certains joueurs choisissent d'étudier le jeu avec un personnage précréé avant de créer leur propre personnage. Les joueurs les plus expérimentés peuvent directement aller à l'écran de création du personnage.

La deuxième solution est certainement la plus excitante. Voir page 20 pour plus d'informations sur l'écran de création du personnage.

**SELECTION PERSONNAGE** - Permet de prendre le personnage précréé couramment sélectionné et de démarrer la partie immédiatement. Cette méthode vous emmène directement au cœur du jeu. Elle est recommandée aux joueurs débutants. Voir page 19 pour une brève biographie de chaque personnage précréé.

**MODIFIER PERSONNAGE (MODIF)** - Permet de prendre le personnage précréé couramment sélectionné et d'aller dans l'écran de création du personnage. Cette méthode est un compromis entre NOUVEAU PERSONNAGE et SELECTION PERSONNAGE. Une fois dans l'écran de création du personnage, vous voyez les statistiques et les compétences du personnage précréé. Editez le personnage pour l'adapter à vos propres besoins de vilainie.

**ANNULER** - Permet de revenir au menu principal sans démarrer de nouvelle partie ni sélectionner de personnage.

### **Personnages précréés**

L'utilisation d'un personnage précréé s'adresse aux personnes qui veulent commencer la partie le plus rapidement possible. Choisissez un personnage précréé parmi les trois proposés et passez directement à l'action. Certains joueurs préfèrent expérimenter le jeu pendant un petit moment avant de créer leur propre personnage, d'autres veulent connaître son dénouement en utilisant un personnage quelconque. Les trois personnages proposés sont tous capables de terminer l'aventure de Fallout 2. Choisissez le personnage que vous préférez et commencez à jouer !

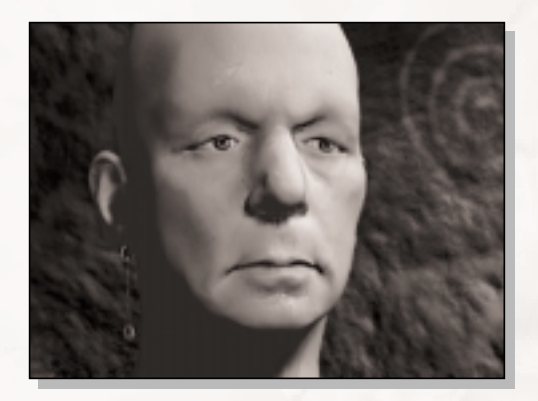

### Mingan

Curieux de nature, Mingan sait se déplacer sans bruit et s'emparer de ce dont il a besoin. Il y a plusieurs années, la tribu décida de mettre les talents de Mingan au service de quelqu'un d'autre. Depuis, Mingan est devenu l'éclaireur le plus accompli de la tribu. Toutefois, les tentes

des tribus voisines ne représentent qu'un maigre défi de nos jours. Il est temps de s'aventurer plus loin.

Mingan est d'une nature chapardeuse. Nous le recommandons aux joueurs qui aiment se faufiler et dérober les biens des autres.

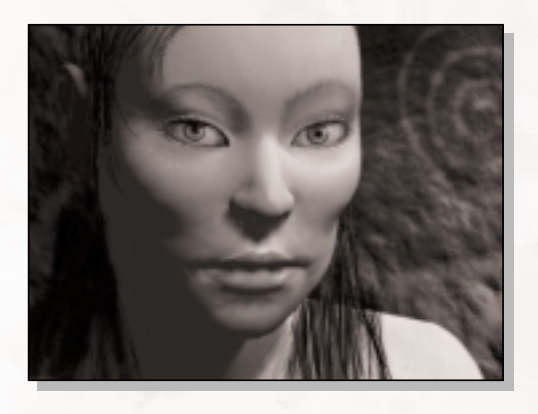

### Chitsa

Chitsa a toujours su convaincre les autres de faire les choses à sa façon. Son tempérament gagnant et son allure fière ont souvent fait sous-estimer le meilleur marchand de la tribu. Au cours de ses fréquents voyages, Chitsa a appris à braver les dangers du désert. Aujourd'hui, la tribu a

besoin d'aide et de nouveaux chemins s'ouvrent à Chitsa. Chitsa est un personnage très diplomate. Nous la recommandons aux joueurs qui veulent soutirer des informations aux autres en usant de la parole plutôt que la violence.

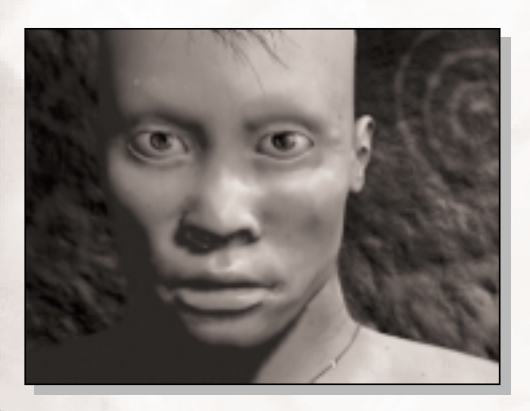

### Narg

Le physique exceptionnel de Narg a fait de lui un des meilleurs chasseurs de la tribu. Le premier réflexe de Narg, et généralement le seul, est d'écraser tout ce dont il ne peut venir à bout autrement. Narg est devenu expert en broyage, découpe, et menu hachage. Narg aimerait

prouver qu'il est capable de diriger la tribu, et fera n'importe quoi pour y parvenir.

Narg est un guerrier barbare. Il est recommandé aux joueurs qui souhaitent provoquer de lourds dégâts.

### **Modification des personnages précréés**

Dans le menu principal, une des options est de modifier le personnage (MODIF). Elle vous permet de charger les statistiques du personnage actuellement sélectionné dans l'écran de création du personnage. Cet écran vous permet de modifier le personnage à votre convenance, ou de simplement consulter les détails du personnage.

# **Création d'un personnage**

L'autre option permet de créer son propre personnage de A à Z. A l'aide de l'écran de création du personnage, vous effectuerez des choix qui seront déterminants pour le début de la partie.

Pour plus d'informations sur les capacités d'un personnage, voir le chapitre Personnage et les pages suivantes :

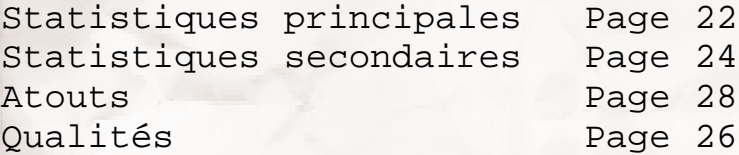

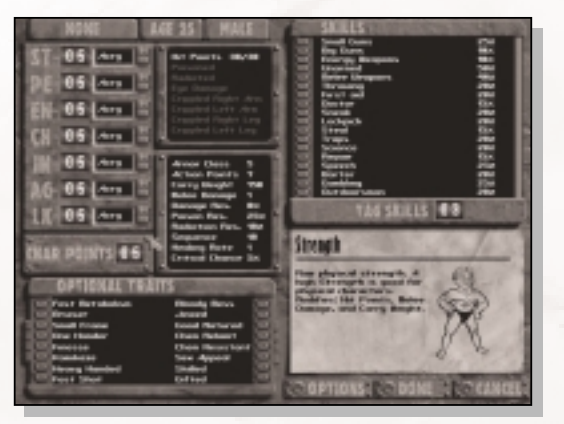

Vous pouvez également cliquer sur un élément de l'écran du personnage pour obtenir des informations supplémentaires à partir de la carte située dans le coin inférieur droit de l'écran. Pour obtenir des détails sur une statistique, une compétence ou une qualité, il vous suffit de cliquer sur l'élément en question. La carte

se transforme pour afficher un dessin graphique de la statistique, la compétence ou la qualité et vous verrez apparaître une courte description textuelle.

### **Comment créer votre personnage**

Pour créer votre personnage, exécutez les étapes suivantes :

- 1. Réfléchissez à un concept pour votre personnage.
- 2. Sélectionnez les statistiques principales.
- 3. Sélectionnez jusqu'à deux qualités.
- 4. Choisissez trois atouts.
- 5. Sélectionnez le sexe de votre personnage.
- 6. Déterminez l'âge de votre personnage.
- 7. Donnez un nom à votre personnage.
- 8. Sauvegardez votre personnage pour vous y reporter ou le modifier ultérieurement.
- 9. Démarrez la partie !

### **Concept du personnage**

Réfléchissez au genre de personnage que vous souhaitez incarner. Doit-il être masculin ou féminin ? Fort ou faible ? Intelligent ou stupide ? Doué pour le maniement des armes à longue portée, pour les combats au corps à corps ou pour les arts martiaux ? Les réponses à ces questions, entre autres, détermineront le concept de votre personnage. Certains personnages seront très spécialisés, d'autres bons dans différentes compétences, d'autres encore généralistes.

### **Statistiques principales**

La définition des sept statistiques principales vous permettra de contrôler efficacement votre personnage.

**FO - Force** - Force physique pure. C'est votre capacité à transporter des objets d'inventaire, à provoquer des dégâts lors de combats au corps

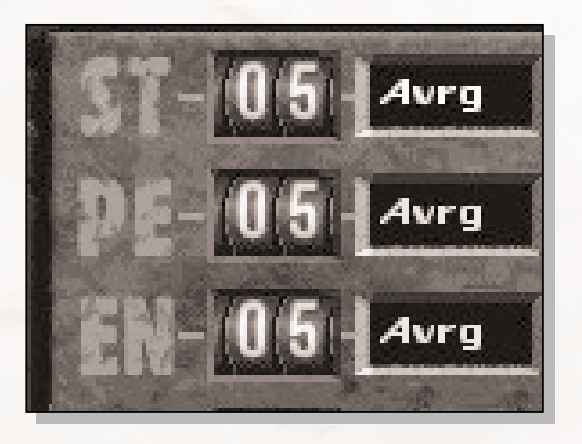

à corps et à utiliser efficacement des armes puissantes.

**PE - Perception** - Capacité à voir et à entendre. Une Perception élevée est cruciale pour les personnages qui souhaitent tirer sur des cibles éloignées.

**EN - Endurance** - Résistance de votre personnage. Les personnages dotés d'une Endurance élevée peuvent subir plus de dégâts et sont plus résistants aux poisons et aux radiations.

**CH - Charisme** - L'art de bien présenter et de se comporter de manière séduisante. Un personnage charismatique réussit à communiquer et entretient de bonnes relations avec les personnages non-joueurs (PNJ, voir page 85).

**AG - Agilité** - Vitesse et dextérité de votre personnage. Les distances parcourues lors d'un combat sont directement liées au score d'Agilité de votre personnage. Affecte également le grade de nombreuses compétences physiques.

**IN - Intelligence** - Vitesse et dextérité de votre personnage. Les distances parcourues lors d'un combat sont directement liées au score d'Agilité de votre personnage. Affecte également le grade de nombreuses compétences physiques.

**CE - Chance** - Statistique la plus insolite de toutes les statistiques principales. Elle couvre tout et rien à la fois. La chance affecte beaucoup de choses en proportions infimes.

Vous commencez avec une valeur moyenne de 5 points dans toutes vos statistiques principales. Les statistiques

AMENDE DE \$50.00 POUR UTILISATION PRIVEE

22

principales sont comprises entre 1 et 10, 1 étant la pire et 10 la meilleure. Le tableau suivant vous donnera une idée des différences entre les niveaux.

- 1) Nul
- 2) Mauvais (Mauv.)
- 3) Faible
- 4) Moyen
- 5) normal
- 6) Bon
- 7) Très bon (T. bon)
- 8) Super
- 9) Excellent (Exclt)
- 10) Héros

Cliquez sur les petits boutons + et – à côté d'un niveau de statistique pour régler la statistique. *NOTES*

Vous obtenez également 5 points de personnage (PTS PERSONNAGE) gratuits que vous pouvez dépenser en achetant des statistiques principales. Vous devez dépenser tous ces points gratuits avant de pouvoir démarrer le jeu. Vous pouvez dépenser ces points sur une statistique, les répartir sur plusieurs statistiques ou n'importe quelle combinaison de votre choix.

Si vous avez besoin de points supplémentaires, pour augmenter le niveau de plusieurs statistiques, par exemple, vous pouvez toujours diminuer le nombre de statistiques. Une statistique ne peut pas être inférieure à 1. Le nombre de points gratuits obtenus grâce à la baisse de vos statistiques apparaîtra dans l'affichage PTS PERSONNAGE. Vous devez également dépenser ces points avant de démarrer la partie.

La baisse de vos statistiques est une mesure drastique. Elle doit être mûrement réfléchie. La baisse de votre Intelligence en deçà de quatre, par exemple, peut avoir de graves conséquences sur ce que votre personnage peut dire aux autres personnes de l'univers de Fallout.

Le choix de vos statistiques principales est une étape essentielle dans la définition de votre personnage lors de sa création. Le niveau initial de vos compétences, les statistiques secondaires, et ce dans quoi vous pouvez exceller au début de la partie sont basés sur vos statistiques principales. Soyez vigilant, car il est très difficile, voire même impossible, de modifier de manière permanente vos statistiques principales une fois que vous avez fini de créer votre personnage. Vos compétences augmenteront, vous gagnerez des équipements qui permettront à votre personnage de faire différentes choses, mais vos statistiques principales changeront rarement de manière significative.

### **Statistiques secondaires**

Les statistiques secondaires sont basées sur une ou plusieurs statistiques principales. Bien qu'il soit impossible de régler directement une statistique secondaire, comme vous le faites avec vos statistiques

principales, vous verrez leurs valeurs changer. Voir page 88 pour plus d'informations sur toutes les statistiques secondaires.

**PI - Points d'impact** - Importance des dégâts que votre personnage peut supporter avant de crever, passer l'arme à gauche, tomber dans un sommeil éternel. Statistique principalement basée sur l'Endurance, mais également modifiée par la force. Heureusement, votre nombre de points d'impact augmente au fur et à mesure que votre personnage acquiert de l'expérience et s'améliore.

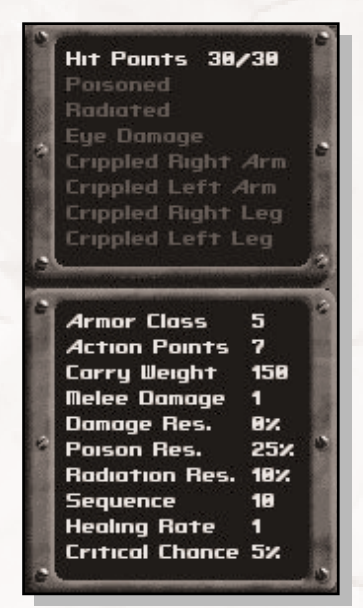

**TA - Type d'armure** - Détermine votre capacité à éviter l'impact lors d'un combat. Statistique légèrement différente de la Résistance aux dégâts (voir ci-dessous). Un type d'armure élevé vaut mieux qu'un faible type d'armure. Essentiellement basée sur l'Agilité.

**PA - Points d'action** - Nombre d'actions que vous pouvez réaliser lors d'un combat (voir Combat, page 118). Plus le nombre est important, mieux c'est. Uniquement basée sur l'Agilité.

**Charge maximale** - Correspond à la quantité totale d'équipement que vous pouvez transporter dans le jeu. Plus votre capacité à porter des poids est élevée, plus vous pouvez porter d'équipement.

**Dégâts en rixe** - Correspond à la quantité de dégâts bonus que vous provoquez avec des armes pour le combat au corps à corps. Plus les dégâts de combat au corps à corps sont élevés, mieux c'est. Compétence basée sur la Force.

**DR - Résistance aux dégâts** - Capacité à subir moins de dégâts par rapport à l'adversaire. Plus votre DR est élevée, moins vous subissez de dégâts. Commence à 0 % pour augmenter par la suite. N'est basée sur aucune statistique principale.

**Résistance au poison** - La quantité de dégâts infligés par des attaques au poison est basée sur cette statistique secondaire. Plus votre résistance au poison est élevée, moins vous subissez de dégâts. Compétence basée sur l'Endurance.

**Résistance aux radiations** - Plus votre résistance aux radiations est élevée, moins vous subirez de dégâts lorsque vous y serez exposé. Compétence basée sur l'Endurance.

**Ordre** - Cette statistique permet de déterminer qui passera à l'action en premier lors d'un combat. Compétence basée sur votre Perception.

**Vitesse de guérison** - Nombre de points de dégâts supprimés lorsque vous vous reposez. Compétence basée sur l'Endurance.

**Coups critiques** - La chance de provoquer un coup critique et d'entraîner des dégâts supplémentaires est basée sur cette statistique. Cette statistique est uniquement basée sur la Chance.

# **Qualités**

Les caractéristiques permettent de mieux définir votre personnage. Elles ne s'appliquent pas forcément à une statistique ou un endroit particulier. Toutes les caractéristiques ont un effet positif et un effet négatif. Si vous voulez bénéficier de l'effet positif d'une caractéristique, vous devez aussi en subir l'effet négatif.

Heureusement, les caractéristiques sont facultatives. Vous n'êtes pas obligé d'adopter une caractéristique pour terminer votre personnage. Si vous souhaitez sélectionner des caractéristiques, sélectionnez-en deux maximum. Vous devez le faire pendant la création du personnage, car il vous sera impossible de sélectionner une nouvelle caractéristique une fois la partie démarrée.

Pour sélectionner une caractéristique, cliquez sur le petit bouton à côté du nom de la caractéristique. Les caractéristiques sélectionnées seront mises en surbrillance. Cliquez sur le bouton d'une caractéristique sélectionnée

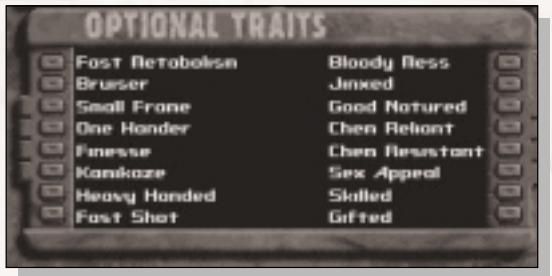

pour la désélectionner. Vous pouvez sélectionner au maximum deux caractéristiques à la fois.

**Métabofast** - Augmente votre vitesse de guérison, mais diminue votre résistance aux radiations et au poison.

**Mr Muscle** - Augmente votre force, mais diminue vos points d'action. Remporte du succès auprès d'une foule méchante.

**Gringalet** - Au prix d'une capacité à porter des poids diminuée, vous gagnerez des points d'action. Vous ne pourrez pas porter beaucoup d'objets d'inventaire et ceci pourra avoir des conséquences importantes après le début de la partie.

**Main d'Or** - Vous frapperez vraisemblablement avec des armes plus petites et nécessitant une seule main qu'avec des armes plus grosses et nécessitant les deux mains.

**Finesse** - Vous provoquez moins de dégâts, mais avez plus de chances pour porter un coup critique.

**Kamikaze** - Vous agissez plus rapidement que les autres, car vous disposez d'un niveau d'ordre plus élevé, mais vous perdez en type d'armure et êtes plus facile à toucher.

**Main-Lourde** - Vous provoquez plus de dégâts lors de combats au corps en corps. Et même si vous avez la même chance de provoquer un coup critique, vos coups critiques ne sont pas aussi bons que ceux de votre adversaire.

**Sang-Chaud** - Vous pouvez utiliser une arme de jet ou un projectile plus souvent à chaque tour de combat. L'utilisation d'une arme de ce genre réduit vos PA de un. Malheureusement, vous ne pouvez pas réaliser de tir ciblé si vous avez cette caractéristique. Vous ne pourrez même pas basculer en mode de tir ciblé.

**Brute** - Cette caractéristique n'a aucun véritable effet sur la partie, au-delà du fait que vous verrez une personne mourir de la pire manière qu'il soit. Cette caractéristique est basée sur le réglage du niveau de violence dans l'écran des préférences (voir page 77).

**La-Poisse** - Tout le monde dans le jeu peut subir un échec critique lors d'un combat, y compris vous.

**Bon Vivant** - Vos compétences au combat commencent à un niveau plus bas que la moyenne, mais vos compétences Secourisme, Médecin, Discours et Troc sont plus élevées au départ.

**Dépendance** - Vos chances de devenir dépendant de produits chimiques lors de leur utilisation sont plus élevées, mais vous récupérez plus vite.

Pour sélectionner une compétence à afficher, cliquez sur le petit bouton à côté du nom de la compétence. Le bouton s'allumera, et le nom de la compétence sera mis en surbrillance. Pour désélectionner la compétence, au cas où vous souhaiteriez en afficher une autre, il suffit de cliquer de nouveau sur *NOTES*

le bouton.

**Dur-à-cuire** - Les produits chimiques vous affectent deux fois moins longtemps et vos chances d'être dépendant sont également diminuées par deux.

**Sex-appeal** - Cette

caractéristique augmente vos chances d'avoir une bonne réaction en face d'une personne du sexe opposé. Malheureusement, cette caractéristique a tendance à énerver les membres de votre propre sexe. Petits jaloux.

### **Compétence** - Cette

caractéristique augmente le

nombre de points de compétence acquis à chaque nouveau niveau d'expérience atteint. Par contre, il vous faut plus de temps pour gagner des aptitudes, des capacités supplémentaires, qui proviennent également du gain de niveaux d'expérience.

**Talent** - Vous avez plus de capacités innées que la plupart des gens, mais à quel prix ! Toutes les statistiques principales sont améliorées, mais au prix de compétences de base inférieures et d'un nombre de points de compétences diminuant au fur et à mesure que vous progressez de niveau d'expérience.

### **Atouts personnels**

Les compétences sont des aptitudes que vous avez acquises. Plus vous aurez d'expérience, plus vos compétences s'amélioreront. Toutes les compétences ont un niveau de compétence, exprimé en pourcentage. Plus le niveau de compétence est élevé, plus vous avez de chances de réussir avec cette compétence.

Les atouts personnels définissent les compétences pour lesquelles vous êtes particulièrement doué. Ce sont en quelque sorte vos spécialisations. Vous devez sélectionner trois atouts personnels avant de pouvoir sortir de l'écran de création du personnage.

Le choix des atouts personnels est très important. Les atouts vous donnent immédiatement un bonus de +20 %, et en plus, elles augmentent plus rapidement que les compétences normales. Chaque point de compétence est 28 AMENDE DE \$50.00 POUR UTILISATION PRIVEE

multiplié par deux lorsqu'il est dépensé en atouts personnels. Voir page 111 pour une explication détaillée sur l'obtention de niveaux d'expérience et de points de compétence.

Pour plus d'informations sur les différentes compétences, voir page 91.

**Armes légères** - L'utilisation de pistolets et d'autres petites armes à feu pendant un combat. Compétence basée sur l'Agilité.

**Armes lourdes** - L'utilisation de plus grosses armes à feu et autres armes lourdes à longue portée. Compétence basée sur l'Agilité.

**Armes à énergie** - L'utilisation d'armes à énergie dans un combat à longue portée. Compétence basée sur l'Agilité.

**Corps à corps** - L'utilisation de vos poings et de vos pieds dans un combat au corps à corps. Compétence basée sur la moyenne de votre Force et de votre Agilité.

**Armes blanches** - L'utilisation d'armes pour le combat au corps à corps, telles que les couteaux et les lances. Compétence basée sur la moyenne de votre Force et de votre Agilité.

**Projectiles** - L'aptitude à lancer un objet. Utilisée avec des grenades, des couteaux et autres armes de jet. Compétence basée sur votre Agilité.

**Secourisme** - Guérison de blessures mineures. Compétence basée sur votre Perception et votre Intelligence.

**Médecin** - Guérison de blessures graves, de membres estropiés ou d'os brisés. Compétence basée sur votre Perception et votre Intelligence.

**Esquive** - L'art de se déplacer en silence. Basée uniquement sur votre Agilité.

**Passe-partout** - L'art de crocheter des serrures ou tout autre dispositif vous empêchant de vous introduire quelque part. Compétence basée sur votre Perception et votre Agilité.

**Voleur** - L'art d'acquérir ce qui ne vous appartient pas. Peut servir à voler des objets à une personne ou à lui donner un objet sans qu'elle s'en aperçoive. Compétence basée sur votre Agilité.

**Pièges** - L'art de repérer et de désarmer des pièges. Egalement utilisé pour mettre en place des pièges et des explosifs. Compétence basée sur votre Perception et votre Agilité.

**Science** - Connaissance de toutes choses scientifiques, comme la chimie ou l'informatique. Englobe également la connaissance des machines, mais sans la partie réparation. Basée uniquement sur votre Intelligence.

**Réparation** - Mise en pratique de la compétence Science. Capacité à réparer (ou casser) des machines et autres dispositifs créés par l'homme. Compétence basée sur votre Intelligence.

**Discours** - L'art de communiquer avec d'autres personnes. Une compétence de dialogue élevée peut accroître vos chances d'arriver à vos fins grâce à la parole. Compétence basée sur votre Charisme.

**Troc** - L'art de faire du commerce. Une bonne compétence de troc vous permet de commercer moins tout en amassant plus. Compétence basée sur votre Charisme.

**Jeu** - L'art de bien jouer aux cartes, aux dés et autres jeux de hasard. Basée uniquement sur votre Chance.

**Vie en plein air** - Connaissance des plantes, des animaux et capacité d'adaptation dans un environnement sauvage. Compétence basée sur votre Intelligence et votre Endurance.

### **Nom, âge et sexe**

Cliquez sur le bouton AUCUN dans le coin supérieur gauche de l'écran pour changer votre nom.

30

Vous ne pourrez plus changer de nom lorsque vous aurez commencé le jeu, alors choisissez autre chose que AUCUN, le personnage sans nom.

Le nom que vous choisissez pour votre personnage doit être descriptif.

L'âge et le sexe vont également définir votre personnage. Ces attributs auront des effets mineurs dans le monde du jeu. Certains personnages non-

C'est une vieille blague, mais elle est encore rigolote ! *NOTES*

joueurs (PNJ) réagiront différemment selon qu'il est de sexe masculin ou féminin. L'âge, par contre, affectera très rarement votre personnage et il n'y a pas de différence entre les personnages jeunes et vieux. Aucune pénalité n'est infligée non plus dans le monde du jeu aux gens qui vieillissent de trop.

### **Terminer votre personnage**

Lorsque vous avez dépensé tous vos points de personnage en achetant des statistiques principales, sélectionné des caractéristiques optionnelles et vos trois compétences particulières, défini votre nom, sexe et âge, vous êtes prêt à commencer.

Cliquez sur le bouton FAIT pour démarrer Fallout 2 en utilisant ce personnage.

Cliquez sur le bouton ANNULER si vous souhaitez revenir à l'écran de sélection du personnage. Le personnage actuel sera balayé.

De même, vous pouvez cliquer sur le bouton

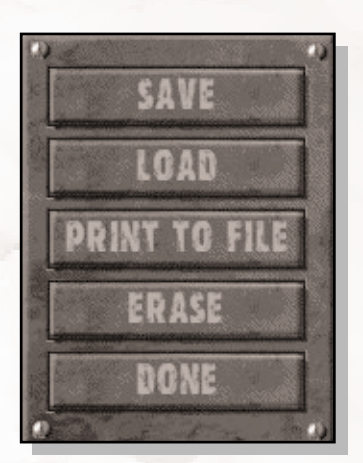

OPTIONS, qui affichera une fenêtre contenant des options uniquement disponibles lors de la création d'un personnage.

### Options d'écran du personnage

Ces options sont uniquement disponibles dans l'écran de création du personnage.

**SAUVEGARDER** - Permet de sauvegarder le personnage courant dans un fichier du disque dur de votre ordinateur. Si vous cliquez sur ce bouton, une fenêtre de sauvegarde du personnage apparaîtra. Entrez un nom de fichier et cliquez sur FAIT pour sauvegarder le personnage. A utiliser si vous souhaitez transmettre le fichier à des amis ou si vous souhaitez conserver une copie de votre personnage de départ pour la postérité. Une fois la partie démarrée, vous ne pouvez pas utiliser l'éditeur de personnage pour modifier ce dernier.

**CHARGER** - Cliquez sur ce bouton pour charger un fichier de personnage préalablement sauvegardé. Ce bouton ne permet pas de charger une partie sauvegardée. Il ne chargera qu'un fichier de personnage sauvegardé par le biais de cette fenêtre.

**IMPRIMER FICHIER (Imprimer vers fichier)** - Permet de sauvegarder votre personnage sous forme de fichier texte convivial, facile à lire. Vous pourrez ainsi diffuser votre personnage sur le réseau Internet, l'imprimer tout simplement ou l'accrocher au mur ! Tapez un nom de fichier à l'invite et cliquez sur FAIT. Puis recherchez un fichier texte portant ce nom dans le répertoire Fallout<sub>2</sub>.

**EFFACER** - Si vous cliquez sur ce bouton, il effacera le personnage courant et vous laissera recommencer dès le début. Vous devrez confirmer cette opération. Par égard pour vos petits copains qui créent le personnage courant, choisissez sagement.

**FAIT** - Ce bouton vous permet de revenir à l'écran d'édition du personnage.

# **Ecran de jeu principal**

C'est l'écran que vous utiliserez le plus souvent. Il affiche votre personnage et une vue du monde qui l'entoure.

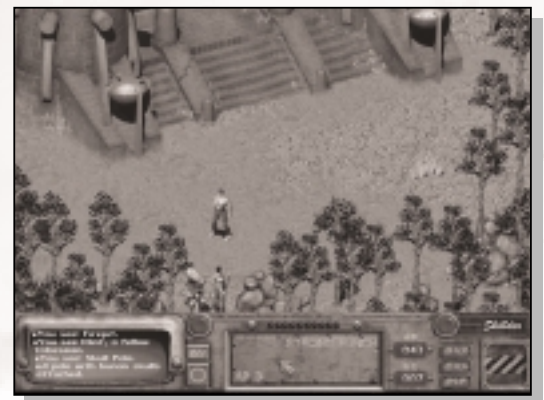

L'écran se divise en deux parties : l'écran de jeu et la barre d'interface.

L'écran de jeu occupe la partie supérieure de l'écran, là où l'action se déroule. Votre personnage et les personnages non-joueurs (PNJ) évoluent dans cette partie de l'écran. C'est dans l'écran de jeu que vous réalisez la plupart de vos actions : déplacement, prise d'objets, dialogue avec des gens, visée de créatures hostiles dans un combat, ouverture de portes, exploration, etc.

La partie inférieure de l'écran s'appelle la barre d'interface. Vous l'utiliserez pour réaliser des activités liées au jeu : accès à l'inventaire, sélection d'une arme ou d'un mode d'attaque, accès à l'écran de personnage, sélection d'options, obtention d'informations de l'écran d'affichage, etc.

Votre souris, qui affichera différents types de curseurs, vous aidera à réaliser toutes vos actions.

### **Curseur d'action**

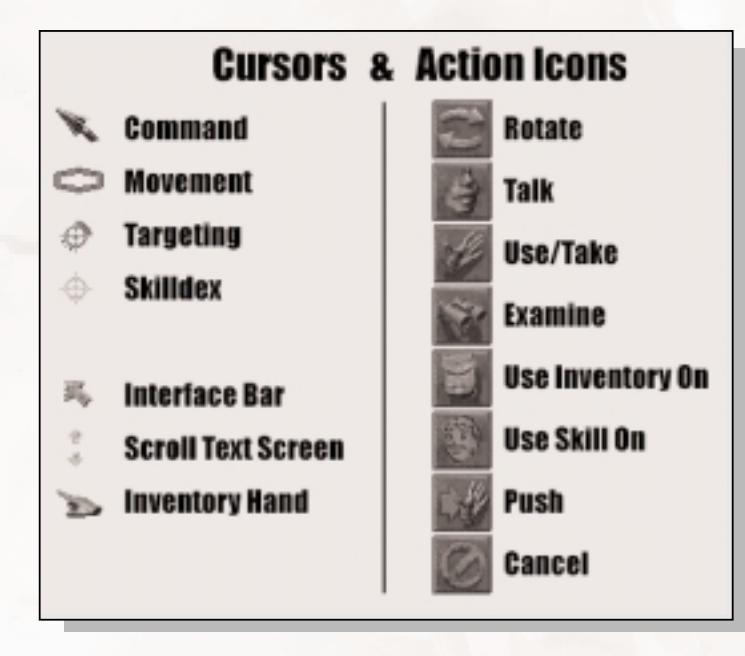

Fallout 2 utilise un curseur d'action pour montrer quelles actions peuvent être réalisées au moment présent. Lorsque vous êtes sur l'écran de jeu normal, le curseur d'action propose les quatre modes suivants :

Déplacement (écran de jeu uniquement) Contrôle Cible (combat à tour de rôle uniquement) Main (inventaire uniquement)

En règle générale, les deux types de curseurs disponibles sur l'écran de jeu normal sont les curseurs de déplacement et de contrôle. Le curseur-cible est uniquement disponible pendant les combats. Le curseurmain est uniquement disponible dans l'inventaire, où il est accompagné du curseur de contrôle.

Pour passer d'un type de curseur à l'autre, cliquez avec le bouton droit de la souris. En dehors des combats, cette opération vous fera basculer du curseur de déplacement au curseur de contrôle. Pendant les combats, le curseur-cible est disponible en cliquant avec le bouton droit de la souris lorsque vous voyez apparaître le curseur de contrôle. Si vous cliquez de nouveau avec le bouton droit de la souris, vous repasserez au curseur de déplacement.

En cliquant avec le bouton gauche de la souris, vous réaliserez une action qui dépendra du type de curseur affiché.

Voir Combat, page 118, pour plus d'informations sur le curseur-cible. Voir Inventaire, page 45, pour plus d'informations sur le curseur-main.

### Curseur de déplacement

Le curseur par défaut est le curseur de déplacement, de forme hexagonale (polygone à six côtés). Les personnages de Fallout 2 peuvent regarder dans six directions. Le curseur de déplacement contrôle l'endroit où votre personnage peut se rendre dans l'écran de jeu. Si vous ne pouvez pas vous déplacer vers l'endroit figurant sous le curseur hexagonal, un X rouge apparaît au centre du curseur. Il y a deux façons de se déplacer : en marchant et en courant. L'une des préférences, Courir, change le type de déplacement par défaut. Voir page 79 pour plus de détails sur les préférences.

### **Marcher**

Si vous cliquez avec le bouton gauche de la souris lorsque le curseur de déplacement est affiché, votre personnage essaiera de marcher en direction de l'endroit souhaité en empruntant le plus court des chemins. Attention, le chemin le plus court n'est pas toujours le meilleur. S'il vous semble dangereux, utilisez de petits pas et contournez prudemment le paquet suspect au milieu du couloir avec les grandes lettres rouges BOMBE dessus. La définition de la préférence Courir peut modifier l'action par défaut du clic gauche de la souris.

### **Courir**

Si vous appuyez sur MAJ tout en cliquant avec le bouton gauche de la souris lorsque le curseur de déplacement est affiché, votre personnage courra vers l'endroit souhaité en empruntant le plus court chemin disponible. Ceci suppose que la préférence Course est définie sur la valeur par défaut Normal. Si, par contre, elle est définie sur Rapide, un simple clic avec le bouton gauche de la souris fera courir votre personnage, et vous devrez maintenir le bouton Maj enfoncé tout en cliquant avec le bouton gauche de la souris pour faire marcher votre personnage.

Vous pouvez toujours interrompre votre personnage pendant un déplacement avec une autre commande.

### **Ce qui peut affecter le déplacement**

Si votre personnage a une jambe, voire deux jambes estropiées, voir (Dégâts, page 131), il ne peut pas courir. Le déplacement pendant le combat est limité et basé sur le nombre de points d'action que vous voulez bien dépenser. Le déplacement d'un curseur hexagonal requiert un point d'action.

### Curseur de contrôle

Le curseur de contrôle permet de faire interagir votre personnage avec son environnement et les gens qui l'entourent. Cliquez avec le bouton droit de la souris jusqu'à l'apparition du curseur de contrôle.

Utilisez ce curseur pour pointer sur l'objet ou la personne avec lequel ou laquelle vous voulez interagir. Si vous placez le curseur sur un objet ou une personne et que vous le laissez dessus pendant juste une seconde, une icône apparaîtra à côté du curseur de contrôle. Cette icône vous indique quelle est l'action par défaut que vous réaliserez si vous cliquez sur cet objet ou cette personne avec le bouton gauche de la souris. Ce n'est pas la peine d'attendre que l'icône apparaisse avant de cliquer ! Pour exécuter l'action par défaut, cliquez une fois avec le bouton gauche de la souris.

Pour exécuter autre chose que l'action par défaut, placez le curseur de contrôle sur un objet ou une personne, cliquez avec le bouton gauche de la souris et maintenez-le enfoncé. Une liste d'icônes d'action apparaîtra. L'une des icônes d'action sera mise en surbrillance. Déplacez le curseur de haut en bas et de bas en haut pour changer l'icône d'action sélectionnée. Pour réaliser l'action sélectionnée, relâchez le bouton

#### **EXAMPLE DE VAULT-TEC**

gauche de la souris. L'icône d'action inférieure sera toujours Annuler (voir ci-dessous.)

Si vous laissez le curseur de contrôle sur un objet ou une personne pendant un certain temps, vous verrez apparaître le nom de l'objet ou de la personne en question dans la fenêtre d'affichage de la barre d'interface. Pour obtenir plus d'informations sur cet objet ou cette créature, utilisez l'icône d'action Examiner (voir aussi ci-dessous).

### **Icônes d'action**

### **UTILISER UN OBJET/ PRENDRE**

En réalisant cette action, vous tenterez de prendre un petit objet (comme un rocher) ou de manipuler un gros objet (comme une porte). Vous pouvez uniquement ramasser des objets d'inventaire et uniquement utiliser des objets du décor. Si vous avez suffisamment de place dans votre inventaire, l'objet ramassé sera ajouté en haut de votre inventaire. Si vous prenez un cadavre, vous aurez une chance de lui dérober tous ses biens.

Vous pouvez prendre des objets d'inventaire, piller des cadavres et utiliser des objets du décor.

#### **EXAMINER**

Cette action vous permet d'obtenir plus de détails sur un objet ou une personne. Vous obtiendrez une description plus longue de l'objet ou de la personne, comprenant souvent des informations importantes (comme le nombre de munitions restantes dans un fusil, ou la gravité de la blessure d'une personne.) Dans l'écran de jeu principal, cette longue description apparaîtra dans la fenêtre d'affichage. Dans l'inventaire, elle apparaîtra dans la fenêtre d'affichage du personnage.

Il est possible d'examiner pratiquement tout dans Fallout 2.

#### **UTILISER COMPETENCE SUR**

Cette icône d'action vous permet d'exploiter l'une de vos compétences activées sur un objet ou une personne ciblée. L'index des compétences s'affichera et vous pourrez faire votre choix. Certaines compétences ne fonctionnent pas sur l'objet ou la personne ciblée (tenter de crocheter une serrure sur un fou furieux ne sert pas à grand-chose).

Vous pouvez utiliser cette action sur n'importe quel objet ou personne pouvant faire l'objet d'une compétence.
#### **LACHER OBJET**

Uniquement disponible dans l'inventaire. Utilisez cette action sur un élément dont vous souhaitez vous débarrasser dans l'inventaire, surtout pour faire de la place dans votre poche arrière ou sur le lieu où vous gardez tous ces fusils et ces munitions. L'objet sera déposé à vos pieds. Utilisez cette action avec précaution, car l'objet tombé peut disparaître de cet endroit plus tard. Si vous vous débarrassez d'un objet très important, vous risquez de ne pas pouvoir terminer la partie.

Cette action fonctionne sur n'importe quel élément de l'inventaire.

#### **FAIRE TOURNER PERSONNAGE (Rotation)**

Cette icône d'action vous permet de faire tourner votre personnage dans le sens des aiguilles d'une montre. Chaque clic de la souris fera tourner votre personnage d'un côté de l'hexagone. Cette action ne coûte aucun point d'action lors d'un combat. Votre personnage se tournera automatiquement dans la direction appropriée pour réaliser des actions.

Cette action ne fonctionne que sur votre personnage.

#### **PARLER**

Cette icône d'action vous permet d'engager une conversation avec une créature intelligente, ou tout au moins d'essayer. Elle fonctionne aussi sur certains ordinateurs, mais pas tous. Si une personne a très peu de choses à dire, ses commentaires apparaîtront au-dessus de sa tête dans l'écran de jeu principal. Si une personne veut écouter ce que vous avez à dire, elle ouvrira l'écran de dialogue et pourra converser longuement avec vous. Voir page 64 pour plus d'informations sur l'écran de dialogue.

Cette action fonctionne sur les gens, les créatures intelligentes et certains ordinateurs.

#### **UTILISER ELEMENT D'INVENTAIRE SUR**

Cette icône d'action permet d'utiliser un objet de votre inventaire sur une personne ou un objet de la manière la plus rapide possible. Lorsque vous sélectionnez cette icône d'action sur une cible légale, une version réduite de votre inventaire apparaît. Sélectionnez l'objet à utiliser pour permettre à votre personnage de l'expérimenter sur la cible. Evidemment, l'objet sélectionné doit être approprié. L'utilisation d'un stimpak sur une porte ne sera pas d'un grand secours, et l'utilisation d'un passe-partout sur un chien sera vaine (sauf s'il s'agit d'un chien vraiment bizarre). Cette action ne permet pas de faire du troc ou de commercer avec une personne. Pour ce faire, vous devez accéder à l'écran de dialogue.

Cette action fonctionne sur les gens, les créatures et les objets du décor.

#### **DECHARGER**

Cette icône d'action vous permet de retirer les munitions d'une arme. Elle fonctionne dans l'écran d'inventaire ou de pillage, lorsque vous dérobez les cadavres de leurs biens. Vous pouvez utiliser cette action pour retirer les munitions d'une arme encombrante, ou changer de type de munitions dans votre arme à feu préférée. Les munitions seront ajoutées en haut de votre inventaire.

Cette action fonctionne sur les armes contenant des munitions, et seulement dans les écrans d'inventaire et de pillage.

#### **POUSSER**

Sélectionnez cette icône d'action lorsque l'écran est rempli à craquer et que votre parcours est bloqué. Elle demandera toujours aux créatures voisines de dégager la voie. Certaines répondront favorablement, tandis que d'autres, surtout les gardes, se montreront réticentes. Si la porte est bloquée par Ivan le Lent d'esprit, cette commande convient tout à fait.

Uniquement disponible sur votre personnage, et affecte seulement les gens et les créatures proches.

#### **ANNULER**

Si vous ne voulez effectuer aucune des actions citées sur la cible, sélectionnez l'action Annuler, et ce sera comme si rien ne s'était passé. Il s'agit toujours de l'icône d'action inférieure.

Toujours disponible, partout.

#### **EXAMPLE DE VAULT-TEC**

# **Barre d'interface**

La partie inférieure de l'écran de jeu principal est occupée par la barre d'interface. Voici à quoi elle ressemble :

La barre d'interface vous permet de donner différents types d'ordres et d'avoir des informations sur la façon dont se comporte votre personnage lors d'une action.

Si vous déplacez un curseur spécial, de type curseur de combat ou curseur de compétence, sur la barre d'interface, le curseur disparaît et se transforme en pointeur ordinaire. Vous annulerez alors l'attaque en cours ou l'utilisation de la compétence. Vous devrez resélectionner cette action si vous souhaitez toujours la réaliser.

La barre d'interface se compose des éléments suivants :

**Ecran d'affichage** - Cet écran imprime des informations au fur et à mesure que des personnages réalisent des actions. Ces petits messages sont importants, alors essayez de ne pas les rater. Heureusement, vous pouvez revoir les anciens messages en

déplaçant le curseur sur l'écran jusqu'à ce qu'il se transforme en petite flèche. Si le curseur se trouve en haut de l'écran, il aura la forme d'une flèche pointant vers le haut. Si vous cliquez avec le bouton gauche de la souris à ce moment-là, vous reverrez des messages plus anciens. Si le curseur se trouve en bas de l'écran, il aura la forme d'une flèche pointant vers le bas. Si vous cliquez avec le bouton gauche de la souris à ce momentlà, vous reverrez des messages plus récents. Si d'anciens messages sont affichés lors de l'impression d'un nouveau message, l'écran passera automatiquement au message le plus récent.

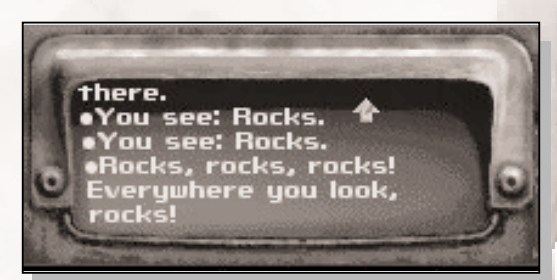

**Bouton Basculer Elément Actif** - Vous pouvez avoir deux objets prêts pour une utilisation immédiate : on les appelle les éléments actifs. Vous préparez ces éléments dans l'écran d'inventaire (voir page 45) lorsque vous les placez dans les emplacements ELEM1 et ELEM2. Si ELEM1 est affiché, vous pouvez basculer vers ELEM2 en appuyant sur ce bouton. Et si ELEM2 est l'objet activé, vous pouvez basculer vers ELEM1 en appuyant sur ce bouton.

**Bouton d'inventaire** - Permet d'ouvrir l'écran d'inventaire. Si vous le faites avant un combat, cela ne vous coûtera rien. En revanche, pendant un combat, cette opération vous coûtera des points d'action. Morale de l'histoire : utilisez ce bouton en dehors des combats si vous pouvez éviter. Voir page 45 les possibilités qui vous sont offertes dans l'écran d'inventaire.

**Points d'action** - Cette rangée de voyants vous indique combien de points d'action il vous reste. Les points d'action sont uniquement utilisés pendant un combat, auquel cas ils s'illuminent. Les voyants indiquent que vous êtes actuellement en combat et que c'est à votre tour de jouer. Au fur et à mesure que vous utilisez des points d'action, les voyants s'éteignent l'un après l'autre. Lorsque vous retrouvez le total de vos points d'action au début d'une attaque, la rangée de voyants se rallume. Bien qu'il soit possible d'avoir plus de dix points d'action, seuls les dix premiers points sont affichés avec cet écran. Les voyants ne commenceront pas à faiblir tant que vous n'aurez pas commencé à utiliser vos dix derniers points d'action.

**Bouton d'options** - Ce bouton permet d'afficher une liste des options disponibles au cours d'une partie de Fallout 2 :

**SAUVEGARDER JEU** - Ce bouton affiche l'écran de sauvegarde des parties, dans lequel vous pouvez enregistrer vos progrès. Ceci vous permet de reprendre la partie ultérieurement ou de rétablir le progrès effectué en cas de mort ou autres désagréments. Voir page 76.

**CHARGER JEU** - Ce bouton vous permet de charger une partie préalablement sauvegardée en affichant l'écran de chargement des parties. Voir page 78.

**PREFERENCES** - Ce bouton affiche l'écran des préférences,

AMENDE DE \$50.00 POUR UTILISATION PRIVEE

40

#### **EXAMPLE DE VAULT-TEC**

qui vous permet de modifier le déroulement de la partie de Fallout 2. Voir page 79.

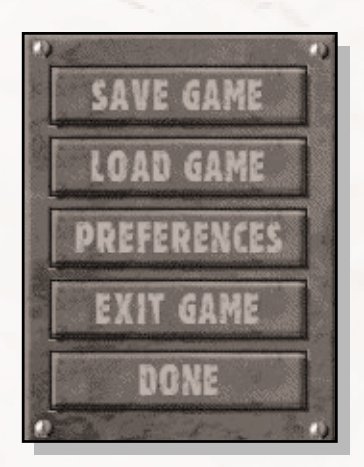

**QUITTER JEU** - Ce bouton permet de quitter la partie en cours et de revenir au menu principal. Avant de quitter une partie, vous pouvez la sauvegarder. Fallout 2 vous le rappellera avant que vous ne reveniez au menu principal.

**FAIT** - Ce bouton permet de revenir à votre partie de Fallout 2.

**Bouton d'éléments actifs** - C'est là que votre objet actuellement activé est

affiché. Vous pouvez avoir préparé deux objets, ELEM1 et ELEM2. Voir Bouton de basculement d'éléments actifs (cidessus) pour apprendre à basculer d'un objet à l'autre.

En cliquant sur ce bouton avec le bouton gauche de la souris, vous pouvez utiliser l'arme ou l'objet activé. En cliquant sur ce bouton avec le bouton droit de la souris, vous pouvez basculer d'un mode d'arme à l'autre.

Outre l'illustration de l'arme ou de l'objet actuellement activé, ce bouton affiche également des informations supplémentaires importantes.

Le coût en points d'action (PA) pour utiliser cet objet ou cette arme pendant un combat est affiché dans le coin inférieur gauche. Au cours d'un combat, si votre nombre de PA est inférieur à cette valeur, il vous est impossible d'utiliser cet objet ou cette arme tant que vous n'avez pas récupéré de PA supplémentaires.

Le mode, ou la façon dont cet objet sera utilisé, est affiché dans le coin supérieur droit du bouton. Vous pouvez parfois changer ce mode en cliquant avec le bouton droit de la souris.

Certaines armes peuvent également effectuer des tirs ciblés. Dans ce cas, vous verrez apparaître une icône de tir ciblé en bas à droite de l'écran lorsque vous changerez de mode sur l'arme. Si vous avez doté votre personnage de la caractéristique Sang-Chaud, vous ne pourrez pas effectuer de tirs ciblés et vous ne verrez jamais apparaître l'icône correspondante.

**Barre de munitions** - Si l'objet activé est une arme qui requiert des munitions ou un objet que vous devez recharger, cette barre s'affiche près du bouton d'objets activés. Elle vous donnera une vague idée sur le nombre de coups ou d'utilisations qu'il vous reste avant que l'arme ou l'objet ne devienne inopérant.

Si la barre est pleine, s'étalant de haut en bas du bouton, les munitions ou les doses sont disponibles. La barre diminue au fur et à mesure que vous utilisez des munitions ou des doses de carburant. Lorsque vous êtes à sec, la barre disparaît complètement.

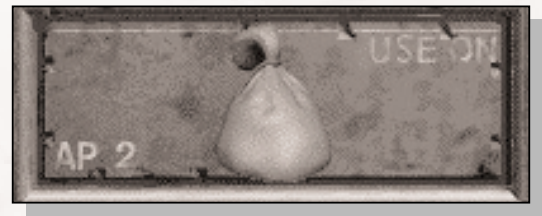

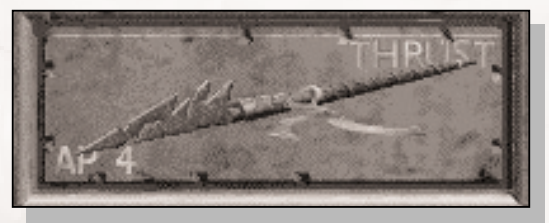

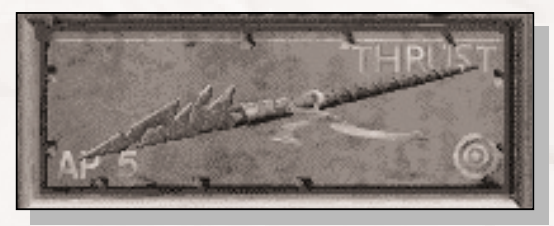

Pour plus d'informations sur le nombre de munitions ou d'utilisations qu'il vous reste, utilisez le bouton Examiner sur l'arme ou l'objet en question.

**Compteur de points d'impact (PI)** - Ce compteur indique combien de points d'impact (PI) il vous reste. La couleur du compteur vous donne une vague idée sur votre santé actuelle :

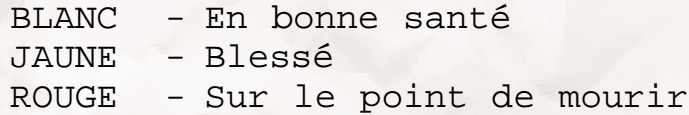

Si votre nombre de PI atteint 0, vous mourez et la partie est terminée. Vous devrez recharger une partie préalablement sauvegardée ou commencer une nouvelle partie depuis le début. Sauvegardez votre partie fréquemment, et dans différentes cases de sauvegarde, pour ne pas devoir recommencer la partie depuis le début. Surveillez bien cet écran et utilisez vos compétences ou

AMENDE DE \$50.00 POUR UTILISATION PRIVEE

42

vos objets pour augmenter vos PI lorsqu'ils s'amenuisent.

**Compteur de types d'armure (TA)** - Ce compteur indique votre type d'armure (TA) actuel, basé sur les statistiques, les caractéristiques et l'armure actuelle de votre personnage. Pendant un combat, ce compteur monte et descend. Si vous remportez des points d'action supplémentaires à la fin d'une attaque, ceux-ci sont automatiquement convertis en bonus de type d'armure. Pas de panique si vos TA changent constamment.

**Bouton d'index des atouts (ATOUTS)** - Ce bouton permet d'afficher la fenêtre d'index des compétences. Voir page 44.

**Bouton Carte (CRT)** - Ce bouton vous permet d'ouvrir et d'afficher la fenêtre AUTO-CARTE relative à la carte et au niveau actuels. Voir page 59 pour plus d'informations sur les auto-cartes.

**Bouton du personnage (PERS)** - Il permet de passer à l'écran du personnage (Character screen), où vous pouvez voir toutes les statistiques et les compétences du personnage. Très utile, et à utiliser lorsque l'écran d'affichage imprime un message indiquant que vous avez gagné un niveau d'expérience. Voir page 49 pour plus d'informations sur l'écran du personnage.

**Bouton PIPBoy (PIP)** - Ce bouton vous permet d'afficher le RobCo PIPBoy 2000, un assistant de données personnel qui vous aidera à enregistrer des informations sur vos voyages. Voir page 57 pour plus de détails sur cette formidable machine.

**Boutons de combat** - Hors combat, cette partie de la barre d'interface est couverte par un panneau. Lorsque vous participez à un combat, le panneau s'ouvre pour révéler deux boutons de combat : FIN DE TOUR, qui met fin à votre tour et laisse une chance à la personne ou la créature suivante d'agir et FIN DE COMBAT (CMB), qui essaie de mettre fin à toute hostilité. Le bouton Fin de combat ne fonctionnera pas si vous êtes proche de

créatures hostiles. Les lumières vertes autour des boutons de combat indiquent que c'est à votre tour de jouer. Les lumières rouges indiquent que c'est à quelqu'un d'autre de lancer une attaque.

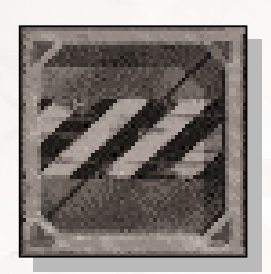

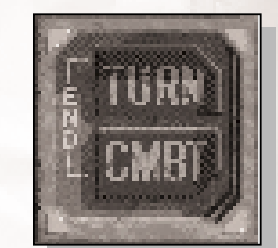

Vous pouvez *NOTES*également appuyer sur les touches 1 à 8 sur votre clavier pour accéder rapidement aux compétences, sans recourir à l'index des Atouts. Ceci peut vous faire gagner un temps précieux, surtout si vous effectuez une action répétitive.

# **Index des atouts**

Certaines compétences sont automatiquement utilisées. Lorsque vous tirez un coup de feu au cours d'un combat, la compétence appropriée est automatiquement utilisée. Pour être utilisées, d'autres compétences doivent être activées. Ces compétences sont disponibles dans l'Index des compétences.

Cliquez sur le bouton Index des atouts de la barre d'interface ou utilisez l'icône d'action Utiliser compétence sur pour accéder à l'Index. L'Index affiche une liste de

toutes les compétences susceptibles d'être utilisées dans la situation présente. Toutes les compétences n'étant pas appropriées à une situation déterminée, votre choix doit être des plus judicieux.

L'Index des atouts vous propose huit compétences. Chaque nom de compétence correspond à un bouton. A côté du bouton se trouve un compteur, qui affiche le niveau actuel de la compétence sur le bouton adjacent. Comme d'habitude, des valeurs élevées sont meilleures et votre chance de réussite dans cette compétence est accrue. Le niveau de compétence est calculé avant la prise en compte des modificateurs ; il est donc possible d'avoir une très haute compétence et d'échouer malgré tout.

Cliquez sur un bouton de compétence pour utiliser la compétence correspondante. Pour utiliser n'importe quelle compétence, sauf l'Esquive, vous devez choisir une cible. Si vous avez accédé à l'Index par le biais du curseur de contrôle avec l'icône d'action Utiliser compétence sur, la cible est déjà choisie. Si vous utilisez le bouton Index des compétences sur la barre d'interface, vous devez choisir la cible. Dans ce cas, le curseur se transformera en curseur-cible. Placez-le sur la cible et cliquez avec le bouton gauche de la souris. Si vous décidez finalement de ne pas utiliser la compétence, cliquez avec le bouton droit de la souris ou placez le curseur sur la barre d'interface.

L'esquive ne requiert pas de cible, car vous seul pouvez être la cible. Cette compétence fonctionne comme une bascule : si vous vous déplacez en mode furtif, utilisez de nouveau le bouton Esquive pour désactiver ce mode. Pendant que vous utilisez la compétence Esquive, un petit indicateur apparaît juste au-dessus de la barre d'interface.

# **Inventaire**

L'écran d'inventaire vous permet de faire le bilan des objets que vous avez pu trouver lors de vos aventures et d'utiliser ces objets. Il vous permet également d'équiper votre personnage d'objets ou d'armes. Vous êtes limité dans le nombre d'objets que vous pouvez porter. Chaque objet a un poids spécifique. Le nombre maximum d'objets que vous pouvez porter est basé sur votre capacité à porter des poids (charge max.). Vous pouvez examiner un objet pour déterminer son poids.

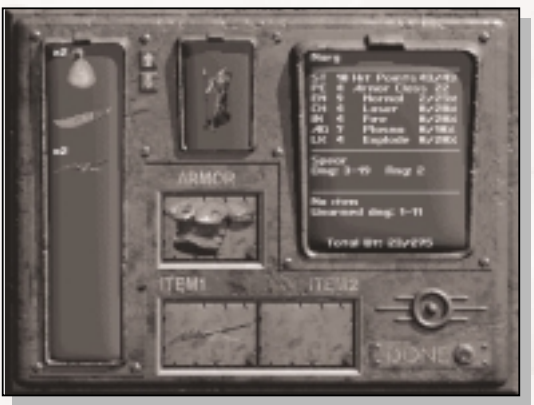

#### **Curseurs**

Sur cet écran, vous pouvez utiliser deux curseurs : le curseur-main et le curseur de contrôle. Cliquez avec le bouton droit de la souris pour passer d'un curseur à l'autre. Le curseur-main vous permet de ramasser et de déplacer des

objets. Lorsqu'il est visible, placez le curseur-main sur un objet, appuyez sur le bouton gauche de la souris et maintenez-le enfoncé. Déplacez le curseur. Relâchez le bouton gauche de la souris pour déposer l'objet à son nouvel emplacement. Si vous déplacez plusieurs objets,

demandera le nombre d'objets à déplacer. Si vous déplacez des objets complètement identiques les uns sur les autres, ils " s'empileront ". Les objets empilés ne forment qu'une image mais le nombre d'objets dans la pile sera affiché. C'est plus pratique que d'avoir de nombreux objets qui prennent de la place dans votre liste d'inventaire. Dans le cas de munitions, le nombre qui s'affichera sera le nombre total de cartouches pour tous les chargeurs de cette pile. Lorsque vous déplacez des munitions, vous les déplacez par chargeur, non par cartouche individuelle.

vous verrez apparaître une fenêtre spéciale qui vous

Les armes doivent avoir le nombre exact de cartouches restantes, et les munitions doivent être exactement du même type. Il est rare d'empiler des armes qui ne sont pas déchargées.

## **Déplacer et lâcher plusieurs éléments**

L'image affiche les objets déplacés. Le compteur indique le nombre actuel d'objets déplacés. Cliquez sur les boutons + et - pour augmenter ou réduire le nombre

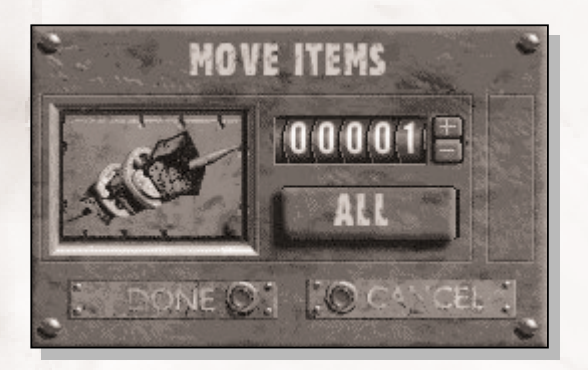

d'objets déplacés. Vous pouvez également taper le nombre d'objets, jusqu'à 99999, sur votre clavier. Si vous déplacez un groupe d'objets, tapez le nombre au lieu d'utiliser les boutons  $+/-$ .

Si vous voulez déplacer tous les objets, cliquez sur le bouton TOUS.

Si vous êtes satisfait du nombre d'objets déplacés, cliquez sur FAIT.

Si vous décidez de ne déplacer aucun objet, cliquez sur ANNULER.

Si vous utilisez l'icône d'action Lâcher objet sur une pile d'objets, vous verrez également apparaître cette fenêtre.

### **Ecran d'inventaire**

L'écran d'inventaire se divise en cinq parties :

**Liste d'inventaire** - Liste de tous les objets d'inventaire portés par votre personnage. Lorsque vous ramassez de nouveaux objets, ceux-ci sont ajoutés en haut de la liste. Si vous utilisez un objet de cette liste, il sera automatiquement utilisé sur votre personnage. Si vous examinez un objet, la longue description apparaîtra dans la fenêtre d'affichage de l'écran d'inventaire (voir ci-dessous).

Vous pouvez utiliser les touches Orig. (ou Home), Fin, Page préc., Page suiv. de votre clavier pour faire défiler la liste d'inventaire de bas en haut et de haut en bas.

Les boutons fléchés permettent également de faire défiler la liste. Lorsqu'une flèche est blanche, la liste ne peut plus défiler dans le sens indiqué. Lorsqu'elle est jaune, vous pouvez cliquer dessus pour faire défiler la liste dans le sens indiqué.

**Portrait du personnage** - Cette fenêtre se transforme pour montrer l'armure que porte votre personnage et l'arme dont il est équipé.

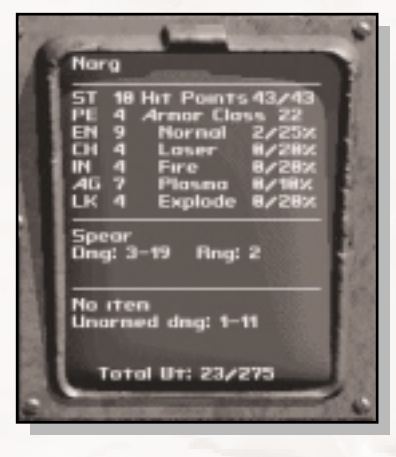

**Fenêtre d'affichage** - Cette fenêtre affiche généralement le statut actuel de votre personnage. En haut de la fenêtre figure

N'oubliez pas que vous devez cliquer avec le bouton droit de la souris pour passer du curseur-main au curseur d'action. Seul le curseur d'action vous permet de déposer, examiner ou utiliser des objets. *NOTES*

le nom de votre personnage. Au-dessous, vous trouverez des nombres et des abréviations.

**FO, PE, EN, CH, IN, AG, CE** - Les statistiques actuelles de votre personnage, y compris les modificateurs provenant de radiations, de produits chimiques ou d'autres effets.

**Points d'impact (PI)** - PI actuels / PI maximum. Lorsque le premier nombre atteint 0, vous mourez et la partie prend fin.

**Type d'armure** - Cette zone affiche le type d'armure, la résistance aux dégâts (RD) et le seuil de dégâts (SD) de l'armure que vous portez actuellement. Les différents types de RD/SD sont :

**Normal** - Balles, couteaux et autres objets contondants.

**Laser** - Dégâts dus aux armes laser. Les armures réfléchissantes ont des RD/SD supérieurs dans ce type de dégâts.

**A feu** - Dégâts dus aux lance-flammes et autres sources de chaleur.

**Plasma** - Dégâts dus aux armes à plasma, qui utilisent une matière surchauffée sur le point de devenir de l'énergie pure. Un truc assez sophistiqué.

**Explosif** - Explosions de toutes sortes, effets de souffle et de secousse.

TA est le modificateur négatif appliqué aux gens et aux créatures qui vous attaquent.

SD et RD représentent la quantité de dégâts dont l'attaque est réduite.

Les deux zones situées au bas de votre fenêtre d'affichage sont réservées à vos objets actuellement activés (les objets de ELEM1 et ELEM2 respectivement). Des informations de base sur l'objet ou l'arme sont affichées, ainsi que leur nom. Les autres informations affichées dépendent du type de l'objet. Les armes indiqueront les dégâts, la portée, les cartouches qu'il reste/maximum et le type de munitions. D'autres objets comporteront de brèves descriptions souvent très importantes.

**Charge actuelle/Charge totale** - Les deux nombres inscrits au bas de l'écran indiquent le poids total actuel de tous vos objets d'inventaire et le poids total maximum que vous pouvez porter. Le poids actuel ne peut pas être supérieur au poids maximum.

48 AMENDE DE \$50.00 POUR UTILISATION PRIVEE **Emplacement d'armure (ARMURE)** - Seule une armure peut être placée dans cet emplacement. Utilisez le curseur en

forme de main pour faire tomber des objets d'armure dans cet emplacement. Toute armure actuellement dans l'emplacement d'armure réintégrera votre inventaire.

**Emplacements d'éléments** - Ces deux emplacements peuvent renfermer des objets tels que des armes. D'autres objets peuvent y être déposés puis utilisés à partir de la barre d'interface. ELEM1, lorsqu'il est vide, peut être utilisé pour des attaques sans arme aux coups de poing. ELEM2, lorsqu'il est vide, peut être utilisé pour des attaques sans arme aux coups de pied.

Vous verrez également un bouton FAIT. Cliquez dessus pour reprendre la partie. Lorsque vous êtes sur l'écran d'inventaire, le temps est suspendu dans le jeu. Vous pouvez passer autant de temps que vous le souhaitez dans cet écran, car il ne sera pas comptabilisé dans le jeu.

### **Autres actions d'inventaire**

Vous pouvez également charger et décharger des armes. Lorsque vous faites glisser des munitions vers une arme, celle-ci essaie de se charger. Pour réussir le chargement, le calibre des munitions doit être le même que celui du canon (ça ne sert pas à grand-chose de charger du 9mm dans un canon de 10mm) et le type de munitions (JHP, FMJ) doit être identique. Si l'arme est complètement chargée, vous ne pouvez pas non plus ajouter davantage de munitions.

Déchargez des munitions d'armes en utilisant l'icône d'action Décharger. Les munitions apparaîtront dans votre inventaire. Vous pouvez également décharger des munitions à partir d'un écran de pillage. Il est beaucoup plus facile de transporter des petites munitions que de la grosse artillerie.

# **Ecran du personnage**

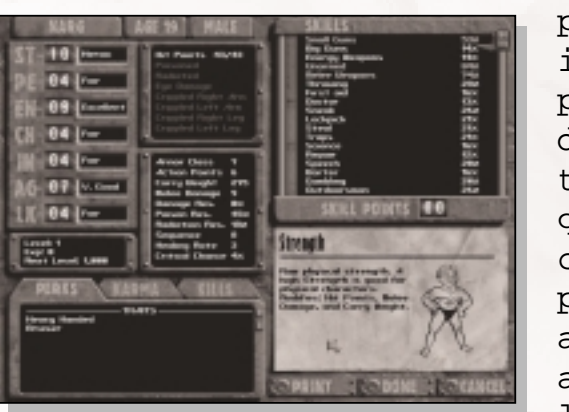

Utilisez l'écran du personnage pour accéder à toutes les informations concernant votre personnage. Cet écran affiche des informations détaillées sur toutes les statistiques, les qualités, les aptitudes, les compétences et le karma de votre personnage. Vous utiliserez aussi l'écran du personnage pour améliorer votre personnage lorsque vous gagnerez des niveaux d'expérience.

#### **EXAMPLE DE VAULT-TEC**

Vous devez accéder à l'écran du personnage depuis la barre d'interface.

Cette partie du manuel explique comment fonctionne l'écran du personnage. Pour plus d'informations sur les caractéristiques (statistiques, compétences, qualités, aptitudes et karma) figurant sur cet écran, reportez-vous au chapitre Référence aux personnages, page 84.

L'objectif principal de l'écran du personnage est de vous fournir des informations sur le statut de votre personnage : suis-je gravement blessé ? A quel endroit ? Empoisonné ? Combien ai-je de points d'expérience ? Quand suis-je passé au niveau supérieur ? Combien ai-je de points de compétence supplémentaires ? Quels sont mes niveaux de compétence exacts ? etc.

Vous devez accéder à l'écran du personnage dès que vous avez atteint un nouveau niveau d'expérience.

L'écran du personnage du jeu est légèrement différent de l'écran que vous avez utilisé si vous avez créé un nouveau personnage ou modifié un personnage précréé. Essentiellement, vous ne pouvez pas modifier les statistiques de votre personnage et la section de sélection des qualités a été remplacée par aptitudes, karma et victimes.

Et vous ne pouvez pas changer votre nom. Espérons alors que vous avez sélectionné un autre nom que Aucun et que c'est un nom qui vous plaît.

Vous pouvez cliquer sur un texte ou un objet important dans cet écran, et la carte d'informations située dans le coin inférieur droit se transformera pour afficher des renseignements supplémentaires sur la statistique, la compétence, la réputation (etc.) que vous avez sélectionnées.

Si votre personnage remporte une nouvelle caractéristique que vous ne connaissez pas très bien, utilisez la carte d'informations. Ça aide.

### Infos principales et statistiques

La partie supérieure de l'écran affiche votre nom, votre âge et votre sexe. A droite, sous ces informations, figurent vos statistiques principales actuelles.

Juste en dessous de ces informations se trouve une petite case très importante contenant votre niveau actuel, le total de vos points d'expérience et l'expérience requise pour atteindre le niveau supérieur. Etant donné que le passage au niveau supérieur améliore vos compétences et vous donne parfois accès à de nouvelles capacités appelées Aptitudes, nous vous conseillons de contrôler attentivement cette zone (voir page 101 pour plus d'informations sur ces pouvoirs vitaux ou pratiques). Cela peut valoir la peine de gaspiller un autre rat (animal, humain ou autre) pour obtenir ces 20 derniers points d'expérience.

**Niveau** - Votre niveau d'expérience actuel. Plus il est élevé, mieux c'est. Augmenter votre niveau s'appelle parfois "niveler", ce que vous pouvez faire pour des villes entières si vous avez le niveau suffisant.

**EXP** - Le total actuel de vos points d'expérience. Vous acquérez de l'expérience en résolvant des problèmes, en accomplissant des missions, en utilisant correctement vos compétences et bien sûr en tuant ceux qui vous font de l'ombre. Plus votre niveau courant est élevé, plus il vous faut de points d'expérience pour l'augmenter. (Les informations suivantes vous indiqueront la quantité d'expérience dont vous avez besoin.)

**Niveau suivant (Niveau suiv.)** - Quantité totale d'expérience requise pour acquérir un nouveau niveau d'expérience. Si vous avez vu le film "Un pont trop loin," vous comprendrez ce que c'est que de jeter un œil sur cette valeur.

## Points d'impact et informations médicales

Cette zone affiche vos points d'impact actuels et maximum. N'oubliez pas que lorsque vos points d'impact deviennent trop faibles, vous êtes en danger de mort imminente. Ne soyez pas pris au dépourvu ; ayez des objets de guérison prêts et utilisez vos compétences de guérison aussi souvent que possible.

Les informations figurant sous les totaux PI de votre personnage sont très importantes. Elles montrent les dégâts critiques qu'a pu subir votre personnage. Dans un

monde parfait, elles devraient être vert sombre. Dans ce cas, le clair est synonyme de mauvaise nouvelle. Si une ligne est vert clair, comme le reste de l'écran, c'est que vous avez fait l'objet d'une monstruosité dont les conséquences seront redoutables pour votre vie.

**Empoisonnement** - Ceci signifie que vous avez été empoisonné (par des serpents à sonnette, des scorpions géants venus de l'Enfer, ou un iguane se sentant mal après être resté allongé au soleil trop longtemps). Notez que c'est dangereux, mais pas forcément mortel. Le poison cause toutefois des dégâts à long terme. Plus la quantité de poison absorbée est importante, plus la durée des dégâts subis est longue. Heureusement, quand le poison commence à cesser de faire effet, vous êtes plus coriace aux dégâts.

**Radiations** - Tous les habitants du monde post-nucléaire sont plus ou moins irradiés. Sapristi ! Si vous vivez sur une montagne, vous absorberez des radiations tous les ans. Et n'utilisez pas ces nouveaux "micro-ondes," car ils peuvent être très mauvais pour votre santé. Au début de la partie, vous serez peu, voire pas du tout, exposé aux radiations. Vous pouvez certes rencontrer des zones anormales de radiation, mais vous avez plus de chances de tomber nez à nez avec des créatures contaminées qui en auront après vous. Plus vous accumulez de dégâts radioactifs, plus l'effet de nouvelles radiations sur votre corps est néfaste. Les effets des radiations étant parfois très longs à se manifester, il est prudent de surveiller cette caractéristique. Pour connaître la quantité de radiations auxquelles vous avez été exposé, utilisez un compteur Geiger. Certains médecins sont capables de traiter les dégâts radioactifs et il existe deux types de produits pharmaceutiques qui peuvent aider.

Voici plusieurs types spécifiques de dégâts dus aux radiations : les membres estropiés (ou yeux estropiés) ont un effet préjudiciable sur votre personnage. Vous pouvez seulement les soigner en faisant appel à la compétence Médecin. Le Secourisme ne peut venir à bout de ce type de dégâts. Vous recevez généralement ce type de blessure d'un coup critique lors d'un combat.

**Blessure à l'oeil** - Si votre personnage reçoit un mauvais coup aux yeux ou à la tête, il peut être mutilé au niveau des yeux. La Perception de votre personnage sera diminuée tant que cette blessure aux yeux ne sera pas guérie. Ce handicap affectera la capacité de votre personnage à

repérer des choses ainsi que les combats à longue distance.

**Bras droit/gauche estropié** - Si votre personnage reçoit un mauvais coup sur un de ses bras, il peut devenir infirme. Le bras, le poignet ou la main peuvent être gravement endommagés. Dans tous les cas, si un bras est estropié, votre personnage ne peut pas utiliser d'armes à deux mains. Si les deux bras sont estropiés, votre personnage souffre beaucoup et ne peut pas utiliser d'arme du tout.

**Jambe droite/gauche estropiée** - Un coup critique portée à une jambe de votre personnage peut

Si vous voyez des NOTES Si vous voyez des fenêtre d'affichage vous indiquant que vous avez été exposé à des radiations, nous vous conseillons d'utiliser une autre case de sauvegarde de partie jusqu'à ce que vous découvriez de quelle méchanceté vous avez fait l'objet. Les dégâts dus aux radiations peuvent baisser vos statistiques de manière permanente, provoquer des dégâts PI ou vous tuer sur le coup. Tout dépend de la dose des radiations. Sachez qu'il faut un peu de temps à une dose même mortelle de radiation pour provoquer de fâcheux effets. Sauvegardez souvent, et utilisez ces emplacements différents !

sérieusement l'endommager. Si l'une des jambes du personnage est estropiée, il lui faudra plus de points d'action (PA) pour se déplacer. Il lui sera également impossible de courir. Si les deux jambes sont touchées, le coût en PA sera encore plus élevé. La plupart des personnages, avec une quantité moyenne de PA, sera à peine capable de se déplacer avec deux jambes estropiées. Naturellement, avoir les deux jambes handicapées veut dire que vous ne pouvez toujours pas courir. La vitesse de marche hors combat n'est pas affectée, mais vous aurez du mal à protéger votre personnage contre les bandits et autres vauriens. Consultez un médecin rapidement ! Enfin, aussi rapidement que vos jambes vous le permettent…

### Compétences

Toutes les compétences de votre personnage et leur niveau actuel sont affichés ici. Le total des points de compétence actuel de votre personnage, obtenus grâce aux niveaux d'expérience acquis, est affiché sur le compteur de points de compétence. Vous pouvez dépenser ces points de compétence pour améliorer vos compétences ou vous pouvez les garder précieusement et les utiliser plus tard. Puisqu'il vous faut des points de compétence pour atteindre un niveau de compétence supérieur, il est raisonnable d'en mettre une petite partie de côté. N'oubliez pas que chaque point de compétence stocké est un point qui ne demande qu'à être utilisé !

Pour dépenser des points de compétence, il suffit de cliquer sur la compétence pour la mettre en surbrillance et de placer la barre d'utilisation des points de compétence sur la compétence. Cliquez sur le bouton + ou - pour augmenter ou réduire le nombre de points de compétence que vous souhaitez utiliser pour cette compétence. Il est impossible de réduire le nombre de points de compétence d'une compétence particulière en dessous de sa valeur initiale figurant dans l'écran du personnage.

Voir page 115 pour plus d'informations sur les points d'expérience, les niveaux et les nouveaux points de compétence.

#### Aptitudes, karma et victimes

Cette partie de l'écran contient trois affichages différents. Cliquez sur un onglet pour accéder à l'affichage correspondant. Vous pouvez choisir parmi :

**Aptitudes** - Cet affichage indique les aptitudes actuelles de votre personnage ou les capacités spéciales gagnées tous les cinq niveaux. Pour la plupart des personnages ordinaires, vous avez la possibilité de choisir une aptitude dans une liste, tous les trois niveaux atteints. Les personnages dotés de la caractéristique Compétence doivent progresser de quatre niveaux pour choisir une nouvelle aptitude. Chaque aptitude apparaîtra sous forme individuelle. Si vous avez sélectionné plusieurs fois l'aptitude pour augmenter son pouvoir, ce grade apparaîtra sous forme de nombre à côté du nom de l'aptitude. Cliquez sur une aptitude pour afficher la carte d'informations le concernant.

Pour faire défiler la liste des aptitudes vers le haut ou vers le bas, utilisez les boutons fléchés.

En bas de l'écran, vous verrez les caractéristiques que vous avez choisies.

**Karma** - En tant que joueur, vous aurez à effectuer des choix déterminants pour votre personnage. Qu'elles aient été bonnes ou mauvaises, vos actions changeront votre personnage. Cet affichage indique en fait trois types d'informations : score de karma, réputation dans les villes et réputation spéciale.

Le score de karma de votre personnage est une sorte de témoin des résultats de toutes les actions que vous avez entreprises jusqu'à maintenant. Un nombre positif indique que vous avez agi dans l'ensemble comme une personne bienveillante. En revanche, un nombre négatif indique que vous avez été un très vilain garçon (ou une très vilaine fille). Imaginez-le comme une règle graduée. Toutes les bonnes et les mauvaises actions, qu'elles soient ou non remarquées par le monde extérieur, y sont rapportées. Les mauvaises actions réduiront votre karma, tandis que les bonnes actions l'augmenteront. Un karma qui tourne autour de zéro est plutôt neutre ou pareil à un nouveau-né – vous n'avez pas eu l'occasion de faire vos preuves, de quelque manière qu'elle soit.

Votre réputation en dit également long sur vos actions, mais seulement si d'autres personnes en ont été les témoins. Chaque endroit aura une opinion différente sur vous, mais certains endroits peuvent entendre parler de vos actions dans une ville ou dans une autre, et seront par conséquent modifiés par votre réputation dans d'autres villes. Une réputation positive est bonne, une réputation négative mauvaise et une réputation proche de zéro neutre. Il est possible d'avoir une très bonne réputation dans une ville, et d'avoir un karma très faible (dans ce cas, vous êtes quelqu'un de méprisable et inconnu de tous). Il est également possible d'avoir une réputation médiocre et un bon karma (vous faites de bonnes choses, mais personne ne l'a remarqué).

Votre personnage peut gagner une réputation spéciale lorsqu'il commet des actions vraiment spectaculaires, qu'elles soient bonnes ou mauvaises. Les réputations spéciales modifieront l'opinion qu'ont les gens sur vous et peuvent vous donner des modificateurs positifs ou négatifs supplémentaires.

**Victimes** - Cet affichage indique simplement le nombre de victimes (créatures et êtres humains) que vous avez fait lors de batailles, par type. Si vous tuez une colonie de rats, par exemple, vous pouvez vous reporter à cette carte pour connaître le nombre exact de rats que vous avez tués depuis le début de la partie. Bien que ceci soit d'une utilité discutable, étant donné que vous gagnez des points d'expérience pour chaque créature abattue et qu'ils sont enregistrés ailleurs, c'est en revanche un bon moyen pour vous vanter.

### Carte d'informations

Cette carte se met à jour pour vous donner des informations détaillées sur la statistique, la compétence, l'aptitude, la qualité, le karma ou tout ce qui peut être sélectionné dans l'écran du personnage. Elle comporte également un dessin adorable représentant la caractéristique choisie en action. Adorable n'est pas toujours le terme approprié.

### Imprimer, Fait et Annuler

Les options suivantes sont disponibles en bas de l'écran du personnage.

**Imprimer** - Ce bouton vous permet de sauvegarder l'enregistrement actuel de votre personnage dans un fichier texte sur votre ordinateur. Echangez-le avec vos amis ou diffusez-le sur Internet. Lorsque vous cliquez sur ce bouton, une fenêtre apparaît. Tapez le nom du fichier texte dans cette fenêtre. En appuyant sur la touche ENTREE de votre clavier, vous sauvegarderez le fichier texte. Vous pouvez ensuite, si vous le souhaitez, envoyer ce fichier texte vers l'imprimante ou l'ouvrir dans un éditeur de texte pour l'imprimer.

**Annuler** - Permet de reprendre la partie. Toutes les modifications que vous avez apportées au personnage depuis que vous êtes entré dans l'écran du personnage seront ignorées. Si vous dépensez des points de compétence, ou si vous achetez une aptitude que vous regrettez par la suite, cliquez sur ce bouton, et d'un coup de baguette magique, tout sera de nouveau comme avant !

**Fait** - Permet de valider toutes les modifications que vous avez apportées et de reprendre la partie. Il s'agit de la méthode la plus courante pour quitter l'écran du personnage.

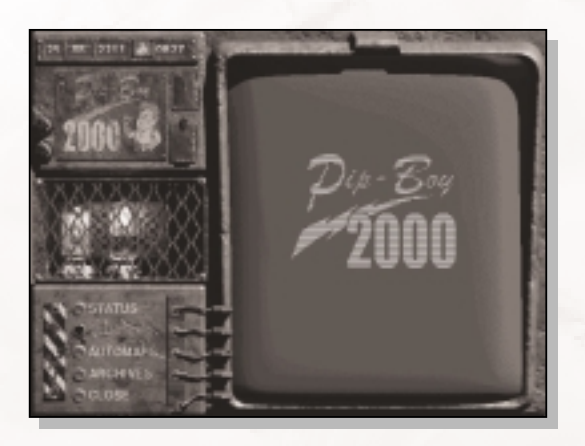

# **Le RobCo PIPBoy 2000 sacré**

Le RobCo PIPBoy 2000 est l'un des plus précieux éléments du monde de Fallout 2. Ce processeur d'informations personnel est très recherché depuis que les unités en état de fonctionnement se font rares. Votre personnage ne

démarre pas la partie avec ce dispositif sensationnel et l'une de vos premières missions consiste à le récupérer.

Le PIPBoy (comme on l'appelle généralement) est un dispositif pratique que vous portez autour de votre poignet. Le PIPBoy stocke automatiquement des informations à votre place, comme une secrétaire privée ; il comporte également un réveil et une fonction de calendrier qui vous permettront de ne pas perdre le fil du temps.

Utilisez les boutons à gauche de l'écran pour sélectionner la fonction principale du PIPBoy. Toutes les autres commandes peuvent être directement entrées dans l'écran du PIPBoy. Vous pouvez cliquer sur la plupart des lignes de texte pour obtenir des informations supplémentaires.

### Fonctions du PIPBoy 2000

Les différentes fonctions du PIPBoy sont décrites cidessous. N'oubliez pas qu'aucune de ces fonctions n'est disponible tant que votre personnage n'a pas trouvé le PIPBoy.

### **Le réveil et le calendrier**

Le coin supérieur gauche de l'écran du PIPBoy affiche la date et l'heure actuelles. La date est au format Jour:Mois:Année. L'heure est affichée dans un format basé sur 24 heures.

Le bouton situé entre la date et l'heure est un réveil. Cliquez sur ce bouton pour afficher une liste des réglages du minuteur dans l'affichage principal. Sélectionnez l'un des réglages, et l'heure du jeu avancera rapidement. Pendant ce temps, votre personnage se reposera ou dormira. Ceci signifie que vous gagnerez plus de points d'impact (PI) que si votre personnage continuait à marcher ou à se battre. Le repos est également un bon moyen de passer le temps jusqu'au lever ou coucher du soleil.

```
Réglages du minuteur disponibles :
10 minutes
30 minutes
1 heure
2 heures
3 heures
4 heures
5 heures
6 heures
Jusqu'à 0600 (06H00)
Jusqu'à 1200 (12H00 / Midi)
Jusqu'à 1800 (18H00)
Jusqu'à 0000 (00H00 / Minuit)
Jusqu'à guérison
```
Utilisez les réglages compris entre 10 minutes et 6 heures si vous devez réaliser une action spécifique à une heure particulière de la journée. Certains événements n'interviennent que pendant la nuit ou pendant la journée. Certains magasins ne sont ouverts qu'aux heures durant lesquelles il fait jour, par exemple.

Les minuteurs " jusqu'à " sont un peu plus puissants. Ils avancent le réveil jusqu'à ce que la condition soit remplie. Si vos ressources en objets de guérison sont faibles, et qu'il vous importe peu de perdre du temps, utilisez le minuteur " Repos jusqu'à guérison ". Vous avancerez ainsi le réveil rapidement et votre personnage se reposera jusqu'à ce qu'il retrouve une santé complète. Vous pouvez surveiller le nombre actuel/maximum de points d'impact dans cet écran.

Pendant que votre personnage se repose, le réveil avance rapidement. Appuyez sur ECHAP pour vous réveiller et annuler le reste du temps affiché au minuteur.

#### **Statut**

La fonction principale de votre PIPBoy est d'enregistrer les progrès de votre personnage. Toutes les missions intégreront cette partie du PIPBoy quand elles seront affectées à votre personnage. Vous pouvez appuyer sur ce bouton pour afficher une liste des missions précédentes ou en cours. Les missions terminées sont barrées. Sélectionnez une quête pour obtenir plus d'informations la concernant.

La fonction Statut affiche également les données copiées à partir de cassettes holographiques, une sorte de support enregistrable. Sélectionnez une entrée pour afficher les données. Si plusieurs pages de données sont

disponibles, utilisez les boutons SUITE et RETOUR pour vous déplacer entre les données. Pour copier des données à partir d'une cassette holographique, utilisez l'écran d'inventaire pour sélectionner la cassette et l'icône d'action Utiliser sur le curseur de contrôle.

### **Auto-carte**

Votre PIPBoy peut afficher une auto-carte pour chaque endroit visité par votre personnage. Appuyez sur ce bouton pour afficher la liste des endroits. Sélectionnez l'endroit principal pour afficher une liste de toutes les sous-cartes composant cet endroit. Sélectionnez une carte à afficher.

# *NOTES*

Quitter la carte via une grille de sortie est une excellente façon de mettre fin au combat !

### **Archives**

Toutes les séquences vidéo enregistrées par le magnétoscope du PIPBoy pouvant être visualisées ultérieurement. Sélectionnez un film déjà visualisé pour le revoir.

### **Fermer**

Permet d'éteindre le PIPBoy et de reprendre la partie.

# **Cartes**

L'écran de jeu n'affiche qu'une partie réduite du monde du Fallout 2. Il existe trois différents types de cartes, en plus de l'écran de jeu, qui montrent le monde à différentes échelles. De la plus grande à la plus petite :

Carte du monde Carte de la ville Ecran de jeu Auto-carte

# **Carte du monde**

La carte du monde est la plus grande du jeu ; elle présente une vue globale des terres désolées. Vous utiliserez cette carte pour déplacer votre personnage d'une ville à l'autre. Pour accéder à la carte du monde, vous ne pouvez que quitter une ville par une " zone de sortie ". Voici à quoi ressemble une zone de sortie :

Notez qu'il y a deux types de zones de sortie. Les zones de sortie vertes vous conduisent d'une partie de la ville à une autre partie et les zones marron vous conduisent à la carte du monde. Marchez sur la zone de sortie pour être automatiquement transporté. Vous pouvez utiliser une zone de sortie pour fuir un endroit hostile, mais ne vous attendez pas à un accueil chaleureux lorsque vous reviendrez.

La carte du monde se divise en quatre sections :

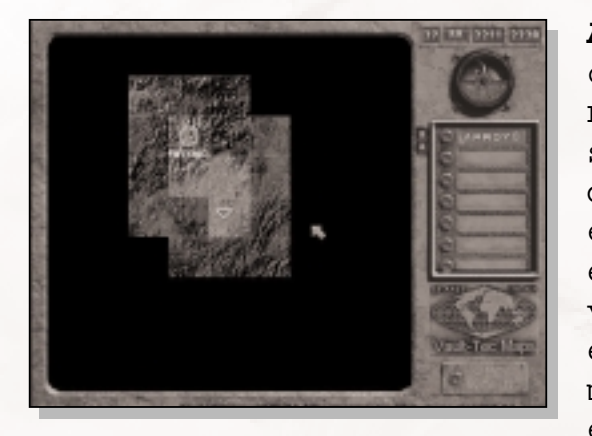

**Affichage de carte** - Vue d'une carte. Les zones que vous n'avez pas explorées sont sombres. Les zones frontalières de celles que vous avez explorées sont faiblement éclairées. Ceci signifie que votre personnage a vu de quoi étaient constituées ces zones, mais qu'il ne s'y est pas encore aventuré. Les cercles

verts représentent des endroits importants, des villes généralement, que vous pouvez visiter. Les grands cercles verts possèdent leur propre carte de ville (voir cidessous).

**Affichage soleil/lune** - Indique la date et l'heure actuelles. Vous montre également s'il fait actuellement jour ou nuit à l'endroit indiqué sur la carte du monde. Notez qu'au fur et à mesure de vos déplacements, vous voyez le soleil se coucher et se lever. Beaucoup de villes changent selon qu'il fait nuit ou jour lorsque vous arrivez.

**Liste des endroits** - Au fur et à mesure que vous découvrez des endroits importants, un bouton représentant cet endroit sera ajouté à cette liste. Si vous souhaitez visiter un endroit connu, il vous suffit de cliquer sur le bouton de cet endroit pour y faire évoluer votre personnage. Faites défiler cette liste, le cas échéant.

**Bouton Ville/Monde** - Vous permet de basculer entre la carte de la ville et la carte du monde.

# **Déplacement sur la carte du monde**

Pour vous déplacer dans le monde, placez votre curseur sur la destination qui vous intéresse et cliquez. Votre personnage commencera à s'y rendre sur-le-champ. Le déplacement n'est pas instantané et peut parfois prendre des jours, voire des semaines du temps du jeu.

Au fur et à mesure de vos explorations, vous découvrirez des régions obscures de la carte du monde.

Vous pouvez également utiliser la liste d'endroits pour sélectionner un lieu déjà visité dans lequel vous rendre.

Lorsque vous atteignez votre destination, un triangle vert apparaît. Cliquez sur le triangle pour accéder à cet

endroit. Vous pouvez toujours cliquer sur une nouvelle destination, si vous souhaitez continuer à explorer. Le monde des terres désolées est un endroit difficile pour les voyageurs. Il compte deux obstacles (le terrain et les rencontres fortuites) qui peuvent tous les deux ralentir votre voyage et vous rendre la vie difficile.

### Terrain

Il est plus difficile de voyager sur certains terrains que sur d'autres. Dans Fallout 2, il y a quatre terrains différents :

**Montagne** - Le terrain le plus difficile. Les zones montagneuses vont contraindre votre personnage à se déplacer à l'allure d'un escargot.

**Désert** - Terrain chaud et sec, permettant malgré tout de voyager normalement.

**Ville** - Terrain sur lequel il est le plus facile et le plus rapide de voyager, malgré les ruines.

**Littoral** - Similaire au désert. Le déplacement y est normal.

### Rencontres fortuites

Lorsque vous voyagez sur la carte du monde, vous êtes à la merci de rencontres avec des voyageurs ou des animaux dangereux. On appelle ces rencontres des rencontres fortuites, car vous ne savez pas quand elles auront lieu. Certaines zones de la carte vous réservent plus de rencontres que d'autres. Les rencontres fortuites sont généralement hostiles, mais pas toujours.

En fonction de votre compétence Vie en plein air, de certaines aptitudes et de la possession ou non du détecteur de mouvement, vous pouvez détecter une rencontre fortuite avant qu'elle ne vous détecte. Dans ce cas, vous avez la possibilité de la contourner et de poursuivre votre voyage ou de vivre la rencontre.

# **Carte de ville**

La carte de la ville est une représentation détaillée d'un endroit important, généralement une ville (d'où son nom). La carte de la ville vous renseigne sur un endroit, notamment l'emplacement de ses édifices principaux ou ses centres d'intérêt. Elle constitue également un bon moyen

AMENDE DE \$50.00 POUR UTILISATION PRIVEE

62

de plonger au cœur d'une ville lorsque vous l'avez explorée. Pour accéder à une carte de ville, cliquez sur le bouton VILLE/MONDE sur la carte du monde. Un des endroits (généralement celui que vous avez visité en dernier) s'affiche. Pour changer de carte de ville, cliquez sur un bouton d'endroit connu dans la liste d'endroits. Vous pouvez seulement afficher les cartes de ville

correspondant aux lieux que vous avez visités.

Les triangles verts fonctionnent comme ceux de la carte du monde. Cliquez sur l'un d'entre eux pour accéder à cette partie de la ville. Pour vous aider à identifier le triangle associé à la partie de l'endroit correspondant, placez le curseur sur un marqueur de triangle pour découvrir le nom du marqueur.

# **Auto-cartes**

Une auto-carte est une vue réduite d'une carte d'écran de jeu, qui vous permet de voir tout le contenu de la carte en même temps. Le PIPBoy 2000 enregistre toutes les auto-cartes et peut vous donner accès à n'importe quelle auto-carte visitée. Pour accéder à l'auto-carte correspondant à la carte sur laquelle se trouve actuellement votre personnage, cliquez sur le bouton CRT de la barre d'interface.

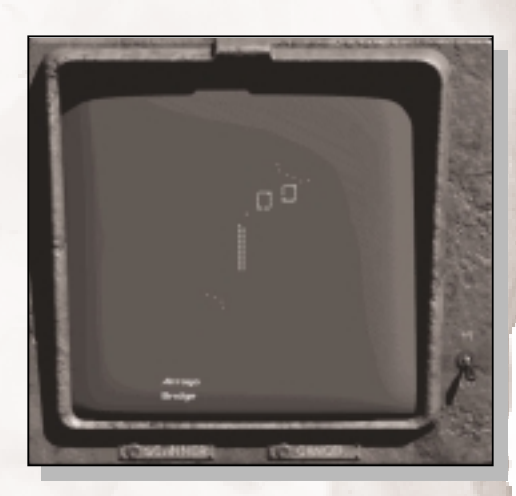

L'auto-carte apparaît dans une fenêtre. Seul le niveau actuel de la carte sur laquelle vous vous trouvez est affiché. Tous les autres niveaux (comme le soubassement ou le premier étage d'un bâtiment) sont affichés par le biais du PIPBoy.

Notez que l'auto-carte n'affiche que les gros objets, comme les murs et les bâtiments. Une auto-carte sert à vous repérer dans une ville.

Votre emplacement actuel est indiqué par une croix rouge pleine. Les zones de sortie sont oranges.

Si vous avez activé le détecteur de mouvement, vous pouvez appuyer sur le bouton SCANNER pour révéler d'autres créatures présentes sur l'auto-carte. Toutes les autres créatures sont représentées par des points rouges. Vous ne pouvez scanner que la carte sur laquelle se trouve actuellement votre personnage.

La touche Haute/Basse (HT/BA) vous permet de passer

d'une résolution haute à une résolution basse. Avec une haute résolution, vous pouvez voir plus de détails. La résolution basse facilite parfois la lecture des cartes encombrées.

Appuyez sur le bouton ANNULER pour reprendre la partie.

# **Interaction avec les PNJ**

Les personnages non-joueurs ou PNJ sont les autres personnages vivants dans le monde de Fallout 2. Vous passerez une grande partie de votre temps à interagir avec eux d'une façon ou d'une autre (même si c'est avec la lame de votre couteau, ou deux cartouches de 44), et vous devez vous y préparer.

Il existe deux types de PNJ, les coéquipiers et ceux qui ne le sont pas. Les PNJ coéquipiers sont vos amis (en tout cas, c'est ce qu'ils prétendent) ou des personnages qui vous suivent pendant un moment. Tous les autres personnages de ce monde font partie du camp adverse.

# **Dialogue**

Le dialogue est l'un des rouages de notre société. C'est comme le sexe. Toutefois, vous ne pouvez pas coucher avec les personnages du jeu. En revanche, vous pouvez leur parler et généralement, ils vous répondent. Savoir communiquer est indispensable pour mieux réussir à obtenir des informations et des missions.

Pour commencer une conversation, utilisez le curseur de contrôle et l'icône d'action Parler. L'icône Parler est l'action par défaut ; il vous suffit de cliquer sur une personne pour qu'elle entame le dialogue. Si vous êtes en plein combat et que vous essayez de les descendre, ne comptez pas sur eux pour entamer une petite conversation sur le temps qu'il fait. Certains PNJ commencent le dialogue d'eux-mêmes lorsque vous vous approchez d'eux. Tous les dialogues fonctionnent de la même façon une fois que vous commencez une conversation.

Il y a deux types de dialogues : le bavardage et le dialogue prolongé.

### Bavardage

Si un PNJ a peu de choses à vous raconter et n'a pas vraiment envie d'entendre ce que vous avez à dire, alors cette personne bavardera simplement avec vous. Une ligne de dialogue apparaîtra au-dessus de sa tête sur l'écran de jeu. En général, il s'agit d'une simple formalité du genre " Salut ! ", mais les concepteurs du jeu ont eu la malice d'ajouter également des " Hé, ne bouge plus ou je tire ! ". En d'autres termes, ne vous souciez pas trop

# Si un PNJ n'a pas de tête, il va sans dire qu'il n'est pas important. Et si un PNJ a une tête, ça ne le rend pas pour autant *NOTES*

décisif pour la partie.

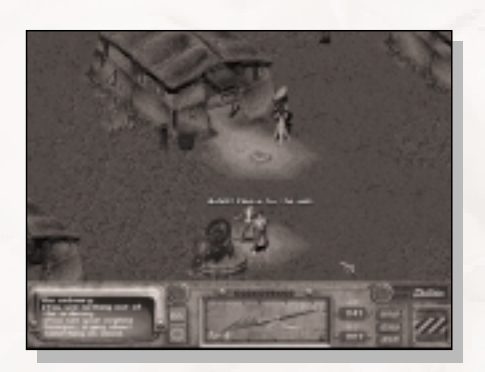

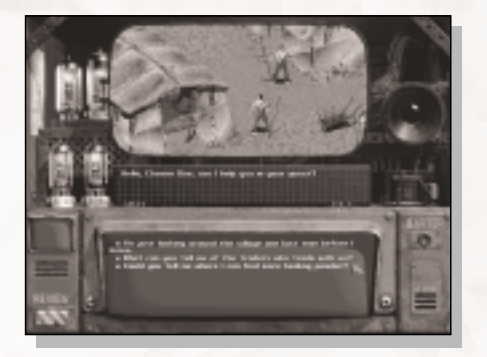

de ce que

dit le PNJ. Il est cependant possible qu'un indice ou un ordre important se glisse dans cette réplique.

Les PNJ bavardent aussi pendant les combats et lancent des moqueries qui sont généralement plutôt désagréables. Heureusement, vous pouvez désactiver ces personnages dans l'écran de sélection des préférences (voir page 79). Votre personnage n'utilisera jamais de moqueries de combat. On espère que vous les crierez haut et fort jusqu'à en effrayer vos voisins.

# Les *NOTES*

personnages dotés d'une grande intelligence auront plus d'options à disposition lorsqu'ils parleront à des PNJ. A prendre en compte lorsque vous sélectionnez ou vous créez un personnage.

### Dialogue prolongé

Si un PNJ veut vous parler et si vous avez l'opportunité de réagir à ce qu'il a à dire ou de lui poser des questions, vous accéderez à l'écran de dialogue prolongé. Sur cet écran, vous pouvez voir le PNJ avec lequel vous parlez, ses répliques et vos réactions possibles. Vous pouvez également faire du troc ou négocier avec un PNJ, ou encore revoir la conversation en cours. Certains PNJ sont spéciaux et vous les verrez en gros plan. Les

autres PNJ qui n'ont rien de particulier apparaîtront en photo dans l'écran de jeu. Si le PNJ a un visage, regardez son expression pour obtenir des indices sur ses réactions.

Les répliques du PNJ apparaîtront sous son portrait ou sa photographie. Si le texte de son dialogue ne tient pas sur un seul écran, il sera affiché sur plusieurs écrans qui défileront les uns après les autres pour vous permettre de voir le dialogue dans son intégralité. Vous pouvez utiliser le curseur de la souris pour relire le dialogue ou le faire avancer si vous lisez vite.

Sous le dialogue du PNJ se trouvent vos choix. Selon votre Intelligence et votre connaissance du monde du jeu, vous aurez une ou plusieurs options qui varieront également en fonction de ce que votre personnage a fait ou dit auparavant.

Si vous ne voyez que [Fait], cela signifie que la conversation est terminée.

Tous les PNJ réagiront différemment à ce que vous direz. Si votre personnage dit quelque chose de stupide ou d'inapproprié, certains PNJ vont s'énerver et d'autres vous ignorer. Si votre personnage a une Intelligence élevée, vous pourrez dire plus de choses pendant une conversation : vous avez le choix entre de simples grognements et de belles diatribes contre les propagandes de guerre capitalistes. Un personnage ayant une Intelligence inférieure ou égale à 3 aura un réel désavantage car il sera incapable de converser normalement. Les PNJ auront beaucoup de mal à comprendre les imbéciles.

66 AMENDE DE \$50.00 POUR UTILISATION PRIVEE Pour que votre personnage puisse dire une réplique, placez le curseur de la souris sur l'option de votre

#### **EXAMPLE DE VAULT-TEC**

choix et, lorsque celle-ci est mise en surbrillance, cliquez avec le bouton gauche de la souris pour prononcer la réplique. Généralement, le PNJ réagira à votre commentaire ou à votre question et d'autres options vous seront proposées. Le dialogue continuera jusqu'à ce que le PNJ ne trouve plus rien à dire ou jusqu'à ce que vous disiez quelque chose qui le mette vraiment en colère et qu'il commence le combat.

Certaines répliques peuvent pousser le PNJ à réagir d'une façon ou d'une autre. Ces répliques auront généralement une sorte de caractéristique qui les accompagnera (souvent Discours), mais parfois une autre compétence ou même une capacité). Par exemple Discours est le plus souvent utilisé pour mentir à un PNJ. La crédibilité de votre mensonge et la perspicacité des PNJ dépend de votre compétence Discours.

Vous pouvez revoir la conversation en cours en appuyant sur le bouton REVOIR dans l'écran de dialogue. Une fenêtre apparaît avec la conversation affichée mot pour mot.

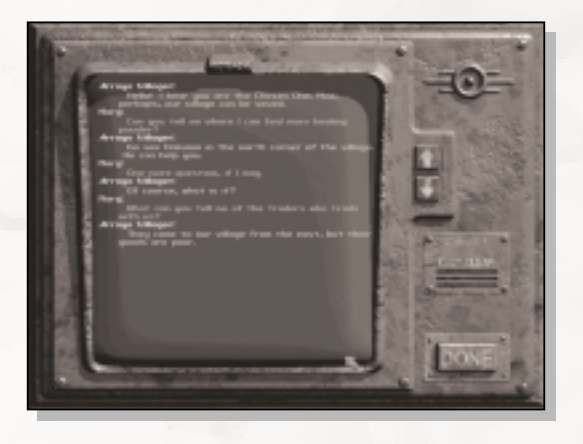

Toutefois, le seul moyen de quitter complètement une conversation, est d'aller jusqu'au bout. Lorsque vous commencez à parler à un PNJ, vous devez terminer votre conversation. Vous aurez ensuite la possibilité de mettre fin au dialogue à tout moment, et une fois que vous ou le PNJ n'aurez plus rien à dire, l'option [Fait]

apparaîtra, mais jusque-là vous devrez entretenir la conversation.

# Le troc est *NOTES*

utilisé avec des PNJ non membres du groupe. Les PNJ qui croient suffisamment en vous pour rejoindre votre cause, et votre groupe, utilisent une méthode légèrement différente pour négocier des marchandises. Voir page 70 pour plus d'informations.

# **Troc**

Le troc est l'échange de marchandises, le commerce. Sans réel système monétaire ni gouvernement, les gens ont recours à l'ancienne tradition du troc pour obtenir des marchandises ou des services.

Pour accéder à l'interface de troc, cliquez sur le bouton TROC dans l'écran de dialogue. Si vous décidez d'annuler le troc, cliquez sur le bouton PARLER. Vous reviendrez dans l'écran de dialogue normal.

Pour faire du troc avec un PNJ, vous devez échanger une quantité égale de marchandises. Votre compétence Troc modifiera la valeur des objets dans votre

inventaire. Une compétence Troc élevée rendra votre butin plus précieux. Une compétence Troc peu élevée signifiera que vous devrez donner plus pour obtenir la même quantité de marchandises d'un PNJ.

Votre liste d'inventaire se trouve à gauche. L'équipement et les objets que le PNJ veut échanger se trouvent à droite.

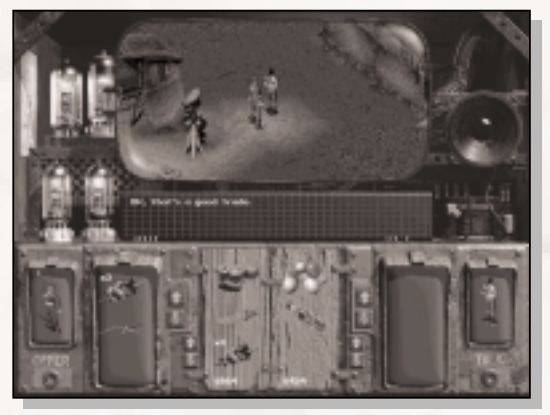

La table entre les deux listes d'inventaire est l'endroit où le troc aura lieu. La valeur totale de tous les objets disponibles est indiquée en bas de chaque côté de la table. Plus vous ajoutez d'objets de votre côté, plus la valeur en dollars augmente. La valeur indiquée en dollars du côté du PNJ correspond à la valeur totale de tous les objets qui vous intéressent.

### Comment faire du troc

Prenez les objets dont vous voulez vous débarrasser et placez-les de votre côté de la table (côté gauche). Choisissez les objets qui vous intéressent dans la liste d'inventaire du PNJ et placez-les de son côté de la table (côté droit). Vous ne pouvez pas mettre des objets directement d'un côté de la table ou dans une liste

68

d'inventaire. C'est complètement défendu. Vous devez utiliser la table.

Si vous déplacez plusieurs objets (par exemple, une réserve de munitions ou des Stimpaks), la fenêtre Déplacer plusieurs objets s'affichera. Vous pouvez taper le nombre d'objets à déplacer ou utiliser les boutons + et -. Lorsque vous traitez en argent comptant, vous pouvez indiquer un grand nombre d'objets.

Lorsque les deux côtés de la table proposent une quantité de marchandises équitable (ou si l'offre est

Tout le commerce ne s'effectue pas par le troc pur. Certaines villes émettent à nouveau de la monnaie. L'argent est une bonne manière de stocker des valeurs, car il est léger et prend très peu de place dans votre inventaire. Quand vous en avez l'occasion, convertissez votre gros butin en espèces transportables. *NOTES*

avantageuse pour le PNJ), vous pouvez appuyer sur le bouton OFFRE pour faire votre offre. Si le PNJ accepte, les marchandises seront automatiquement échangées. Vos nouveaux objets seront ajoutés au début de votre liste d'inventaire.

Si le PNJ refuse le marché, vous devez placer d'autres objets de votre côté de la table ou retirer des objets de son côté. Vérifiez la valeur des objets indiquée en dollars en bas de la table de troc. Appuyez de nouveau sur OFFRE lorsque vous avez modifié l'offre.

### Influences sur les prix

La valeur totale de vos marchandises par rapport à ce que proposera le PNJ en échange dépendra de plusieurs facteurs.

Le facteur le plus important est votre compétence Troc. Plus votre compétence Troc est élevée, plus vous ferez de bonnes affaires.

La compétence Troc du PNJ entre également en ligne de compte. Certains PNJ ont tendance à surévaluer leurs marchandises (les commerçants par exemple).

Votre réputation exerce également une influence. Si vous avez une bonne réputation, vous avez plus de chance de faire une bonne affaire.

Enfin, la réaction des PNJ est également déterminante pour le déroulement de la négociation. Si le PNJ vous apprécie, vous ferez une meilleure affaire.

Si votre offre de marché n'est vraiment pas

N'oubliez pas de bien approvisionner vos PNJ en stimpaks, munitions et autres marchandises périssables. *NOTES*

intéressante, le PNJ risque de se vexer et vous baisserez dans son estime.

# **Coéquipiers**

Vous pouvez faire appel à d'autres personnes pour vous assister. Vous devrez peut-être pour cela les convaincre, accomplir une tâche ou les payer pour leur faire comprendre que vous avez besoin d'eux. Peu de personnages non-joueurs acceptent de se ranger dans le camp de votre personnage.

Avoir des coéquipiers offre de nombreux avantages. Ils vous aideront lors des combats, jusqu'à un certain point, et ils partageront leur expérience et leurs compétences avec vous. Ils peuvent vous aider à porter votre équipement. Ils peuvent aussi vous conseiller ou vous donner des informations.

Ils servent également de cibles, ce qui signifie que votre personnage sera un peu moins exposé lors des combats.

Toutefois, vous avez un contrôle limité sur les coéquipiers. Vous ne pouvez pas les contrôler directement pendant le combat. Vous pouvez leur donner des ordres avant le combat, mais une fois le combat commencé, ils se débrouillent tous seuls.

Si vous utilisez l'icône d'action Parler sur un coéquipier, vous aurez accès aux deux éléments dont vous

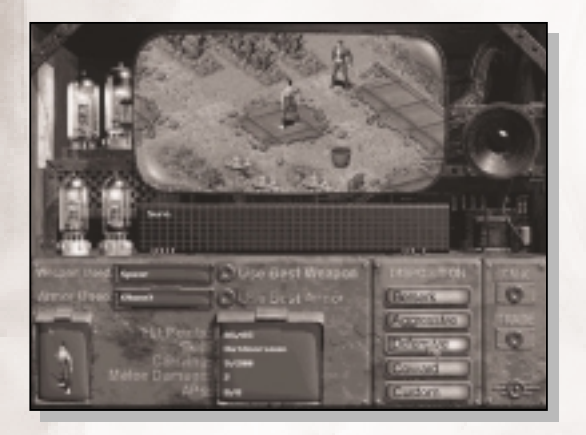

avez le contrôle : leur inventaire et leurs principales stratégies de combat.

# **Inventaire du coéquipier**

Lorsque vous parlez à un coéquipier, l'écran de dialogue prolongé apparaît. Notez que le bouton TROC a été remplacé par

le bouton ECHANGES. Appuyez sur le bouton Echanges pour faire apparaître l'interface Echanges dans la partie inférieure de l'écran.

Faire des échanges revient à faire du troc (voir page 68), mais avec quelques différences notables.

AMENDE DE \$50.00 POUR UTILISATION PRIVEE

70

Première différence : les valeurs indiquées au bas de la table de commerce correspondent au poids total de l'inventaire du personnage.

Deuxième différence : vous n'êtes pas obligé de faire une proposition équitable à un coéquipier. Votre personnage étant le chef, vous avez le contrôle total du marché.

Pour donner des objets au PNJ, faites glisser les objets de votre inventaire sur la table. Pour prendre des objets à un PNJ, placez les objets de la liste d'inventaire du PNJ sur la table. Cliquez sur le bouton ECHANGES lorsque vous avez terminé de déplacer les objets. Cliquez sur le bouton PARLER pour annuler le marché en cours.

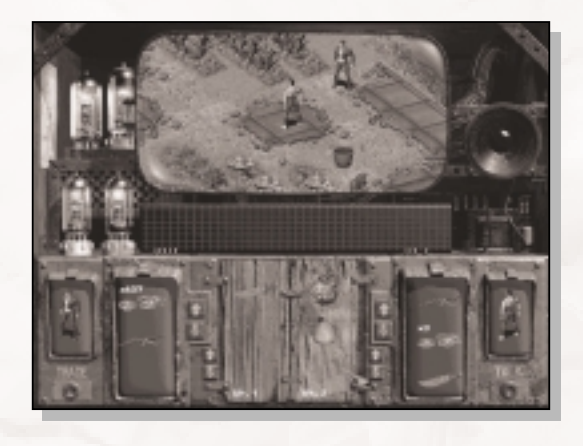

# **Contrôle du coéquipier au combat**

L'écran de dialogue prolongé d'un coéquipier contient également le bouton CONTROLE COMBAT. Si vous cliquez sur ce bouton, l'interface de contrôle de combat apparaît dans la partie inférieure de l'écran. Cette fenêtre contient des

informations sur le PNJ. Elle vous permet également de sélectionner des boutons pour contrôler le comportement du PNJ pendant le combat. Vous pouvez régler les actions du PNJ à tout moment sauf en milieu de combat.

Les informations suivantes ne peuvent être modifiées :

**PI** - Les points d'impact actuels et maximum du PNJ.

**Compétence** - La meilleure compétence hors combat du PNJ.

**Capacité à porter des poids (Charge)** - Le poids actuel et maximum que peut porter ce PNJ.

**Dégâts de combat en rixe** - Le bonus Dégâts de combat en rixe actuel du PNJ.

**PA** - Le nombre de points d'action du PNJ.

Vous pouvez cliquer sur les boutons suivants :

**Meilleure arme** - Pour forcer le PNJ à changer son arme et à utiliser la meilleure arme de son inventaire. Le choix de la meilleure arme dépend de l'arme préférée du PNJ et par conséquent de son tempérament (voir ci-dessous). A la différence du personnage joueur, les PNJ ne peuvent pas utiliser tous les types d'armes disponibles. Certains PNJ seront formés pour utiliser différentes armes. La nouvelle arme sélectionnée est affichée.

**Meilleure armure** - Pour forcer le PNJ à changer d'armure et à utiliser la meilleure armure de son inventaire (Il peut très bien s'agir de l'armure qu'il porte déjà.). A la différence de votre personnage, le PNJ ne change pas d'apparence lorsqu'il porte une nouvelle armure. Faitesnous confiance, il porte bien la nouvelle armure, c'est simplement que vous ne pouvez pas la voir. Le PNJ bénéficie du type d'armure, du seuil de dégât et de la résistance aux dégâts associés à l'armure qui est affichée.

**Tempérament** - Pour contrôler la manière dont se comporte le coéquipier pendant le combat. Il est impossible de modifier tous les comportements de certains PNJ. Si un "dur à cuire" rejoint votre camp, il risque de refuser d'être Lâche. Vous avez le choix entre différents comportements :

Furieux Agressif Défensif Lâche Défini
Les 4 premiers comportements sont prédéfinis. Le cinquième comportement, Défini, vous permet en tant que joueur de définir individuellement les tendances des PNJ. Ces tendances sont les suivantes :

**Rafales** - Contrôle la fréquence des tirs en rafale du coéquipier lorsqu'il utilise une arme à rafale. Ce mode permet de contrôler si le PNJ va tirer ou non avec plusieurs cartouches à la fois s'il possède une arme à rafale. Choix disponibles (dans l'ordre décroissant de probabilité) :

Toujours ! Peu importe si je me fais toucher. Attention à ne pas me toucher. Fais bien attention à ne pas me toucher. Attention à ne surtout pas me toucher.

**Fuite** - Détermine à quel moment le coéquipier pourra prendre la fuite pendant le combat (selon le pourcentage de PI restants). Moins il lui reste de points d'impact, plus le PNJ est susceptible d'arrêter et de chercher à s'enfuir par une porte ou à se cacher derrière un buisson. Choix disponibles (dans l'ordre décroissant de probabilité) :

Si tu es un horrible lâche. Si ton doigt te fait mal. Si tu saignes un peu. Si tu ne te sens pas bien. Si tu as besoin d'un garrot. Jamais !

**Arme Préférée** - Détermine le type d'arme que le coéquipier préfère utiliser. Si vous sélectionnez seulement De rixe, seulement Longue portée ou Pas d'arme, le coéquipier n'attaquera pas s'il ne peut pas utiliser la préférence indiquée. Choix disponibles :

De rixe. De rixe plutôt que longue portée. Longue portée plutôt que de rixe. Longue portée. Pas d'arme.

**Distance** - Contrôle le champ de déplacement du coéquipier

pendant le combat. Les choix disponibles dépendent de la préférence d'arme spécifiée :

Reste près de moi. A l'attaque ! Canarde l'ennemi. En lâché. Reste où tu es.

**Cible** - Contrôle qui le PNJ décidera d'attaquer s'il a plusieurs choix de cibles. Choix disponibles :

Mon attaquant. Le plus fort. Le plus faible. Qui tu veux. Le plus proche.

**Stimulants** - Contrôle la fréquence d'utilisation de stimulants du PNJ. Deux de ces paramètres permettent d'utiliser n'importe quel stimulant, tandis que les deux paramètres Stimpak permettent uniquement d'utiliser des Stimpaks. Les PNJ peuvent uniquement utiliser les produits chimiques qui sont dans leur inventaire, vous avez donc le contrôle absolu de ce qu'ils peuvent ou non utiliser. Choix disponibles :

Je ne prends rien. Stimpacks dès que ça fait mal. Stimpacks quand ça fait très mal. En utiliser par moment. En prendre à tout moment.

### **Options**

Les options permettent de sauvegarder et de charger des parties, de modifier les préférences ou de quitter la partie et de revenir au menu principal. Pour accéder aux différentes options, cliquez sur le bouton des options (le bouton "O") de la barre d'interface.

Lorsque vous activez le bouton des options dans la barre d'interface, une

petite fenêtre contenant cinq options différentes apparaît. Cliquez sur l'un de ces boutons pour accéder à l'option correspondante. Les options Sauvegarder Jeu, Charger Jeu et Préférences sont plutôt complexes et des sections leur sont spécialement consacrées (voir cidessous). Les deux autres boutons sont assez simples et sont décrits ci-après :

**Quitter Jeu** - Pour retourner au menu principal. Comme votre partie ne sera pas sauvegardée, une fenêtre de confirmation apparaîtra.

**Fait** - Pour fermer la fenêtre d'options et revenir à la partie.

### **Sauvegarder Jeu**

Si vous voulez arrêter de jouer ou simplement enregistrer la partie en cours afin de ne pas avoir à recommencer depuis le début en cas de problème, utilisez cette option. Il est préférable de sauvegarder vos parties, en particulier si vous

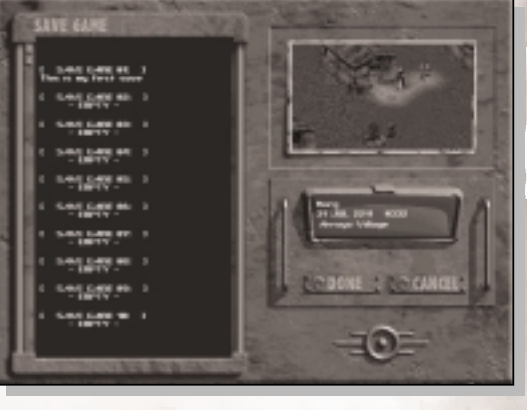

**SAVE GAME** 

LOAD GAME

DDEEEDEXCE

EXIT GAMB

DONE

vous trouvez dans une zone dangereuse ou si vous avez un mauvais pressentiment sur ce qui va se passer.

Vous disposez de 10 emplacements de sauvegarde. Un emplacement de sauvegarde contient un fichier de sauvegarde ; vous pouvez donc sauvegarder la partie à dix endroits différents à la fois.

Si vous voulez en sauvegarder plus de dix, vous devez alors effacer une partie précédemment sauvegardée.

Au démarrage de Fallout 2, les dix emplacements sont vides (VIDE).

Pour voir quelle partie est sauvegardée dans un emplacement, cliquez une fois sur l'emplacement à l'aide

du bouton gauche de la souris. Vous verrez apparaître une

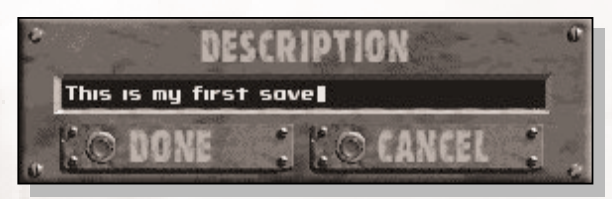

photo d'écran indiquant où en était la partie au moment où vous l'avez sauvegardée, ainsi qu'une description de la partie (nom, date de la partie et heure de

l'emplacement de sauvegarde).

Pour sauvegarder une partie, double-cliquez avec le bouton gauche de la souris sur l'emplacement que vous voulez utiliser ou sélectionnez-le puis cliquez sur le bouton FAIT. Si vous changez d'avis et ne voulez plus utiliser cet emplacement, cliquez sur le bouton ANNULER.

La partie sera sauvegardée et un message apparaîtra pour vous informer du déroulement de l'opération. Le problème qui arrive le plus fréquemment lors des sauvegardes est l'espace disque dur insuffisant. Plus vous jouez longtemps, plus le fichier jeu à sauvegarder sera volumineux.

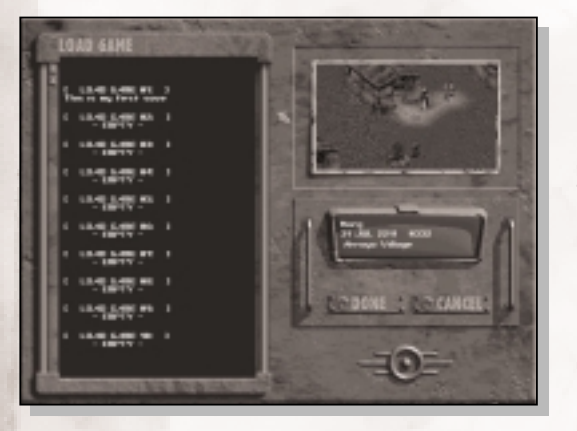

### **Charger Jeu**

Cet écran permet de charger une partie précédemment sauvegardée. Vous pouvez également y accéder à partir du menu principal.

L'écran de chargement des parties ressemble beaucoup à l'écran de sauvegarde des parties.

Une liste des emplacements

de sauvegarde des parties est affichée à gauche. Une photo d'écran de la partie sélectionnée se trouve en haut à droite et la description de la partie apparaît endessous.

Pour charger une partie, double-cliquez sur l'emplacement qui convient à l'aide du bouton gauche de la souris ou cliquez une seule fois pour le mettre en surbrillance, puis appuyez sur FAIT.

Si vous ne voulez pas charger une ancienne partie, cliquez sur le bouton ANNULER.

Il y a une philosophie sur la sauvegarde des parties. Certains personnes affirment qu'il faut avoir un seul fichier de sauvegarde de partie et s'en servir peu. Ces personnes voient dans cette méthode une façon d'augmenter le danger de la partie, et par conséquent, une façon de la rendre plus dramatique. D'autres pensent qu'il faudrait pouvoir sauvegarder avant chaque combat, rejouer chaque action et avoir un nombre de sauvegardes illimité. L'équipe de développement de Fallout 2 étant plutôt gentille, nous avons tendance à pencher vers les seconds. Vous êtes autorisé à sauvegarder 10 parties, en utilisant des emplacements, pratiquement à tout moment. Faut-il sauvegarder après quelques étapes ? C'est à vous de voir. Nous vous conseillons d'utiliser plusieurs emplacements lors de vos sauvegardes. Commencez par l'emplacement 1, puis 2, puis 3, etc. Réutilisez l'emplacement 1 seulement après avoir utilisé les 9 autres cases. Comme ça, si quelque chose de très fâcheux arrive à votre personnage ou à votre partie sauvegardée, vous disposez d'une sauvegarde récente de la partie et vous ne perdez pas votre avance. Mais la fréquence de sauvegarde des parties et l'utilisation que vous en faites pendant le jeu ne dépendent que de vous. *NOTES*

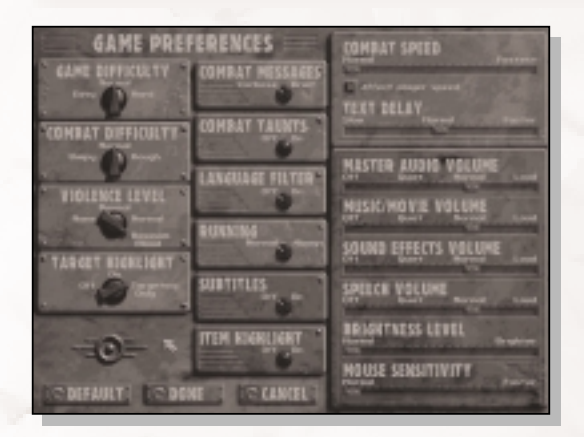

### **Préférences**

Les préférences sont les configurations d'utilisation qui vous permettent à vous, l'utilisateur, de personnaliser ou de contrôler des aspects du jeu. Vous avez ainsi la possibilité de modifier le jeu à votre convenance.

Les préférences décrites ciaprès offrent plusieurs choix

77 AMENDE DE \$50.00 POUR UTILISATION PRIVEE de réglages. L'un des réglages est celui par défaut (réglage usine Fallout effectué par des professionnels qualifiés). Toutefois, ne vous inquiétez pas, ils ne s'offenseront pas si vous décidez de le modifier. Les options sont indiquées entre crochets à la suite

#### **EXAMPLE DE VAULT-TEC**

du nom de la préférence. L'option soulignée est la configuration par défaut.

### **Difficulté du jeu [Facile, Normal, Difficile]**

Pour contrôler le niveau de difficulté des réactions et les autres niveaux de compétences qui n'impliquent pas le combat. Si vous choisissez le niveau Facile, les modificateurs de réaction négative sont réduits de moitié, et toutes les compétences autres que celles de combat gagnent un bonus de 20 %. Si c'est le niveau Difficile qui est choisi, tous les modificateurs de réaction négative augmentent de 25 %, et les compétences autres que les compétences de combat sont réduites de 10 %.

Vous pouvez régler cette préférence à tout moment pendant le jeu et quel que soit le niveau choisi, vous ne serez ni pénalisé ni récompensé.

### **Difficulé [Facile, Normal, Dur]**

Pour contrôler la difficulté du combat. Au niveau Facile, les adversaires ont un modificateur négatif pour vous toucher, ils occasionnent moins de dégâts et utilisent moins de tirs ciblés. Au niveau Dur, vos adversaires tirent plus souvent, font plus de dégâts, et utilisent plus de tirs ciblés. Quel que soit le niveau de difficulté choisi pour le combat, il n'y a ni pénalité ni récompense. Vous pouvez régler cette préférence à tout moment.

### **Vitesse du combat [Barre coulissante : Normal => Rapide, Boîte de vérification du joueur (Mofifie la vitesse du joueur)]**

Pour contrôler la vitesse de déplacement et d'attaque des PNJ pendant le combat (en fait, il s'agit simplement de la vitesse d'animation des PNJ, le nombre d'attaques ne change pas).

Si la boîte de vérification du joueur est cochée, les actions du joueur s'accélèrent.

Si le combat est un peu trop lent pour vous, faites glisser la barre coulissante vers la droite jusqu'à ce que la vitesse vous convienne.

#### **Injures au combat [On, Off]**

Cette préférence permet d'activer ou de désactiver les injures que les PNJ lancent au cours des combats. Il suffit de désactiver cette option si vous ne voulez plus les entendre.

AMENDE DE \$50.00 POUR UTILISATION PRIVEE

78

Le personnage joueur ne lance jamais d'injures pendant un combat.

### **Texte du combat [Prolixe, Bref]**

Si vous sélectionnez Prolixe, les messages de combat seront des messages très longs et ultra détaillés. Si vous choisissez Bref, les messages de combat seront plus courts et ne donneront que les informations cruciales.

### **Marquage des cibles [ON, OFF, Cibles uniquement]**

Si vous activez cette option, les personnages sont mis en surbrillance pendant le combat. Si vous désactivez l'option, il n'y a aucune surbrillance. Et si vous optez pour Cibles uniquement, les cibles sont mises en surbrillance lorsque le joueur utilise le curseur-cible.

La couleur de la surbrillance donne des informations précises sur le personnage. Reportez-vous à la section Combat, page 116, pour en savoir plus.

### **Violence [Aucune, Minimum, Normal, Maximum]**

Cette préférence permet de contrôler ce qui se passe lorsqu'un personnage est tué au cours du jeu. Le niveau Maximum entraîne une mort des plus violentes et des plus horribles. Normal permet d'éviter les détails les plus graphiques. Avec Minimum, les personnages se retrouvent étendus dans une mare de sang. Avec Aucune, les personnages tombent simplement par terre.

Comme il n'y a pas de différence pratique dans le jeu (à part qu'il est un peu plus difficile de distinguer les personnages morts des personnages inconscients avec le paramètre Aucune), le niveau de violence est un choix purement personnel.

Notez que le paramètre par défaut est Maximum et non pas Normal. Cela donne une idée de ce que l'équipe de développement considère normal…

### **Affichage du texte [Barre coulissante : Lent => Normal => Rapide]**

Cette préférence permet de déterminer combien de temps les messages de l'écran de texte et de l'écran de dialogue restent affichés. Les messages lents sont affichés deux fois plus longtemps, et les messages plus rapides sont affichés deux fois moins longtemps.

Note aux plus jeunes joueurs : si vous avez moins de 17 ans, regardez la petite marque noire sur l'emballage de ce jeu. Elle indique Adulte. Ce n'est pas par hasard. Ce jeu regorge de situations pour adultes. Il y a quelques préférences particulières à définir si vous voulez éviter que vos parents ne vous mettent à la porte quand ils découvriront que vous jouerez à ce jeu. Réglez Filtre de langage sur On et Violence sur Aucune ou Minimum. Note aux parents : si vous découvrez votre enfant en train de jouer à ce jeu avec tous les paramètres définis sur leur niveau normal Adulte, nous vous implorons de ne pas le mettre à la porte. Ce serait vraiment indécent. *NOTES*

### **Filtre de langage [On, Off]**

Le langage employé dans Fallout 2 est parfois grossier. Lorsque le filtre de langage est utilisé, ce type de langage est remplacé à l'écran par " &^!@! " (au lieu de "!@&^@%!"). Hum. Ce manuel utilise un langage plus châtié. L'activation du filtre de langage est un choix purement personnel.

### **Course [Normal, Rapide]**

Si vous choisissez la préférence Rapide, votre personnage va courir au lieu de marcher lorsque vous cliquez avec le bouton gauche de la souris en mode curseur de déplacement. Pour le faire marcher, vous devez appuyer sur la touche Maj tout en cliquant. Normal est le paramètre par défaut : cliquez avec le bouton gauche de la souris pour marcher et cliquez en appuyant sur Maj pour courir.

### **Volume Audio Master**

**[Barre coulissante : Off => Minimum => Normal => Maximum]** Pour régler le volume sonore. Si le volume est désactivé (Off), les autres réglages audio ne sont pas pris en compte. Le niveau sonore de la musique, des effets sonores et des dialogues s'ajustera en fonction du volume sonore.

### **Volume de la musique/vidéo**

**[Barre coulissante : Off => Minimum => Normal => Maximum]** Pour régler le volume de la musique et du son pendant les séquences d'animation.

### **Volumes des effets sonores**

**[Barre coulissante : Off => Minimum => Normal => Maximum]** Pour régler le volume de la musique et du son pendant les séquences d'animation.

### **Volume des voix**

**[Barre coulissante : Off => Minimum => Normal => Maximum]** Pour régler le volume des dialogues numérisés utilisés par certains personnages.

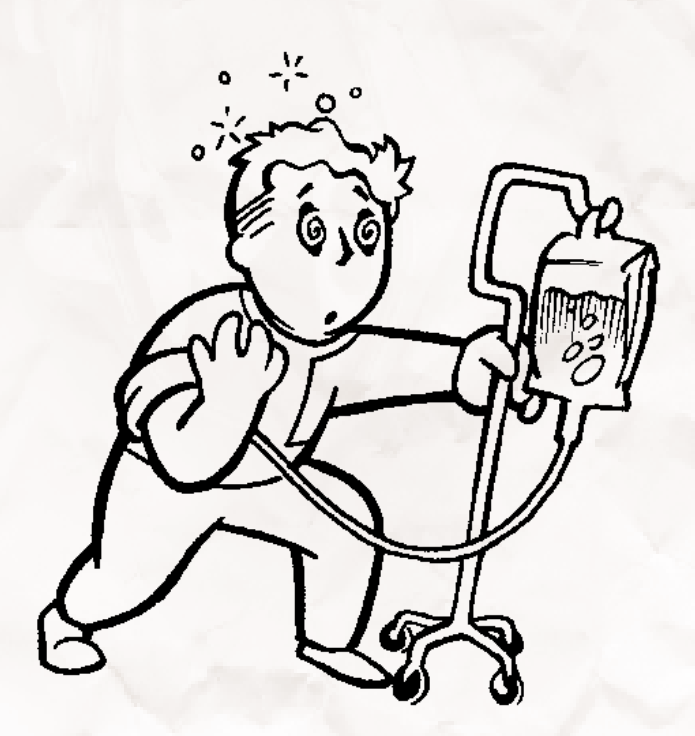

### **Luminosité**

### **[Barre coulissante : Normal => Plus lumineux]**

Pour régler la luminosité de l'écran. Avec certains ordinateurs, cartes vidéo et écrans, il est nécessaire d'augmenter le niveau de luminosité pour mieux voir sur des écrans plus sombres.

### **Sensibilité de la souris [Barre coulissante : Normal => Rapide]**

Pour régler la vitesse de déplacement du curseur de la souris. Plus vous augmentez le réglage, plus le curseur de la souris se déplace vite.

### **Marquage des objets [Off, On]**

Si cette préférence est activée (On), lorsque vous placez le curseur de contrôle sur un objet au sol, cet objet est mis en surbrillance. Si elle est désactivée (Off), vous aurez plus de difficultés à trouver des objets sur le sol.

### **Sous-titres [Off, On]**

Pour contrôler les sous-titres pendant les séquences cinématiques. Si cette préférence est activée, le texte relatif aux séquences vidéo apparaîtra au bas de l'écran.

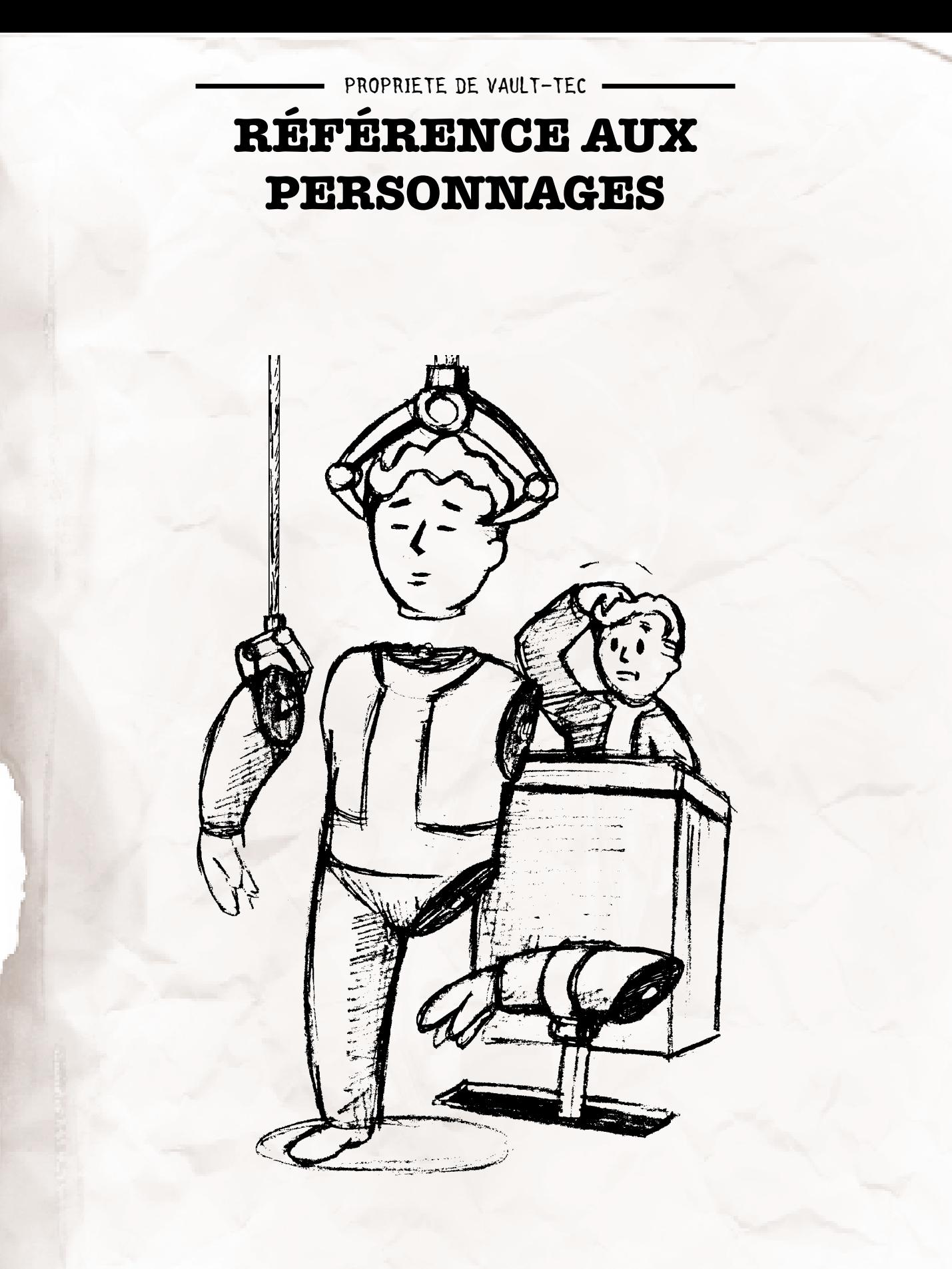

### **Types de personnages**

Ce chapitre décrit en détail les différentes caractéristiques des personnages de Fallout. Différents types de personnages vivent dans le monde de Fallout :

**Personnage joueur** - Il s'agit du personnage qui vous représente dans Fallout. C'est le personnage le plus important du jeu. Si le personnage joueur est tué, la partie est terminée. Les personnages joueurs sont également les personnages les plus détaillés du jeu. Ils ont accès à toutes les statistiques, qualités, compétences, aptitudes et karmas. Tous ces éléments sont appelés des caractéristiques.

**Personnages non-joueurs** - Il s'agit des personnages informatiques du jeu. Chaque personnage (sauf le personnage joueur) est par défaut un personnage nonjoueur (PNJ). Les PNJ ne sont pas aussi détaillés que le personnage joueur et ont seulement un sous-ensemble limité de caractéristiques.

**Coéquipiers** - Le joueur peut faire équipe avec des PNJ. On appelle ces PNJ des coéquipiers, car ils sont dans votre camp. Ils suivent votre personnage partout et vous avez un faible contrôle sur leurs actions, par rapport aux autres PNJ.

**Créatures** - Ce terme est parfois employé pour désigner un PNJ, en général un animal ou un monstre sans intelligence.

### **Statistiques**

Il existe deux types de statistiques : principales et secondaires. Les statistiques principales sont définies pendant la création du personnage et sont rarement modifiées au cours du jeu. Les statistiques secondaires dépendent des statistiques principales.

### **Statistiques principales**

**Force** - Utilisée dans les statistiques secondaires Capacité à porter des poids (Charge), Dégâts de combat en rixe et Points d'impact. Toutes les armes ont une condition minimum requise de force, aussi. Si la force de votre personnage n'est pas suffisamment élevée pour utiliser l'arme correctement, la chance de toucher est

## *NOTES*

Remarque sur le lancer de dés. Des dés ? Dans un jeu de rôle informatique ? Et bien, Fallout 2 est un vrai jeu de rôle rudimentaire. A l'origine, et encore aujourd'hui, on jouait ces jeux autour d'une table, avec un papier, un crayon et des dés. Fallout 2 reste fidèle à ses origines. Certaines parties du manuel se rapportent aux lancers. Dans ce cas, Fallout 2 joue contre une de vos caractéristiques avec des dés "virtuels". Il existe deux types de lancers : contrôles et résultats. Les contrôles sont des lancers contre vos caractéristiques, généralement pour voir si vous pouvez accomplir une tâche particulière (comme tirer dans le dos de quelqu'un). Si l'ordinateur tire une valeur inférieure à votre caractéristique, une statistique ou une compétence, vous gagnez. Si l'ordinateur tire une valeur supérieure à la caractéristique, vous échouez. L'ordinateur lance des dés adaptés à la caractéristique et il peut y avoir des modificateurs. Il y a toujours un risque d'échec, quelle que soit la valeur de la caractéristique. Il n'y a pas toujours une chance de succès, surtout si vous avez une caractéristique particulièrement basse. Les résultats sont des valeurs aléatoires générées lors de la réussite ou de l'échec d'une tâche. Un résultat peut

correspondre à la quantité de dégâts causés par une arme à feu, à la quantité de dégâts subis à cause d'un piège, ou à la quantité de points d'impact dont vous guérissez en utilisant un stimpak. Fallout 2 gérera tout ceci à votre place. Nous vous racontons tout ça pour vous donner une meilleure idée de ce qui se passe "sous cape". Par ailleurs, une solide compréhension des probabilités vous conduira au succès.

modifiée de -20% pour chaque point de force faible. Une compétence suffisamment élevée peut compenser le modificateur de force faible. Vous recevrez un message d'avertissement lors des combats si la force de votre personnage est trop faible. Examinez l'arme pour avoir plus de détails sur sa condition requise en FO.

86 AMENDE DE \$50.00 POUR UTILISATION PRIVEE **Perception** - Utilisée dans la statistique secondaire

Ordre et plusieurs compétences (Passe-partout, Pièges, Secourisme et Médecin). L'utilisation principale de cette statistique est de déterminer la distance maximum à laquelle votre personnage peut utiliser efficacement une arme à longue portée. Plus le score de PE est élevé, plus votre personnage peut tirer loin. La perception est également utilisée par l'ordinateur pour déterminer si votre personnage remarque les petits détails, les pièges et la distance initiale qui vous sépare d'une rencontre fortuite.

**Endurance** - Les statistiques secondaires Points d'impact, Résistance au poison, Résistance aux radiations et Vitesse de guérison sont basées sur l'endurance, qui modifie aussi le niveau initial de la compétence Vie en plein air de votre personnage. L'endurance est utilisée par l'ordinateur lors des combats pour voir si vous pouvez résister aux effets de certains coups critiques (comme les coups à la tête) et ne pas être mis à terre ou assommé.

**Charisme** - Aucune statistique secondaire n'est basée sur le charisme. Cette statistique influence considérablement les compétences Troc et Discours. Le charisme est utilisé pour déterminer le nombre maximum de PNJ qui vont vous rejoindre. Ce nombre est égal au charisme divisé par deux, arrondi à la valeur inférieure. Il est également important pour déterminer la réaction initiale des PNJ vis-à-vis de votre personnage. Les personnages avec des scores élevés de charisme seront mieux appréciés. Le jeu comparera le charisme de votre personnage à celui des PNJ. Les PNJ dotés d'un score de charisme élevé sont plus résistants aux charmes de votre personnage.

**Agilité** - Cette statistique est la base des statistiques secondaires Type d'armure et Points d'action. Elle modifie aussi la plupart des compétences, surtout les compétences de combat. L'agilité est utilisée par l'ordinateur à chaque fois que votre personnage doit réaliser un acte physique de dextérité (pour éviter un piège, par exemple).

**Intelligence** - Aucune statistique secondaire n'utilise l'intelligence. Cependant, de nombreuses compétences hors combat l'utilisent pour les valeurs de base. L'intelligence est une statistique très importante quand il s'agit de parler à des personnages. Elle détermine ce

que vous pouvez ou ne pouvez pas dire à des PNJ. Les personnages avec un score d'intelligence élevé sont capables de parler intelligemment et de poser des questions plus pointues. L'intelligence détermine également le nombre de points de compétence que votre personnage gagne à chaque niveau acquis.

**Chance** - La statistique secondaire Chance critique est basée sur la chance, de même que la compétence Jeu. La chance est utilisée lors des combats pour déterminer la fréquence et la qualité de vos coups critiques. Elle est également utilisée par l'ordinateur pour voir si de bonnes ou de mauvaises choses vous arrivent. Les personnages avec un score de chance élevé ont plus de chance de tomber sur des rencontres fortuites spéciales.

### **Statistiques secondaires**

**Points d'impact** - Cette statistique détermine si votre personnage vit ou meurt après avoir été touché à la poitrine, ou s'il subit d'autres types de dégâts. Vos points d'impact courants et maximum sont affichés dans l'écran du personnage, et la barre d'interface indique vos PI courants, qu'il faut surveiller. Lorsque votre personnage subira des dégâts, vous verrez un message apparaître dans la fenêtre d'affichage. Par exemple, "Tu as subi 16 points de dégâts. Aïe." Si vous aviez 30 PI au moment où ce message est apparu, vous avez maintenant 14 PI. Si vous revoyez ce message, vous êtes mort, sauf si vous avez réparé certains dégâts PI. Les compétences, comme Secourisme et Médecin, ou les objets de guérison, comme les stimpaks, peuvent réduire la quantité de dégâts PI subis par votre personnage. Vous ne pouvez jamais "guérir" plus de dégâts que votre nombre total maximum de PI.

**Type d'armure** - Cette statistique réduit la chance d'un adversaire de toucher votre personnage lors d'un combat. Si vous avez un TA de 30%, ce qui n'est pas mal, tous les personnages qui essaient de vous attaquer ont un malus de -30% de chance de toucher l'adversaire, venant s'ajouter aux autres modificateurs (tels que l'obscurité, la portée, et la protection). Si vous ne vous faites jamais toucher, votre personnage ne subira pas de dégâts.

88 AMENDE DE \$50.00 POUR UTILISATION PRIVEE **Points d'action** - Il s'agit du nombre d'actions pouvant être réalisées par votre personnage au cours d'une attaque. Toutes les actions représentent un coût en PA

différent. Vous ne pouvez réaliser une action que si vous possédez suffisamment de PA pour couvrir son coût. Marcher, par exemple, représente un coût de 1 PA pour un déplacement d'une case. S'il ne vous reste plus de PA, vous ne pouvez pas bouger. Le coût en PA pour utiliser un objet figure sur le bouton d'objet activé de la barre d'interface. D'autres actions sont énumérées dans la section combat, page 118.

**Charge maximale** - Il s'agit du poids total que votre personnage peut porter dans son inventaire. Presque tous les objets ont un poids, en livres, qu'il est possible de découvrir en examinant l'objet. Le nombre total d'objets, multiplié par leur poids global, est égal au poids total de l'inventaire de votre personnage. Celui-ci doit être inférieur à la capacité à porter des poids de votre personnage, ou lorsque vous poserez un objet à terre, votre personnage ne pourra pas le ramasser.

**Dégâts en rixe** - Il s'agit de la quantité de dégâts ajoutée au résultat final des attaques en rixe. Il est possible d'avoir des dégâts en rixe de 5 et de ne causer qu'un point de dégât lorsque vous attaquez, en fonction de l'armure et du fait que cette statistique s'ajoute à la quantité de dégâts aléatoires maximum infligés, pas le minimum. Si une arme provoque 1 à 4 points de dégâts (valeur affichée sur l'écran d'inventaire), et que votre personnage a des dégâts en rixe de 2, cette arme fera 1 à 6 points de dégâts avant d'être modifiée par l'armure de votre cible.

**Résistance aux dégâts** - La quantité de dégâts dont est capable de se débarrasser votre personnage. Chaque attaque sera réduite par ce pourcentage. En fonction de l'armure utilisée (qui possède sa propre résistance aux dégâts) et d'une autre statistique appelée Seuil de dégât, chaque attaque aura moins d'incidence sur le total de points d'impact de votre personnage. Par exemple : Si votre résistance aux dégâts est de 10% et que vous recevez 10 points de dégâts, vous aurez en fait 9 points de dégâts.

**Résistance au poison** - La résistance au poison est un pourcentage qui réduira l'ampleur des dégâts provoqués par le poison que vous aurez absorbé. Si votre personnage reçoit 20 points de poison et possède une résistance au poison de 20%, il recevra en fait 16 points de poison. Il

peut arriver que ces 16 points soient réduits à 0 et cela signifie que votre personnage ne sera plus affecté par le poison. Plus le nombre de points est élevé, moins vous êtes résistant au poison.

**Résistance aux radiations** - Ce pourcentage est soustrait de la quantité de radiations à laquelle est exposé votre personnage. Il est possible d'augmenter provisoirement cette statistique en prenant un Rad-X ou un produit chimique. Certains types d'armures affecteront également la quantité de radiations à laquelle est exposé votre personnage. Cette statistique n'est pas valable pour les précédentes expositions à des radiations.

**Ordre** - Plus la valeur de cette statistique est élevée, plus vous aurez de chances de passer à l'action en premier dans un tour de combat. En général, le personnage qui commence le combat réalise une action. Toutes les créatures impliquées dans le combat sont classées par ordre de priorité dans une liste. La créature avec le numéro d'ordre le plus élevé dans la liste passe ensuite à l'action et ainsi de suite jusqu'à la fin de la liste. Une valeur d'ordre élevée ne signifie pas qu'un personnage va passer à l'action plusieurs fois avant les personnages suivants de la liste. Plus la bataille est importante, plus il y a d'adversaires, et plus cette statistique devient élevée. A mesure que des créatures interviennent dans une bataille, elles sont classées en fonction de leur statistique d'ordre.

**Vitesse de guérison** - Cette statistique détermine le nombre de points d'impact correspondant à votre vitesse de guérison lorsque votre personnage se repose ou voyage. Si vous vous reposez, la vitesse de guérison augmentera votre total de points d'impact toutes les deux heures. Cette statistique est uniquement valable lorsque votre personnage se repose ou voyage. Lorsque vous voyagez, la guérison est plus lente que si vous vous reposiez, mais ce n'est pas très grave car vous passez plus de temps la nuit à voyager qu'à vous reposer.

**Coups critiques** - La chance de provoquer un coup critique est principalement basée sur cette statistique. Les personnages ayant des compétences de combat élevées ou des armes de bonne qualité, réussiront également à provoquer davantage de coups critiques. La différence entre un tour de combat réussi et la compétence propre à l'arme est

modifiée par une formule et ajoutée à la statistique Coups critiques. Puis un autre tour a lieu, et s'il se déroule dans les conditions de chance critique ainsi modifiée, un coup critique est marqué. Il s'agit d'une table complètement différente qui dépend du type de créature que vous attaquez et de l'endroit où vous la touchez.

### **Compétences**

Les compétences sont des aptitudes que vous avez acquises. Votre niveau de compétence vous indique quelles sont vos chances de réussite lorsque vous utilisez cette compétence. Toutes les compétences ont un niveau de compétence exprimé en pourcentage. Ce pourcentage indique votre chance de réussite avant que les modificateurs soient pris en compte. Toutefois, aucune compétence n'est assurée à 100%. Toutes les compétences peuvent atteindre un maximum de 95% (après prises en compte des modificateurs).

Le niveau de compétence maximum est de 200%. Les niveaux de compétence peuvent augmenter chaque fois que vous montez d'un niveau, mais cela devient de plus en plus difficile d'améliorer certaines compétences. Pour ce faire, vous devez lire des livres spécifiques ou passer des épreuves dans le jeu.

**Armes légères** - Cette compétence comprend l'utilisation des pistolets (revolvers et chargeurs automatiques), mitraillettes, carabines et fusils de chasse. Votre niveau de compétence est le pourcentage de base dont vous disposez pour attaquer. Modificateurs : poids de l'arme, portée, obscurité et abri. Cette compétence est utilisée automatiquement pendant le combat lorsque vous attaquez avec ce type d'arme.

**Armes lourdes** - Cette compétence comprend les lanceflammes, les mini-canons, les lance-roquettes et autres grosses armes. Elle est automatiquement utilisée pendant le combat lorsque vous attaquez avec ce type d'arme.

**Armes à énergie** - Cette compétence comprend toutes les armes à longue portée qui sont alimentées par des cellules d'énergie et non par des cartouches. Elle est automatiquement utilisée pendant le combat lorsque vous attaquez avec ce type d'arme.

91 AMENDE DE \$50.00 POUR UTILISATION PRIVEE **Corps à corps** - Cette compétence consiste à frapper les personnes avec vos poings et vos pieds. Très peu d'armes

utiliseront cette compétence (la version armée de Corps à Corps), par exemple les poings américains. Toutefois, vous ne devez pas avoir d'objet activé dans l'un de vos emplacements pour pouvoir utiliser cette compétence au maximum de ses possibilités. L'ELEM1 est destiné aux attaques à coups de poing. L'ELEM2 est destiné aux attaques à coups de pieds (cela demande des notions de yoga). Au départ, votre personnage commence simplement par donner des coups de poing ou des coups de pied, mais il existe d'autres techniques de combat au corps à corps. A mesure que les caractéristiques de votre personnage s'améliorent, le type d'attaque au corps à corps changera. Ces améliorations sont automatiques, à condition de remplir les exigences. Deux modes sont disponibles pour chaque type d'attaque. Cliquez avec le bouton droit de la souris sur le bouton Coup de poing ou Coup de pied pour passer du mode principal au mode secondaire. La compétence Corps à corps est utilisée automatiquement lorsque vous attaquez.

### Attaques principales à coups de poing

### **Violent coup de poing**

Effets : +3 points de dégâts Points d'action dépensés : 3 Conditions requises : 55% Corps à corps, 6 Agilité

### **Coups redoublés**

Effets : +5 points de dégâts, +5% de chance critique Points d'action dépensés : 3 Conditions requises : 75% Corps à corps, 6 Agilité, 5 Force, Niveau 6

### **Grand coup**

Effets : +7 points de dégâts, +15% de chance critique Points d'action dépensés : 3 Conditions requises : 100% Corps à corps, 7 Agilité, 5 Force, Niveau 9

### Attaques secondaires à coups de poing

### **Coup droit** Effets : +5 points de dégâts, +5% de chance critique Points d'action dépensés : 6 Conditions requises : 75% Corps à corps (Unarmed), 7

Agilité (Agility), 5 Force (Strength), Niveau (Level) 5

### **Revers**

Effets : +7 points de dégâts, +20% de chance critique, perforant Points d'action dépensés : 6 Conditions requises : 115% Corps à corps, 7 Agilité, 5 Force, Niveau 12

### **Frappe tranchante**

Effets : +10 points de dégâts, +40% de chance critique, perforant Points d'action dépensés : 8 Conditions requises : 130% Corps à corps, 7 Agilité, 5 Force, Niveau 16

### Attaques principales à coups de pied

### **Violent coup de pied** Effets : +5 points de dégâts Points d'action dépensés : 4 Conditions requises : 40% Corps à corps, 6 Agilité

### **Coup de pied rapide**

Effets : +7 points de dégâts Points d'action dépensés : 4 Conditions requises : 60% Corps à corps, 6 Agilité, Niveau 6

### **Coup de pied chassé**

Effets : +9 points de dégâts, +5% de chance critique Points d'action dépensés : 4 Conditions requises : 80% Corps à corps, 6 Agilité, 6 Force, Niveau 9

### Attaques secondaires à coups de pied

**Coup à la hanche** Effects: +7 points de dégâts Points d'action dépensés : 7 Conditions requises : 60% Corps à corps, 7 Agilité, 6 Force, Niveau 6

### **Crochet**

Effets : +9 points de dégâts, +10% de chance critique, perforant Points d'action dépensés : 7 Conditions requises : 100% Corps à corps, 7 Agilité, 6 Force, Niveau 12

### **Coup de pied fouetté**

Effets: +12 points de dégâts, +50% de chance critique, perforant Points d'action dépensés : 9 Conditions requises : 125% Corps à corps, 8 Agilité, 6 Force, Niveau 15

**Armes blanches** - Les armes blanches sont les couteaux, les lances, les marteaux. Le niveau de compétence correspond à votre chance de toucher l'adversaire et dépend du type d'armure utilisé par votre adversaire. Les armes blanches offrent une plus grande chance d'occasionner un coup critique. Cette compétence est utilisée automatiquement lorsque vous attaquez avec une arme blanche.

**Projectiles** - Dès que vous lancez une arme, vous utilisez cette compétence. Les couteaux sont des armes blanches, mais si vous jetez un poignard sur votre adversaire, cette compétence sera également utilisée. Les grenades permettent d'améliorer cette compétence. Si vous manquez

AMENDE DE \$50.00 POUR UTILISATION PRIVEE

94

votre cible, l'objet lancé atterrit quelque part. Vous pouvez très bien lancer une arme et la voir retomber à vos pieds. Si c'est un couteau, cela n'aura pas de graves conséquences. En revanche, si c'est une grenade, c'est plutôt dommage pour vous. La distance maximum à laquelle peut être lancée une arme dépend de la force de votre personnage. Cette compétence est utilisée automatiquement lorsque vous tentez de lancer une arme.

**Secourisme** - La compétence à administrer des soins mineurs. Lorsqu'elle est correctement utilisée, vous pouvez limiter les dégâts occasionnés à vos points d'impact. Vous pouvez seulement l'utiliser un nombre de fois limité par jour et il lui faut un peu de temps avant de commencer à fonctionner (l'horloge du jeu est avancée).

Lorsque vous utilisez une trousse de secours, vous augmentez vos chances de réussite avec cette compétence. Lorsque vous utilisez une trousse de secours sur une personne, votre compétence Secourisme est automatiquement utilisée (avec un modificateur positif) sur cette personne. Comme la trousse de secours contient un nombre limité d'objets de guérison, elle disparaîtra après plusieurs utilisations.

**Médecin** - Une compétence plus poussée à administrer des soins. Non seulement elle peut guérir davantage de dégâts de points d'impact que la compétence Secourisme, mais elle peut également guérir complètement les membres estropiés (voir page 53 pour plus d'informations sur les membres estropiés). Comme la compétence Secourisme, cette compétence ne peut être utilisée qu'un nombre de fois limité par jour. Mais vous pouvez combiner les deux compétences. L'horloge du jeu avance de plusieurs heures.

L'utilisation d'une trousse de médecin augmente vos chances de réussite avec cette compétence.

# *NOTES*

Vous pouvez en fait utiliser la compétence Voleur pour poser des objets sur une cible. Il suffit de glisser les objets de l'inventaire de votre personnage vers le leur. Ils peuvent remarquer ce que vous faites, bien entendu. Ça fonctionne comme une compétence Voleur normale, mais à l'envers.

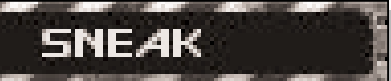

**Esquive** - Avec cette compétence, vous êtes plus difficile à repérer. Cette compétence peut être activée ou désactivée. Lorsque vous vous esquivez, vous ne savez pas vraiment si la compétence fonctionne correctement. Lorsque vous utilisez cette compétence pour la première fois, pendant les minutes suivantes qui s'écoulent, l'ordinateur va à l'encontre de votre compétence Esquive. Si vous réussissez, la perception de toutes les créatures sera réduite de

moitié lorsqu'elles essaieront de vous repérer. Normalement, si votre personnage court, la compétence Esquive sera automatiquement désactivée. Vous pouvez savoir si votre personnage utilise cette compétence en vérifiant si l'icône Esquive est affichée au-dessus de la barre d'interface.

**Passe-partout** - Lorsque vous utilisez cette compétence pour essayer d'ouvrir une porte ou un container, l'ordinateur va tout faire pour vous compliquer la tâche. Si vous réussissez, la serrure sera forcée. Si vous échouez, vous perdez simplement le temps que vous avez passé à essayer de crocheter la serrure. En cas d'échec critique, la serrure est bloquée et ne peut plus être forcée pendant un long moment. Chaque tentative dure quelques minutes.

Si vous avez un crocheteur de serrures, vous augmentez vos chances de réussite. Il y a deux types de serrures : mécaniques et électroniques. Utilisez le crocheteur approprié au type de serrure. Les crocheteurs peuvent s'user, être cassés ou détruits en cas d'échec critique.

**Voleur** - C'est l'art d'enlever quelque chose à quelqu'un ou à un objet sans se faire remarquer. Les modificateurs pris en compte sont les suivants : la position de votre cible par rapport à votre personnage (il est plutôt déconseillé de faire face à la cible), la taille des

objets que vous essayez de voler (les plus petits objets sont plus faciles à voler que les gros objets), et le nombre d'objets que vous essayez de voler à la fois (il est plus facile de voler une petite quantité d'objets que de voler tous les biens de quelqu'un). Lorsque vous utilisez cette compétence sur une personne, un écran de pillage apparaît. Faites glisser autant d'objets que vous le souhaitez de l'inventaire de la cible dans votre inventaire. Chaque fois que vous déplacez un objet, vous prenez un nouveau risque de vous faire remarquer. Le risque de vous faire remarquer dépend de votre compétence, du résultat du vol une fois tous les modificateurs pris en compte et de la perception de la cible. Plus votre cible a une perception élevée, plus elle est susceptible de vous démasquer.

**Pièges** - La compétence à repérer, désarmer et détruire des pièges et des explosifs. Si vous tentez d'utiliser un objet piégé, vos chances de découvrir le piège dépendent de votre compétence Pièges ou de votre Perception (selon le piège). Si vous ne remarquez rien, il vous explosera à la figure. Vous pouvez utiliser cette compétence pour essayer de désarmer le piège. Si vous réussissez, le piège est désarmé. Si vous échouez, vous pouvez toujours réessayer. En cas d'échec critique, le piège vous explose à la figure. Si vous trouvez un détonateur sur le sol, utilisez la compétence Pièges pour essayer de le désamorcer. Si vous trouvez un piège sur un container ou une porte, un message apparaît dans la fenêtre d'affichage. Si vous étiez en train d'essayer d'ouvrir le container ou la porte piégée, Fallout vous en empêchera. Essayez de nouveau de déjouer le piège. La compétence Pièges est également utilisée pour installer des explosifs. Pour utiliser de la dynamite, par exemple, procédez de la manière suivante :

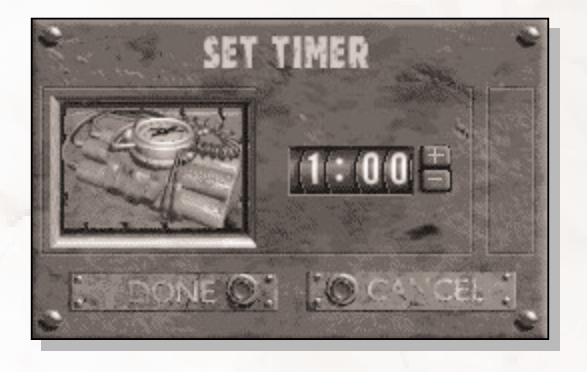

Ouvrez l'inventaire. Sélectionnez l'explosif et utilisez-le.

Un minuteur apparaîtra. Réglez l'heure à laquelle vous voulez le faire exploser. Un tour Pièges va se dérouler. Si vous réussissez, le piège explosera à temps. Si vous

échouez, le piège explosera prématurément. En cas d'échec critique, le piège explose immédiatement.

Voici le minuteur. Utilisez les boutons + et - pour régler l'heure. Cliquez sur FAIT lorsque l'heure vous convient. Cliquez sur ANNULER si vous ne souhaitez plus régler le minuteur sur l'explosif. Une fois que le minuteur est lancé, vous ne pouvez plus empêcher l'explosion.

Vous pouvez utiliser un explosif pour piéger une porte ou un objet. Il suffit de placer l'explosif sur la porte ou le container en question. Le jeu va prendre en compte votre compétence Pièges et si tout se passe bien, la prochaine personne qui ouvrira cette porte subira un choc violent et sera tuée par l'explosion.

**Science** - Cette compétence est utilisée de deux manières différentes. L'utilisation active de cette compétence porte principalement sur l'informatique et les pièces high-tech. L'utilisation passive de cette compétence sert à déterminer si votre personnage est capable ou non de comprendre ou de remarquer quelque chose de scientifique. Cette compétence comprend tous les différents types de domaines scientifiques. L'utilisation de cette compétence n'a pas d'incidence sur le temps de la partie.

Il est préférable de l'utiliser avant la compétence Réparation. Cela vous donnera une idée de ce qui ne va pas.

**Réparation** - Cette compétence vous permettra de remettre les choses en état. Si vous utilisez l'outil approprié pour effectuer la réparation, vous augmentez vos chances de réussite. Cette compétence dépend de la situation dans laquelle vous vous trouvez au cours de la partie. Certains objets sont plus faciles à réparer que d'autres.

**Discours** - Cette compétence sert uniquement dans les dialogues prolongés (voir page 66). Elle vous aide à mentir et à être convaincant auprès des PNJ. A la différence du mensonge, si votre argument n'est simplement pas valable, le PNJ ne voudra pas vous couper la gorge. Il est préférable de ne pas utiliser cette compétence pendant que vous parlez car les lignes de dialogue correspondantes ne sont pas affichées. Plus votre compétence Discours est bonne, plus vous réussirez à obtenir des résultats. Vous pouvez également utiliser cette compétence pour entamer une conversation, mais il suffit généralement de cliquer sur la personne.

**Troc** - La compétence à faire du commerce est utilisée

automatiquement dans l'écran de troc (voir page 68). Votre compétence Troc ainsi que d'autres éléments seront pris en compte pour définir la valeur des biens que vous essayez d'échanger. Cette compétence a pour seul objectif d'augmenter la valeur de vos biens (et de bénéficier de certains avantages).

**Jeu** - Les jeux de hasard existeront toujours. Si vous participez à un jeu de hasard, cette compétence déterminera si votre personnage va gagner ou perdre. Elle est utilisée automatiquement lorsque vous décidez de participer à un jeu de ce type.

**Vie en plein air** - Cette compétence est principalement utilisée dans la carte du monde. Elle va déterminer si vous pouvez éviter une rencontre fortuite. Elle sert également à définir à quelle distance d'une créature vous êtes susceptible de faire une rencontre fortuite, en fonction également de la perception de votre personnage. Cette compétence peut aussi être utilisée pour les rencontres spéciales. Elle n'est jamais utilisée activement.

### **Karma**

Ces caractéristiques sont automatiquement définies en fonction de vos actions. Toutes les actions ont des conséquences et vous feront gagner un Karma.

### **Karma**

Le Karma est le résultat des actions de votre personnage. Si vous tuez un allié, votre Karma devient négatif. Si vous tuez un ennemi ou un monstre, votre Karma augmente.

Le Karma est exprimé par un nombre.

Les personnages débutants commencent avec un Karma égal à 0. Un personnage peut également avoir un Karma de 0 si ses actions sont partagées (nombre égal de bonnes et de mauvaises actions). C'est plutôt rare.

Si les actions de votre personnage sont plutôt bonnes dans l'ensemble, votre valeur de Karma augmentera. Si vous obtenez un Karma positif suffisamment élevé, vous pouvez gagner un titre de Karma. Plus votre Karma est élevé, meilleur est le titre.

Les titres de Karma peuvent avoir une incidence sur votre personnage, mais seulement à partir d'un certain degré. Cela peut prendre beaucoup de temps à votre personnage de resplendir (ou dans le cas d'un mauvais Karma, d'être maudit).

A la différence d'une réputation, personne ne doit nécessairement être témoin de vos actions pour que votre Karma soit modifié. Seul votre personnage le connaît et c'est bon pour son moral.

### **Réputation (Ville)**

Si vous réalisez des actions devant témoins, vous aurez probablement une réputation. En général, les réputations naissent dans les villes, car ce sont les endroits où il y a du monde et où chacun a tendance à regarder ce que fait le voisin.

Comme le Karma, les réputations sont exprimées par un nombre. Plus ce nombre est élevé, plus votre réputation est bonne. Plus ce nombre est faible, plus votre réputation est mauvaise.

Généralement les villes font du commerce ou communiquent entre elles, par conséquent la réputation de votre personnage dans une ville sera propagée à travers le désert. Toutefois, cela peut prendre du temps car tout dépend des liens entretenus entre les villes.

La réputation influencera ce que les gens pensent de votre personnage. Les "bons" PNJ (personnages nonjoueurs) aiment les bonnes réputations. Les "mauvais" PNJ aiment les mauvaises réputations. Les "bons" PNJ n'aiment pas les mauvaises réputations. Les "mauvais" PNJ n'aiment pas les bonnes réputations.

Votre réputation peut influencer les PNJ sur ce qu'ils pensent de votre personnage lorsque vous traitez avec eux et ils peuvent devenir hostiles.

### **Réputation (Spéciale)**

Vous pouvez gagner des réputations spéciales, bonnes ou mauvaises, en commettant certaines actions. Elles apparaissent dans la zone Karma de l'écran de votre personnage. Elles ont une importante répercussion sur le jeu.

### **Aptitudes**

100

Les aptitudes sont des capacités spéciales que votre personnage peut sélectionner lorsqu'il gagne de l'expérience. A la différence des caractéristiques, les aptitudes sont toutes positives.

Vous pouvez sélectionner une aptitude tous les trois

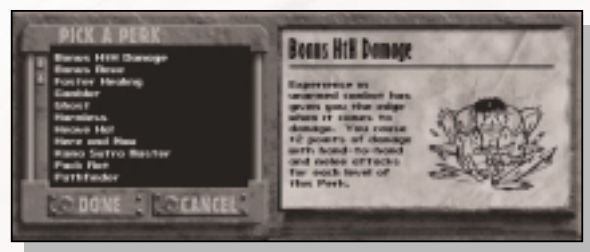

niveaux (niveaux 3, 6, 9, 12, 15, 18, etc.). Si vous possédez la caractéristique Compétent, vous pouvez sélectionner une aptitude tous les quatre niveaux (niveaux 4, 8, 12, 16, 20, etc.)

La liste des aptitudes dans laquelle vous pouvez faire vos choix dépend des caractéristiques de votre personnage. Certaines aptitudes sont uniquement disponibles en fonction du niveau du personnage. Votre personnage doit alors remplir toutes les conditions requises. Certaines aptitudes n'ont pas de conditions requises. Les conditions requises pour prétendre à une aptitude sont décrites plus bas.

Vous aurez l'opportunité de gagner une aptitude lorsque accéderez à l'écran du personnage après avoir terminé un niveau vous accordant une aptitude. Vous pouvez très bien choisir de ne pas prendre cette aptitude, mais si vous n'en sélectionnez pas un avant le prochain niveau où vous pourrez gagner une autre aptitude, vous la perdrez. Vous ne pouvez choisir qu'une seule aptitude.

La fenêtre de sélection des aptitudes présente toutes les aptitudes disponibles pour votre personnage. Vous pouvez sélectionner une aptitude dans la carte d'informations pour consulter sa description. Utilisez les flèches pour faire défiler la liste. Cliquez sur FAIT pour sélectionner l'aptitude qui est en surbrillance. Cliquez sur ANNULER pour désélectionner l'aptitude afin de la choisir ultérieurement.

Il est possible de sélectionner plusieurs fois certaines aptitudes. Le nombre de sélections possibles pour une aptitude dépend des grades disponibles pour cette aptitude. Ces grades sont décrits plus loin.

Les aptitudes augmentent une compétence d'un certain nombre de points de compétence (comme pour des points de compétence ordinaires). Par conséquent, si la compétence de base de votre personnage est plutôt élevée, elle augmentera moins que si elle était faible.

La liste des aptitudes est classée par ordre alphabétique.

### **Liste des aptitudes**

### **Homme d'action**

Chaque niveau de cette aptitude vous donnera un PA supplémentaire que vous pourrez utiliser à chaque tour de combat.

Grades : 2

Conditions requises : 5 Agilité, Niveau 12

#### **Poussée d'adrénaline**

Lorsque vos points d'impact (PI) baissent en dessous de 50% de votre total maximum de PI, votre force est augmentée de +1. Votre force peut ainsi atteindre un maximum de 10 jusqu'à la fin du combat. Grades : 1 Conditions requises : 1 à 9 Force, Niveau 6

### **Intuition**

Cette aptitude vous permet d'obtenir des informations plus détaillées lorsque vous examinez une créature. Vous pouvez ainsi connaître son nombre exact de points d'impact et l'arme qu'elle utilise (le cas échéant). Grades : 1 Conditions requises : 5 Perception, Niveau 3

### **Meilleurs coups critiques**

Les coups critiques que vous porterez pendant un combat seront plus dévastateurs. Vous remportez un bonus de 20% dans le tableau des coups critiques, vous assurant ainsi qu'il y aura plus de dégâts. Cela ne modifie pas votre chance d'occasionner un coup critique. Grades : 1 Conditions requises : 6 Perception, 6 Chance, 4 Agilité, Niveau 9

### **Bonus attaques CàC**

Vous pouvez réaliser davantage d'attaques de type corps à corps par tour de combat grâce à cette aptitude. Chaque attaque au corps à corps coûte un PA. Grades : 1 Conditions requises : 6 Agilité, Niveau 15

### **Bonus dégâts CàC**

Vous occasionnez plus de dégâts lors des attaques au corps à corps. Chaque attaque provoque +2 points de

AMENDE DE \$50.00 POUR UTILISATION PRIVEE

102

dégâts pour chaque niveau de cet avantage. Grades : 3 Conditions requises : 6 Agilité, 6 Force, Niveau 3

#### **Bonus déplacement**

Pour chaque niveau de cette aptitude, vous pouvez vous déplacer de deux cases supplémentaires par tour de combat. Les déplacements effectués à chaque tour dans les premières cases ne coûtent aucun PA. Au premier niveau, vous devrez vous déplacer de trois cases pour dépenser un seul PA. Les PA de bonus de déplacement sont indiqués par des voyants jaunes dans la barre d'interface. Grades : 2 Conditions requises : 5 Agilité, Niveau 6

### **Bonus dégâts à distance**

Pour chaque niveau de cette aptitude, vous occasionnez +2 points de dégâts par cartouche utilisée avec les armes à longue portée. Grades : 2 Conditions requises : 6 Agilité, 6 Chance, Niveau 6

### **Bonus cadence de tir**

Cette aptitude vous permet de tirer plus rapidement. Chaque attaque réalisée avec une arme à longue portée coûte un PA. Grades : 1 Conditions requises : 7 Agilité, 6 Intelligence, 4 Perception, Niveau 15

#### **Nature prudente**

Cette aptitude augmente votre perception de +3 en cas de rencontres fortuites pour déterminer à quelle distance vous vous trouvez des créatures hostiles. Grades : 1 Conditions requises : 6 Perception, Niveau 3

### **Compréhension**

Vous gagnez 50 % de plus sur le nombre de points de compétence gagnés en lisant des livres éducatifs. Grades : 1 Conditions requises : 6 Intelligence, Niveau (Level) 3

### **Culte de la personnalité**

Vous avez toujours un Karma positif auprès des autres

personnages. Tout le monde vous aime ! Grades : 1 Conditions requises : 10 Charisme, Niveau 12

### **Expert en démolition**

Cette aptitude est idéale pour ceux qui ont des instincts destructeurs. Les explosifs utilisés par un personnage ayant cette aptitude font plus de dégâts et explosent toujours au bon moment. Grades : 1 Conditions requises : 4 Agilité, 90 % Pièges, Niveau 9

### **Tire-au-flanc**

Vous risquez moins d'être touché lors du combat si vous avez cette aptitude. Chaque niveau améliorera de +5 votre Type d'Armure. Grades : 1 Conditions requises : 6 Agilité, Niveau 9

### **Meilleure position**

Vous avez plus de chance d'agir plus vite que vos adversaires pendant le combat, puisque votre ordre est de +2 pour chaque niveau de cette aptitude. Grades : 3 Conditions requises : 6 Perception, Niveau 3

#### **Erudit**

Chaque niveau de cette aptitude ajoutera 2 points de compétence quand vous passerez à un nouveau niveau d'expérience. Grades : 3 Conditions requises : 6 Intelligence, Niveau 6

### **Empathie**

Vous avez une idée plus précise de ce que vous devez dire lorsque vous parlez à un PNJ lorsque votre personnage a cette aptitude. Les lignes de dialogue sont codées en couleur. C'est à vous de deviner ce que signifient ces couleurs. Grades : 1 Conditions requises : 7 Perception, 5 Intelligence, Niveau 6

### **Explorateur**

Cette aptitude accroît votre chance de trouver des

104

endroits intéressants et de faire des rencontres fortuites. Grades : 1 Conditions requises : Niveau 9

### **Guérison plus rapide**

Vous guérirez plus vite. Avec chaque niveau de cette aptitude, vous obtiendrez un bonus de +2 sur votre vitesse de guérison. Grades : 3 Conditions requises : 6 Endurance, Niveau 3

### **Découvreur de trésor**

Vous avez le don de trouver de l'argent. Bien entendu, vous devez le trouver sur les corps refroidis de vos adversaires. Grades : 1

Conditions requises : 8 Chance, Niveau 6

### **Joueur**

Cette aptitude ajoute 40 points à la compétence Jeu. Grades : 1 Conditions requises : 50 Jeu, Niveau 6

#### **Gain d'agilité**

Augmente votre agilité de +1 en permanence. Grades : 1 Conditions requises : 1 à 9 Agilité, Niveau 12

### **Gain de charisme**

Augmente votre charisme de +1 en permanence. Grades : 1 Conditions requises : 1 à 9 Charisme, Niveau 12

### **Gain d'endurance**

Augmente votre endurance de +1 en permanence. Grades : 1 Conditions requises : 1 à 9 Endurance, Niveau 12

### **Gain d'intelligence**

Augmente votre intelligence de +1 en permanence. Grades : 1 Conditions requises : 1 à 9 Intelligence, Niveau 12

### **Gain de chance**

Augmente votre chance de +1 en permanence. Grades : 1 Conditions requises : 1 à 9 Chance, Niveau 12

#### **Gain de perception**

Augmente votre perception de +1 en permanence. Grades : 1 Conditions requises : 1 à 9 Perception, Niveau 12

### **Gain de force**

Augmente votre force de +1 en permanence. Grades : 1 Conditions requises : 1 à 9 Force, Niveau 12

### **Fantôme**

Votre compétence d'esquive est améliorée de +20 % dans l'obscurité. Grades : 1 Conditions requises : 60 % Esquive, Niveau 6

### **Sans danger**

Vous avez l'air inoffensif, ce qui vous permet de voler plus facilement les autres personnages. Ajoute 40 points à la compétence Voleur. Grades : 1 Conditions requises : 50 % Voleur, > 49 Karma, Niveau 6

### **Guérisseur**

Au premier niveau de cette aptitude, les compétences Secourisme ou Médecin guériront 4 à 10 points d'impact de plus. Le deuxième niveau ajoute 8 à 20 points. Grades : 2 Conditions requises : 7 Perception, 6 Agilité, 5 Intelligence, 40 % Secourisme, Niveau 3

### **Oh Hisse !**

Chaque niveau de cette aptitude donnera à vos armes jetées une force supplémentaire de +2 quand il s'agira de déterminer leur portée maximum seulement. Grades : 3 Conditions requises : Niveau 6

### **Ici et là**

Vous gagnez immédiatement un niveau d'expérience.

AMENDE DE \$50.00 POUR UTILISATION PRIVEE

106

Grades : 1 Conditions requises : Niveau 9

### **Eviter CàC**

Si les deux emplacements d'objets sont vides, à la fin d'un tour de combat, vous gagnez 3 points de Type d'armure pour chaque point d'action non utilisé (au lieu de la procédure normale : 1 PA non utilisé = +1 point de TA). Grades : 1

Conditions requises : 75% Corps à corps, Niveau 12

### **Maître du Kama Sutra**

Cette aptitude vous confère une grande résistance pour faire des choses pas très catholiques. Grades : 1 Conditions requises : 5 Endurance, 5 Agilité, Niveau 3

### **Signal du karma**

Votre Karma est passé dans le dogme de quelqu'un. Il double vos capacités de dialogue et de réactions. Grades : 1 Conditions requises : 6 Charisme, Niveau 9

### **Donneur de vie**

A chaque niveau de cette aptitude, vous gagnez 4 points d'impact supplémentaires. Au bout de deux niveaux, vous gagnez 8 points d'impact supplémentaires ! Grades : 2 Conditions requises : 4 Endurance, Niveau 12

### **Pas léger**

Grâce à cette aptitude, vous risquez moins de déclencher des pièges. Grades : 1

Conditions requises : 5 Agilité, 5 Chance, Niveau 9

### **Anatomie vivante**

Cette aptitude ajoute 20 points à la compétence Médecin. Comme vous avez une plus grande connaissance en anatomie, chaque attaque contre des créatures vivantes vous fera gagner 5 points de dégâts supplémentaires. Grades : 1 Conditions requises : 60 % Médecin, Niveau 12

### **Personnalité magnétique**

Vous pouvez attirer un coéquipier supplémentaire. Grades : 1

Conditions requises : 1 à 9 Charisme, Niveau 3

### **Maître voleur**

Vous avez un bonus de 20 points que vous ne pouvez utiliser qu'une seule fois pour vos compétences Passepartout et Voleur.

Grades : 1

Conditions requises : 50 % Passe-partout, 50 % Voleur, Niveau 12

### **Maître marchand**

Cette aptitude augmente la valeur de vos articles de troc. Grades : 1 Conditions requises : 7 Charisme, 60 % de Troc, Niveau 9

### **Médecin**

L'aptitude Médecin vous donnera un bonus de 20 points de compétences que vous ne pouvez utiliser qu'une seule fois lorsque vous aurez recours aux compétences Secourisme et Médecin. Grades : 1 Conditions requises : 40 % Secourisme ou 40 % Médecin, Niveau 12

### **Plus de coups critiques**

Vous avez plus de chances de causer des coups critiques lors d'un combat si vous avez cette aptitude. Chaque niveau de cette aptitude augmentera de +5 la statistique Chance critique. Grades : 3 Conditions requises : 6 Chance, Niveau 6

### **M. Réparetout**

Cette aptitude vous donnera un bonus de 20 points de compétence que vous ne pourrez utiliser qu'une seule fois pour vos compétences Réparation et Science. Grades : 1 Conditions requises : 40 % Réparation ou 40 % Science, Niveau 12

### **Mutation !**

Cette aptitude vous permet de supprimer l'une de vos

AMENDE DE \$50.00 POUR UTILISATION PRIVEE

108
caractéristiques et d'en choisir une autre. Bizarre, non ? Grades : 1 Conditions requises : Niveau 9

### **Etranger mystérieux**

Avec cette aptitude, vous gagnez un allié (30 % + (2x Chance)) qui apparaîtra seulement de temps en temps pour vous aider. Grades : 1 Conditions requises : 4 Chance, Niveau 9

### **Négociateur**

Cette aptitude vous donne un bonus de 20 points que vous ne pouvez utiliser qu'une seule fois pour vos compétences Discours et Troc. Grades : 1 Conditions requises : 50 % Troc, 50 % Discours, Niveau 6

### **Vision nocturne**

Vous voyez mieux dans l'obscurité. Cette aptitude réduit le niveau d'obscurité général. Grades : 1 Conditions requises : 6 Perception, Niveau 3

### **Voyageur organisé**

A chaque niveau de cette aptitude, vous pouvez porter 25 Kg de poids supplémentaire. Grades : 1 Conditions requises : Niveau 6

### **Pionnier**

Avec cette aptitude, la durée de votre voyage sur la Carte du monde est réduite de 25 % par niveau. Grades : 2 Conditions requises : 6 Endurance, 60% Vie en plein air, Niveau 6

### **Pickpocket**

Vous ne subissez pas les modificateurs négatifs d'angle et de taille qui interviennent normalement lors des vols. Grades : 1 Conditions requises : 8 Agilité, 80 % Voleur, Niveau 15

### **Présence**

La réaction initiale des PNJ est améliorée de 10 % pour chaque niveau de cette aptitude. Grades : 3 Conditions requises : 6 Charisme, Niveau 3

### **Pyromane**

Cette aptitude vous permet d'infliger aux autres personnages de terribles châtiments avec le feu (+5 points de dégâts avec des armes à feu). Grades : 1 Conditions requises : 75 % Armes lourdes, Niveau 9

### **Poches**

L'accès à l'inventaire pendant le combat coûte seulement deux PA grâce à cette aptitude. Grades : 1 Conditions requises : 5 Agilité, Niveau 3

### **Récupération rapide**

Cela vous coûtera un seul PA pour vous relever si vous êtes assommé. Grades : 1 Conditions requises : 5 Agilité, Niveau 6

### **Résistance aux rads**

A chaque niveau de cette aptitude vous améliorerez votre résistance aux radiations de 15 %. Grades : 2 Conditions requises : 6 Endurance, 4 Intelligence, Niveau 6

### **Commando**

Cette aptitude ajoute 20 points de compétences à la Vie en plein air. Vous ferez davantage de rencontres fortuites. Grades : 1 Conditions requises : 6 Perception, Niveau 6

### **Vendeur**

Grâce à cette aptitude, vous devenez expert en vente et vous gagnez 40 points pour votre compétence Troc. Grades : 1 Conditions requises : 50 % Troc, Niveau 6

### **Eclaireur**

Vous améliorez votre capacité à distinguer les endroits et personnages éloignés en augmentant votre champ d'exploration sur la carte du monde. Ceci augmente la surface de la carte que vous pouvez voir et rend les rencontres fortuites un peu plus faciles. Grades : 1 Conditions requises : 7 Perception, Niveau 3

### **Tireur d'élite**

Vous obtenez un bonus de +2 points, à chaque niveau de cette aptitude, pour votre compétence Perception vous permettant de déterminer les modificateurs de portée. Grades : 1 Conditions requises : 7 Perception, 6 Intelligence, Niveau 9

### **Mort silencieuse**

Si en vous esquivant, vous tuez une créature par derrière, vous occasionnerez deux fois plus de dégâts en choisissant une attaque de combat au corps à corps. Grades : 1 Conditions requises : 10 Agilité, 80 % Esquive, 80 % Corps à corps, Niveau 18

### **Course silencieuse**

Vous pouvez esquiver et courir en même temps. Grades : 1 Conditions requises : 6 Agilité, 50 % Esquive, Niveau 6

### **Tueur**

Lors de combats au corps à corps, tous les coups que vous portez prennent de l'ampleur et deviennent des coups critiques. Grades : 1 Conditions requises : 8 Agilité, 8 Force, 80% Corps à corps, Niveau 24

### **Beau parleur**

Chaque niveau de cette aptitude améliore le nombre d'options de dialogue dont dispose votre personnage lorsqu'il parle avec des PNJ. En fait, cette aptitude vous permet de dire des choses que vous ne seriez pas en mesure de dire normalement par rapport à votre Intelligence.

Grades : 3 Conditions requises : 4 Intelligence, Niveau 3

### **Mangeur de serpents**

Votre résistance au poison gagne +25 %. Grades : 2 Conditions requises : 3 Endurance, Niveau 6

### **Tireur embusqué**

Avec cette aptitude, tous les coups que vous tenterez avec succès avec une arme à longue portée pendant le combat deviendront des coups critiques si vous avez de bons résultats. Grades : 1 Conditions requises : 8 Agilité, 8 Perception, 80 % Armes légères, Niveau 24

### **Orateur**

Vous avez un bonus de 40 points de compétence que vous ne pouvez utiliser qu'une fois pour la compétence Discours. Grades : 1 Conditions requises : 50 % Discours, Niveau 9

### **Muraille**

Vous avez moins de risques d'être assommé pendant le combat. Grades : 1 Conditions requises : 6 Force, Niveau 3

### **Dos résistant**

Vous pouvez porter un équipement supplémentaire de 25 kilos à chaque niveau de cette aptitude. Grades : 3 Conditions requises : 6 Force, 6 Endurance 6, Niveau 3

### **Survivant**

Avec cette aptitude, vous gagnez 40 points de compétence Vie en plein air. Grades : 3 Conditions requises : 6 Endurance, 6 Intelligence, 40 % Vie en plein air, Niveau 3

### **Elève vif**

A chaque niveau de cette aptitude, vous gagnez 5 % de 112 AMENDE DE \$50.00 POUR UTILISATION PRIVEE

plus sur le total de vos points d'expérience toutes les fois que vous gagnez de l'expérience. Grades : 3 Conditions requises : 4 Intelligence, Niveau 3

### **Atout !**

Vous pouvez choisir une compétence particulière supplémentaire. Grades : 1 Conditions requises : Niveau 12

# *NOTES*

On raconte qu'il existe des aptitudes spéciales. Vous recevrez peut-être une de ces aptitudes comme récompense après avoir accompli des quêtes spéciales. Ne ratez pas ces récompenses spéciales.

### **Voleur**

Vous avez un bonus de 10 points de compétence que vous ne pouvez utiliser qu'une seule fois pour les compétences Esquive, Passe-partout, Voleur et Pièges. Grades : 1 Conditions requises : Niveau 3

### **Résistance**

A chaque niveau de cette aptitude, votre résistance générale aux dégâts gagne +10 %. Grades : 3 Conditions requises : 6 Endurance, 6 Chance, Niveau 3

### **Manipulation des armes**

Cette aptitude ajoute +3 à votre force minimum. Grades : 1 Conditions requises : 5 Agilité, Niveau 12

# **Expérience**

Lorsque votre personnage réussit à survivre et à surmonter des obstacles, vous gagnez de l'expérience. Quand vous atteignez un certain nombre de points d'expérience, vous montez d'un niveau et vous gagnez des points d'impact, des points de compétence et des aptitudes.

Votre personnage peut gagner des points d'expérience en tuant des créatures pendant les combats, en accomplissant certaines tâches et en utilisant correctement ses compétences. Plus la créature à abattre, la tâche à résoudre ou la compétence à utiliser sont coriaces, plus vous gagnez de points d'expérience.

Il faut un plus grand nombre de points d'expérience pour avancer des niveaux les plus bas aux niveaux les plus hauts. Plus vous montez les niveaux, plus vous avez besoin de points d'expérience pour passer au niveau supérieur.

Lorsque vous gagnez un niveau de personnage, cela correspond à une mesure générale de votre niveau d'expérience et de l'efficacité de votre personnage.

Le niveau d'expérience nécessaire pour atteindre le niveau suivant est indiqué dans l'écran de votre personnage.

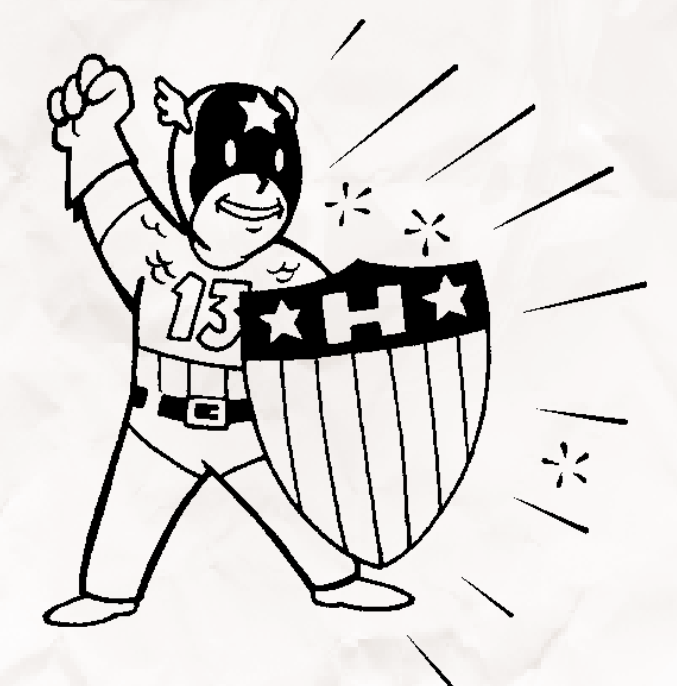

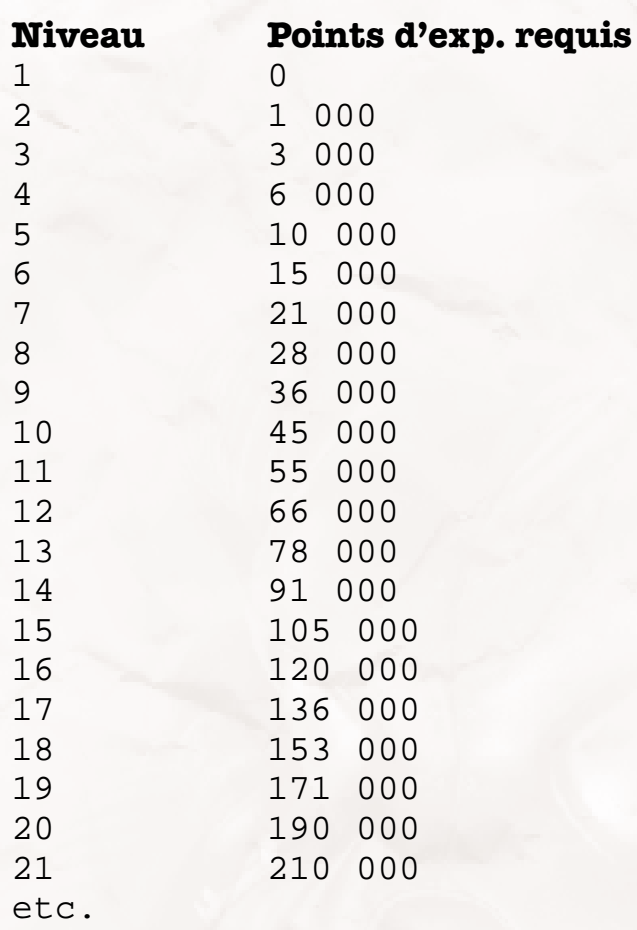

Lorsque vous gagnez un niveau de personnage, cela vous permet aussi de gagner :

**Des points d'impact** - Ajoutez 3 points (1/2 Endurance) à votre score maximum de points d'impact.

**Des points de compétence** - Gagnez 5 points (Intelligence x 2) de compétence.

Tous les trois ou quatre niveaux, votre personnage gagne également une aptitude.

Il n'existe pas de niveau maximum. Vous pouvez continuer à gagner de l'expérience et améliorer votre personnage, mais il vous faut de plus en plus d'expérience pour passer aux niveaux supérieurs à mesure que vous jouez.

## **Points de compétence**

Pour chaque niveau d'expérience atteint, votre personnage gagne des points de compétence que vous pouvez utiliser pour augmenter ses compétences. Il est plus difficile d'augmenter une compétence à un niveau supérieur. Lorsque votre personnage utilise des points de compétences pour augmenter une compétence, il lui faudra utiliser davantage de points de compétence si la compétence est d'un niveau supérieur.

Les compétences particulières augmentent plus rapidement (de 2 % au lieu de 1 % pour une compétence normale).

Le nombre de points de compétence que vous remporterez en augmentant d'un niveau dépendra de votre personnage : son Intelligence (plus son Intelligence est élevée, plus vous gagnerez de points de compétence) et selon qu'il possède ou non la caractéristique Compétence ou l'aptitude Erudit.

### Utilisation des points de compétence

Pour utiliser des points de compétence, il suffit de cliquer sur la compétence de votre choix pour la mettre en surbrillance et de placer la barre d'utilisation des points de compétence sur cette compétence. Appuyez sur les boutons + ou - pour augmenter ou réduire le nombre de points de compétence que vous souhaitez utiliser pour cette compétence. Il est impossible de réduire une compétence en dessous du niveau initial (celui indiqué lorsque vous avez accédé à l'écran du personnage).

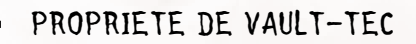

# **COMBAT**

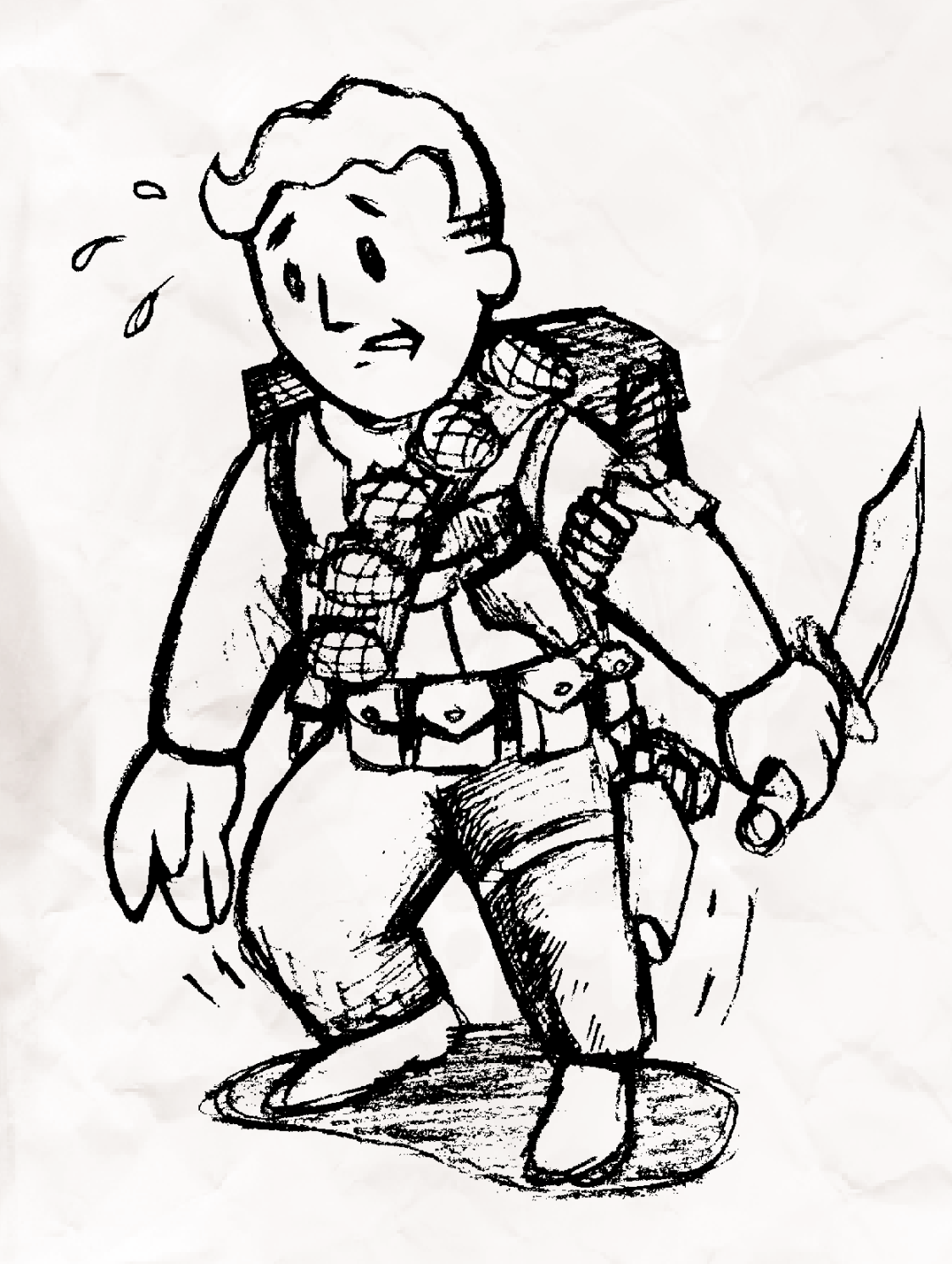

# **Questions de vie ou de mort**

En cas de conflit avec un autre personnage ou une créature au cours de votre exploration du monde post-nucléaire, vous pourrez parfois avoir recours à la diplomatie ou à la ruse selon les capacités de votre personnage, mais à certains moments le combat s'imposera et vous serez confronté à la loi de la jungle.

La raison du plus fort…

Le combat dans Fallout 2 est basé sur le principe de tours de combat. A la différence du reste de la partie qui se déroule en "temps réel" (pendant que vous bougez, les autres personnages peuvent également se déplacer), le système de tours de combat est différent. Il vous donne une chance d'agir ; le personnage suivant impliqué dans le combat doit ensuite agir à son tour, puis c'est au tour d'un autre personnage, et ainsi de suite. Lorsque toutes les personnes impliquées dans le combat auront effectué leurs actions à tour de rôle, vous aurez une autre chance d'agir et de commencer un nouveau tour de combat.

Le combat s'achèvera et la partie reprendra en temps réel une fois que tous les combattants seront morts ou auront pris la fuite. Si votre personnage meurt, la partie est terminée.

Ce chapitre sur le combat fait souvent référence à des cases (à un polygone à six faces). Une case permet d'évaluer la distance et le déplacement. Chaque case mesure un mètre. Une cible se trouvant à dix cases de distance sera considérée comme étant éloignée de dix mètres.

## **Commencer le combat**

Il y a deux façons de commencer le combat : attaquer ou être attaqué. Pour commencer le combat, vous pouvez cliquer avec le bouton gauche de la souris sur l'objet activé, si c'est une arme, ou utiliser la touche de raccourci " Q ". En général, seuls les PNJ hostiles engagent le combat ou ceux qui sont vraiment en colère lorsque vous faites quelque chose qu'ils détestent.

Quelle que soit la manière dont commence le combat, vous avez intérêt à être préparé pour y mettre un terme.

La personne qui engage le combat gagne un tour gratuit, puis tous les combattants (les participants au combat) sont classés selon leur statistique d'Ordre. La créature avec le numéro d'Ordre le plus élevé commence, suivie de la créature avec le numéro d'Ordre suivant,

etc. Les ex aequo sont départagés en fonction de la meilleure agilité et si toujours ex aequo, de la meilleure chance. Si le combat est toujours à égalité après cela, l'ordinateur choisit une créature au hasard qui est du même niveau.

Chaque combattant, en commençant par le début de la liste, a une chance d'agir. Lorsque tout le monde a agit, le tour recommence au début de la liste.

Au début du combat, les boutons de combat apparaissent

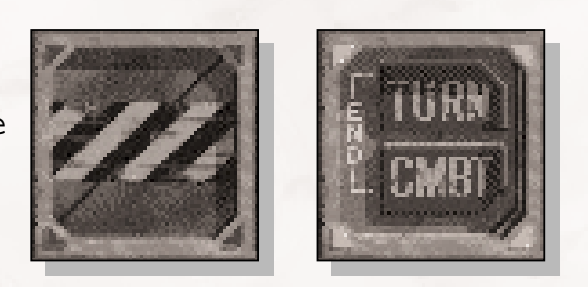

dans la partie inférieure droite de la barre d'interface. Si les quatre voyants autour des boutons sont verts, c'est à votre tour d'agir. S'ils sont rouges, c'est au tour d'un personnage contrôlé par l'ordinateur.

Lorsque c'est le tour de votre personnage, c'est à vous d'agir. En attendant votre tour, vous devez surveiller ce qui se passe à l'écran.

Chaque tour de combat correspond à environ 5 secondes du temps du jeu. Il est possible que cela prenne plus de temps en temps réel pour terminer un tour, puisque vous devrez réfléchir avant de passer à l'acte. Le temps de réflexion n'est pas limité.

# **Cibles**

Vous devez avant tout déterminer les cibles possibles. Vous pouvez utiliser la préférence Marquage des Cibles pour spécifier à quel moment les cibles seront mises en surbrillance. Nous partons du principe que la préférence est définie sur Cible uniquement.

Lorsque vous cliquez avec le bouton droit de la souris pour changer le mode du curseur, le curseur-cible vous est proposé. Ce curseur est également disponible lorsque vous cliquez sur une arme dans la zone du bouton d'objets activés.

Toutes les cibles se trouvant dans la ligne de mire\* et/ou dans le champ de perception\* de votre personnage seront mises en surbrillance. La couleur de la surbrillance a son importance.

**ROUGE** - Une créature en surbrillance rouge dans la ligne de mire et le champ de perception de votre personnage est un ennemi potentiel. Agissez prudemment. Il est possible que cette créature soit neutre et qu'elle n'ait aucune mauvaise intention. Il est également possible que la créature soit hostile.

**JAUNE** - La créature n'est pas dans la ligne de mire de votre personnage, mais elle se trouve dans son champ de perception. Vous ne pouvez pas attaquer cette créature à moins de vous en rapprocher.

**VERT** - Il s'agit d'une créature amicale. Ne tirez pas !

**AUCUNE SURBRILLANCE** - Si une créature n'est pas mise en surbrillance, ce personnage ou cette créature n'est pas dans votre ligne de mire ni dans votre champ de perception.

\* Ligne de mire. Il s'agit d'une ligne droite entre deux personnages. Si quelque chose est sur la trajectoire de la ligne, un personnage n'est alors plus dans la ligne de mire de l'autre. La ligne de mire est réciproque. Par définition, un personnage qui a une créature dans sa ligne de mire est lui-même dans la ligne de mire de la créature. Les murs, les arbres et autres gros objets peuvent venir gêner la ligne de mire.

\* Le champ de perception représente ce que votre personnage peut voir, entendre ou sentir. Il lui est possible de deviner qu'une créature est derrière lui.

## **Points d'action (PA)**

Le nombre de points d'action que possède votre personnage détermine le nombre d'actions différentes que vous pouvez réaliser dans un tour de combat, plus votre personnage possède de points d'action, plus il peut faire de choses.

Chaque action coûte un nombre différent de PA ; lorsque vous êtes à cours de PA, votre tour est terminé. Heureusement, vous récupérez tous vos points d'action au début du tour suivant.

Le nombre de points d'action obtenu par votre personnage est indiqué au-dessus du bouton d'objets activés sur la barre d'interface. Les lumières n'indiquent que les 10 premiers PA que vous avez obtenus. S'il vous reste plus de 10 PA, ils ne seront donc pas

tous indiqués. S'il vous reste moins de 10 PA, les voyants représentant les PA vont commencer à s'éteindre.

En fonction du type d'action entreprise, vous dépenserez plus ou moins de PA. Cela coûte peu de PA pour avancer d'un mètre (un PA pour être précis). Mais si vous avancez de plusieurs mètres, cela vous coûtera beaucoup plus de PA. Cela va plus vite d'attaquer avec un couteau que de viser avec un fusil. L'attaque au couteau coûte donc moins de PA.

### Les actions pendant le combat

Le tableau suivant indique le nombre de PA requis pour réaliser une action. Le nombre de PA peut varier en fonction de votre personnage et de l'objet utilisé.

### **Action Coût de PA de base**

1 PA par case

Déplacement

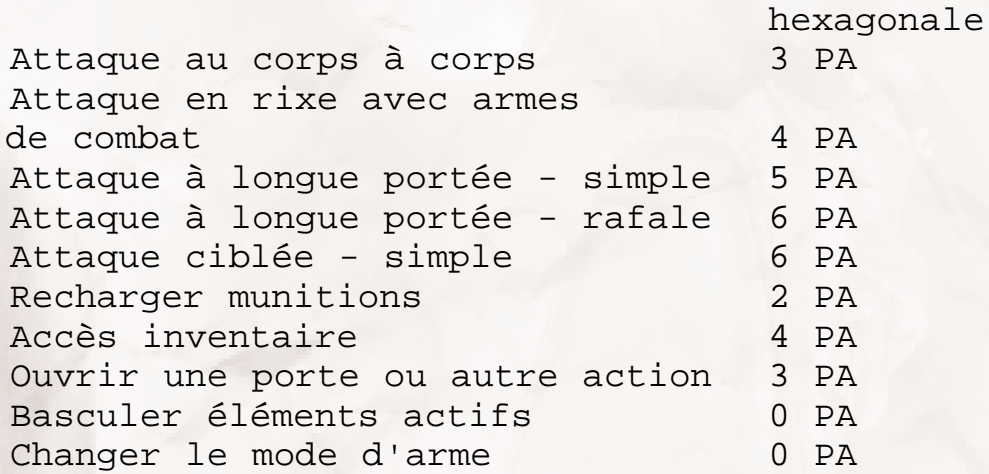

### **Déplacement**

Le nombre de PA nécessaires pour se déplacer est indiqué au milieu du curseur de déplacement lorsque vous arrêtez le curseur sur la case de destination. S'il y a un X rouge au centre du curseur, cela veut dire que vous n'avez pas suffisamment de PA pour vous déplacer aussi loin, ou qu'il y a quelque chose (ou quelqu'un) qui bloque l'accès à cette case.

Courir pendant le combat ne vous apportera aucun avantage, ni aucune pénalisation.

Si vous maintenez la touche CTRL enfoncée en même temps que vous cliquez pour vous déplacer, vous économiserez suffisamment de PA pour accomplir l'action en cours pour l'objet activé. Si vous désirez conserver assez de PA

pour tirer sur votre cible, mais que vous voulez vous en approcher le plus près possible (pour avoir plus de chance de la toucher), ménagez vos déplacements. Par exemple : vous avez 9 PA. Votre arme actuelle est un Colt 6520. Cela coûte 5 PA pour tirer un coup de fusil en mode non ciblé. Si vous maintenez la touche CTRL enfoncée tout en cliquant sur une case située 8 cases plus loin, vous ne vous déplacerez que de (9-5) 4 cases vers la case de destination. Il vous restera 5 PA, juste assez pour tirer un coup de fusil.

### **Attaquer**

Le nombre de PA nécessaires pour attaquer dépend du type d'arme utilisé (le cas échéant) et du type d'attaque que vous voulez entreprendre. Il est toujours indiqué dans le coin inférieur gauche du bouton d'objets activés.

Toutes les attaques avec des armes à longue portée sont censées aboutir. Les munitions sont rares. Chaque tir doit atteindre sa cible.

Les tirs ciblés requièrent plus de temps pour viser. Il leur faut donc un PA supplémentaire pour être effectués.

Pour attaquer, cliquez avec le bouton droit de la souris sur le bouton d'objets activés (il doit contenir une arme ou être vide si vous choisissez des attaques sans arme) pour passer au mode d'attaque de votre choix. Cliquez avec le bouton gauche de la souris pour obtenir un curseur-cible. Placez le curseur-cible sur votre adversaire, et cliquez à nouveau avec le bouton gauche pour attaquer.

Vous pouvez continuer d'attaquer dans un tour de combat jusqu'à ce qu'il ne vous reste plus de PA. Vous avez également le choix entre deux types d'attaques différents.

# *NOTES*

souhaitez recharger et utiliser un objet de guérison au même tour, c'est moins cher d'ouvrir l'inventaire et de faire tout làdedans. Et si vous allez dans l'inventaire pour utiliser un objet de guérison, n'oubliez pas de recharger toutes les armes à longue portée par la même occasion.

Si vous

### **Inventaire**

Si vous appuyez sur le bouton INV sur la barre d'interface, accéder à l'inventaire vous coûtera 4 PA. Si vous ne disposez pas de 4 PA, vous n'aurez pas accès à votre inventaire.

Une fois que vous avez accès à votre inventaire, vous pouvez toutefois réaliser autant d'actions que vous le souhaitez. Si vous ne faites rien, cela vous coûtera quand même 4 PA. Si vous tentez d'ouvrir de nouveau l'inventaire durant le même tour, cela vous coûtera 4 autres PA.

### **Autres actions**

Si vous accomplissez des actions qui prennent du temps, comme ouvrir une porte, cela vous coûtera 3 PA. Certaines compétences ou actions demandent tellement de temps pour être effectuées convenablement, que vous ne pourrez pas les accomplir pendant le combat. Par exemple, les compétences Premiers soins et Médecin ne peuvent pas être utilisées pendant le combat.

En revanche, certaines actions ne ralentissent pas le déroulement des opérations. Par exemple, changer le mode d'arme en cliquant avec le bouton droit de la souris sur le bouton d'objets activés ne coûte aucun PA. Pas plus que de passer d'un emplacement d'objets activés à l'autre.

### Probabilités

Les attaques durant un combat ne réussissent pas à tous les coups. Les autres personnages peuvent esquiver vos attaques et les détourner avec des armures.

Les attaques avec des armes sont souvent associées à vos " chances de toucher l'adversaire ". Si vous déplacez le curseur-cible sur votre adversaire, par exemple, vous connaîtrez le pourcentage de " chances de toucher l'adversaire " (après modificateurs). Plus le pourcentage est élevé, plus vous aurez de chances de toucher votre adversaire.

Voici quelques exemples :

124 AMENDE DE \$50.00 POUR UTILISATION PRIVEE 10 % de chances de toucher l'adversaire - Vous réussirez

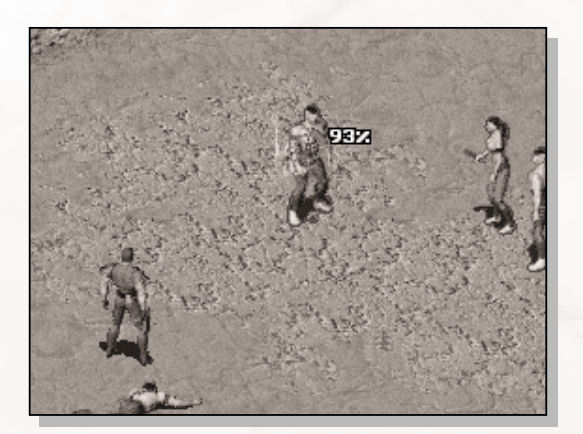

à toucher l'adversaire une fois sur dix seulement.

50 % de chances de toucher l'adversaire - La moitié du temps vous atteindrez votre adversaire et l'autre moitié du temps, vous le manquerez.

95 % de chances de toucher l'adversaire - Vous toucherez

l'adversaire 19 fois sur 20 ; vous avez donc peu de risques de le manquer. Il s'agit du pourcentage de chances maximum. Même avec des compétences très élevées et une fois tous les modificateurs pris en compte, vous avez au maximum 95 % de chances de toucher l'adversaire.

Vos chances de toucher votre adversaire dépendent de la nature de votre arme, de la portée, du niveau d'éclairage, de l'armure, et de la protection de votre cible et, si l'attaque est ciblée, de l'endroit que vous essayez d'atteindre.

Pour les armes à longue portée, la distance qui vous sépare de votre cible est cruciale. Plus vous êtes proche de votre cible, plus vous avez de chances de la toucher. La distance à laquelle vous êtes capable de toucher votre cible dépendra de votre Perception. Si la cible est très proche, un modificateur positif augmentera vos chances d'atteindre votre cible.

Si votre cible est dans l'obscurité, vous aurez plus de difficulté à la voir. Le niveau d'éclairage de la cible influencera donc vos chances de l'atteindre. Plus la cible est dans l'obscurité, plus vous aurez de difficultés à l'atteindre.

L'armure vous protège en déviant l'attaque vers une autre cible. Les attaques qui sont déviées (ou qui rebondissent car elles rencontrent une armure vraiment très solide) n'endommagent pas la cible. Le Type d'armure (TA) utilisé peut réduire vos chances de toucher votre adversaire (modificateur négatif).

Tous les obstacles entre vous et votre cible sont considérés comme une protection (les autres individus, les tonneaux, les arbres etc.). Vous ne pouvez pas tirer à travers les murs mais vous pouvez tirer par une fenêtre.

Reportez-vous à la page 130 pour en savoir plus sur les attaques ciblées. Chaque emplacement peut avoir un modificateur différent sur vos chances de toucher l'adversaire, mais permet d'occasionner davantage de dégâts.

## **Armes à longue portée**

Les armes à longue portée sont des armes qui peuvent être utilisées à une distance d'une case ou plus. Ces armes ont souvent une portée limitée de 15, 20 cases ou plus.

N'importe quelle arme, depuis le pistolet jusqu'à la simple pierre, peut être considérée comme une arme à longue portée. Si vous pouvez attaquer à une distance supérieure à 2 cases, cela signifie que vous utilisez une arme à longue portée.

### Modes d'armes

Pour changer le mode d'arme, cliquez avec le bouton droit de la souris sur le bouton d'éléments actifs. Les modes disponibles varient en fonction des armes.

**TIR SIMPLE** - Les armes à tir simple utilisent une seule cartouche de munitions. Vous n'aurez donc qu'une seule chance de tirer et d'atteindre votre cible. Si vous échouez, il ne se passe rien mais vous perdez des PA qui auraient pu vous servir autrement.

Les tirs simples peuvent également être ciblés, si votre personnage n'a pas la caractéristique Sang-Chaud. Le symbole de tir ciblé apparaît dans le coin inférieur droit du bouton d'objet activé lorsque vous êtes en mode de tir ciblé. Voir page 126 pour plus d'informations sur ces types d'attaques.

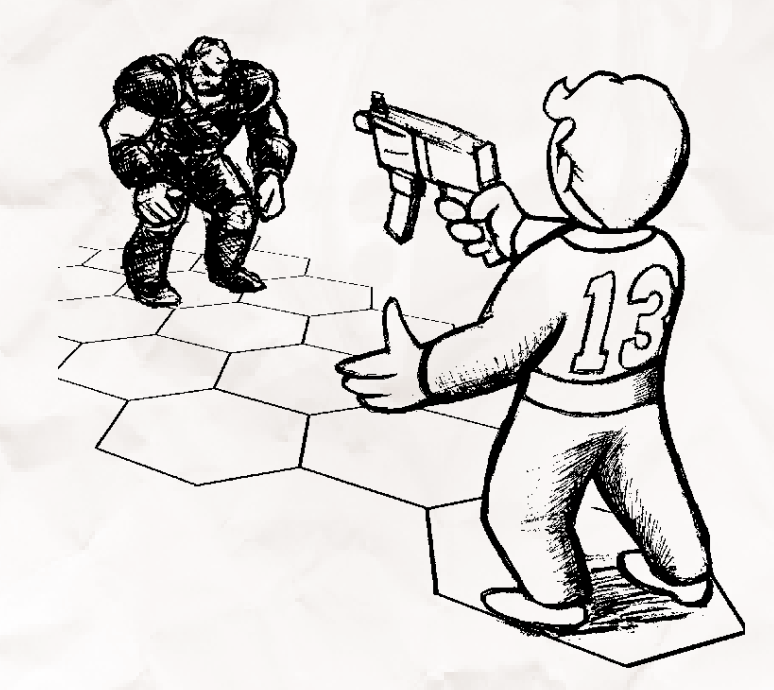

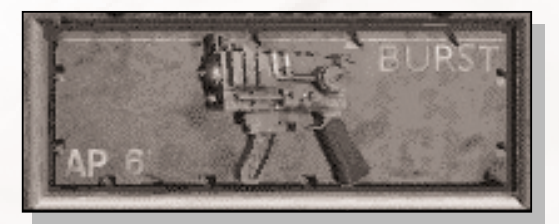

**RAFALE** - Les armes à rafale utilisent plusieurs cartouches de munitions. Le nombre de tirs par attaque va dépendre de leur cadence de tir. Les armes à rafale consomment davantage de munitions

mais vous donnent plus de chances de toucher la cible.

Chaque tir a une chance d'atteindre la cible. Même avec une faible capacité, une arme à rafale ayant une cadence de tir élevée vous permet d'atteindre votre cible le plus souvent.

En outre, elles ont un grand champ d'action et permettent de toucher toutes les autres cibles se trouvant à l'intérieur de la zone d'effet en forme de cône.

Une arme à rafale peut couvrir plusieurs cases et toucher plusieurs cibles d'un seul coup. Votre cible principale essuiera le plus gros de l'attaque. Chaque personne située entre vous et la cible, à l'intérieur d'un cône qui est centré sur la cible, peut être touchée : alliés, ennemis, non-combattants. Chaque balle fera des dégâts selon l'arme utilisée. Mais une arme à rafale permet d'occasionner de terribles dégâts.

Toutefois, si vous tirez sur un ennemi très rapproché avec une arme à rafale, il sera criblé de balles et essuiera le gros de l'attaque. Pour un plus grand champ d'action, le cône doit faire au minimum quelques cases.

Non seulement les tirs à rafale utilisent beaucoup

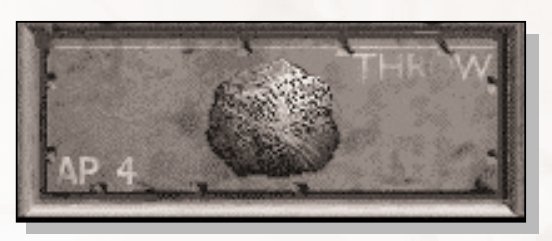

de munitions, mais ils ne peuvent pas être ciblés. A cause du recul, vous n'avez pas la précision nécessaire pour viser la cible.

**LANCER** - Certaines armes peuvent être lancées. La portée de ces armes est généralement plus limitée que celle des autres armes à longue portée. Leur portée exacte dépend de la Force du personnage.

Il est possible de lancer des grenades, des couteaux et des pierres. Si vous avez dans votre inventaire un objet de ce type, il sera automatiquement chargé dans le même emplacement. Vous pouvez ainsi lancer des grenades pour pulvériser l'usine en cinq minutes et en utiliser autant que vous voulez.

Toutes les armes lancées doivent tomber quelque part. Même si une arme lancée manque la cible, elle

### **SALLER DE VAULT-TEC**

tombera sur le sol autour de vous ou de la cible. Les grenades ont tendance à faire de gros dégâts lorsque cela se produit.

**RECHARGER** - Les armes qui utilisent des munitions ont besoin d'être rechargées. Vous devez avoir le type de munitions correspondant dans votre inventaire. L'arme sera chargée au maximum, ou toutes les munitions de votre inventaire seront utilisées.

La barre de munitions située à côté du bouton d'objets activés indique la quantité de munitions qui reste dans l'arme. Si la barre indique une faible quantité, vous allez devoir recharger votre arme très bientôt. Les armes à rafale qui ont une force de tir élevée utilisent beaucoup de munitions. Les armes à tir simple, comme les lance-fusées, doivent également être rechargées assez souvent.

Cette méthode coûte seulement 2 PA. Vous pouvez également utiliser l'inventaire, mais vous dépenserez alors 4 PA. En revanche, une fois dans l'inventaire, vous pouvez effectuer autant d'actions d'inventaire que vous le souhaitez. Vous pouvez notamment troquer des armes, changer de type de munition, utiliser des objets de guérison etc.

Examinez l'arme dans l'inventaire pour avoir une indication exacte de la quantité de munitions restante.

# **Armes de combat en rixe et Combat au corps à corps**

Le recours aux armes pour les combats en rixe et au combat sans arme est connu sous le terme Combat au corps à corps. Ce type de combat a lieu à de très courtes distances, de une à deux cases. Vous vous trouverez donc la plupart du temps tout près de votre adversaire. Audelà de cette distance, vous devez utiliser une arme à longue portée. Ce type de combat peut être très mortel car la plupart des attaques sont plus rapides et ont une plus grande chance d'occasionner un coup critique.

L'inconvénient des combats au corps à corps est que votre adversaire aura toujours la possibilité de vous attaquer à son tour. Avec les armes à longue portée, vous pouvez tirer de loin, et si votre adversaire n'est pas armé d'une arme à longue portée, il devra venir jusqu'à vous et vous pourrez alors en profiter pour le canarder.

Le combat au corps à corps présente l'avantage de ne pas nécessiter de munitions et de réaliser des attaques généralement un peu plus rapides, ce qui permet à votre personnage d'effectuer d'autres actions.

128

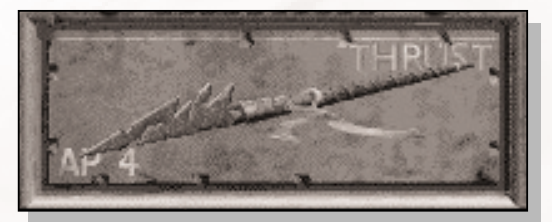

**POUSSER** - Il s'agit du type d'attaque le plus utilisé dans les combats au corps à corps. Les armes de combat au corps à corps occasionnent un certain nombre de dégâts et vous

permettent également de remporter un bonus selon votre Force (statistique Dégâts de combat en rixe).

La plupart des armes au corps à corps permettent de faire une attaque ciblée. Ce type d'attaque coûte un PA supplémentaire, mais vous donne plus de chances de réussir. Reportez-vous à la page 130 pour en savoir plus sur les attaques ciblées.

**RECHARGER** - Certaines armes de combat au corps à corps utilisent des cellules d'énergie comme munitions. Lorsque le niveau d'énergie d'une arme devient faible, utilisez cette option pour recharger sa batterie.

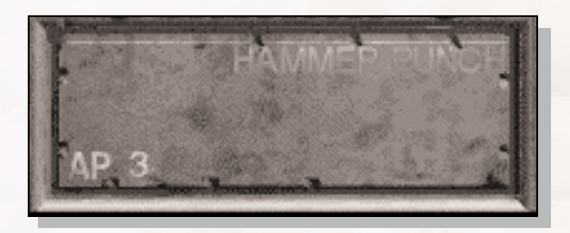

**COUP DE POING** - Si l'élément 1 est vide dans l'inventaire, vous pouvez toujours attaquer en donnant des coups de poing. Les Dégâts de combat en rixe occasionnés par ce type d'attaque dépendent de votre

compétence de Combat sans arme et des autres caractéristiques. Les personnages qui s'entraînent à améliorer leur compétence Combat sans arme apprendront à donner des coups de poing de plus en plus puissants. Certains coups de poing font également appel à d'autres caractéristiques.

Pour plus d'informations, reportez-vous à la description de la compétence Corps à corps, page 89.

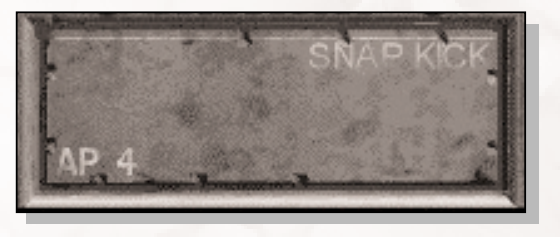

**COUP DE PIED** - Vous pouvez attaquer en donnant des coups de pied uniquement si l'élément 2 de l'inventaire est vide. Les coups de pied occasionnent plus de dégâts, mais coûtent plus de

PA. Les dégâts occasionnés par les coups de pied dépendent des Dégâts de combat en rixe.

Les personnages spécialisés dans le Combat sans arme peuvent améliorer leurs coups de pied. D'autres caractéristiques sont nécessaires pour apprendre ces coups de pied plus difficiles.

Pour plus d'informations, reportez-vous à la description de la compétence Corps à corps, page 91.

# **Tirs ciblés**

La plupart des attaques consistent simplement à essayer de toucher l'adversaire. Mais si le personnage prend son temps, il est possible de préparer une attaque plus difficile et plus

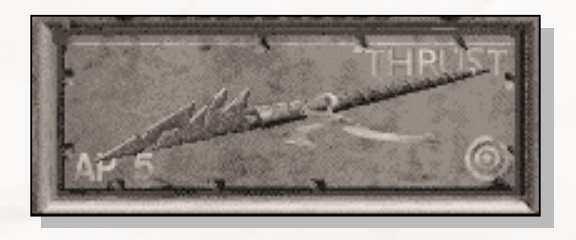

efficace, c'est-à-dire une attaque ciblée.

Les attaques ne peuvent pas toutes être ciblées. Les armes à rafale et à explosion ne peuvent pas effectuer de tirs ciblés. Les personnages qui ont la caractéristique Tir rapide n'auront même pas le temps de voir l'icône de tir ciblé s'afficher.

Cliquez avec le bouton droit de la souris sur une arme du bouton d'objets activés jusqu'à ce qu'une petite icône cible apparaisse dans le coin inférieur droit du bouton. Cliquez avec le bouton gauche de la souris sur le bouton pour sélectionner le curseur-cible. La couleur du curseur-cible est rouge pour vous rappeler qu'il s'agit d'un tir ciblé. Cliquez avec le bouton gauche de la

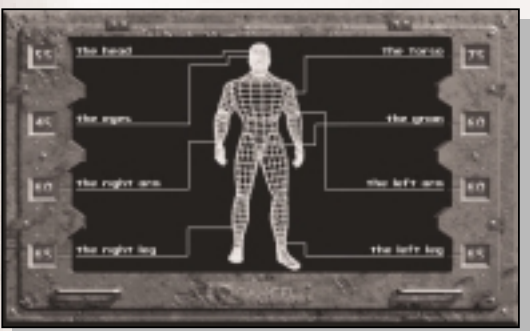

130

souris sur la cible.

Une fenêtre apparaît représentant une silhouette de la cible et les différentes parties que vous pouvez attaquer.

Vous pouvez attaquer l'une de ces 8 parties. Chaque partie, par exemple un bras ou une jambe, est plus ou facile à

toucher. Les chances de toucher une partie précise sont indiquées près du nom de la partie. Si le symbole " -- " apparaît, les chances d'atteindre l'adversaire sont nulles, ce qui signifie que le personnage n'a pas la compétence suffisante pour cette attaque. Cliquez sur le nom d'une partie pour tenter une attaque. Appuyez sur le bouton ANNULER pour annuler l'attaque (dans le cas où les chances d'atteindre votre adversaire sont trop faibles, par exemple). Une attaque normale vise toujours le torse.

Les tirs ciblés ont une plus grande chance d'occasionner un coup critique. Plus la cible est difficile à toucher, plus vous aurez de chances de provoquer un coup critique. Le type d'effets occasionnés par un coup critique dépend de la cible. Si vous touchez quelqu'un à la tête, vous occasionnerez plus de dégâts qu'en le touchant à la jambe gauche.

# **Dégâts**

Les dégâts sont le résultat d'une attaque réussie. Plus vous occasionnerez de dégâts, plus vos adversaires risqueront d'être tués, assommés, renversés ou mis hors de combat.

Les dégâts peuvent également être occasionnés par des pièges ou provenir de sources qui n'impliquent pas le combat.

**Points d'impact** - Les dégâts de base sont calculés en PI. Plus vous avez de PI, plus vous occasionnez de dégâts. Les PI actuels d'une créature correspondent au maximum de PI moins tous les dégâts qu'ils ont provoqués. Lorsque les PI d'une créature atteignent 0, cette créature meurt. Si votre personnage perd tous ses PI, la partie prend fin.

**Coups critiques** - Certaines attaques provoquent plus de dégâts que d'autres et consistent à atteindre un point critique. Ces coups critiques peuvent provoquer plus de dégâts ou avoir des effets néfastes sur votre cible. Vos chances d'asséner un coup critique dépendent de votre statistique Coups critiques, de votre choix d'effectuer ou de ne pas effectuer un tir ciblé, et de la différence entre votre compétence et celle de l'adversaire.

Voici certains effets habituellement occasionnés par les coups critiques :

**Provoquer des dégâts supplémentaires** - x1,5, x2 ou même x3 points de dégâts.

**Paralyser un membre de la cible -** L'attaque était si réussie qu'elle a paralysé un membre de la cible.

**Ignorer l'armure de votre cible** - L'attaque évite l'armure et affecte complètement la cible.

**Inconscience** - L'attaque entraîne une perte de conscience de la cible. La durée de perte de conscience de cette personne dépend de son Endurance. Si son Endurance est élevée, elle ne restera pas très longtemps inconsciente.

**Renverser la cible** - La cible tombe sur le sol et devra dépenser quelques PA pour se relever au tour suivant.

**Mort instantanée** - Certains coups critiques sont tellement violents que la cible est tuée sur le coup, généralement d'une manière très spectaculaire.

Le type d'effets occasionnés par le coup critique dépend de la cible et de l'emplacement du tir ciblé.

**Echecs critiques** - S'il y a échec, cela veut dire que l'attaquant a eu un problème ou a fait quelque chose de stupide. Tous les personnages, les créatures y compris, peuvent être sujets à des échecs critiques. Vous ne faites pas exception à la règle.

Si vous essayez d'effectuer un tir ciblé avec une faible chance d'atteindre votre adversaire, vous risquez d'être plus facilement sujet à un échec critique. La caractéristique La-Poisse entraîne davantage d'échecs critiques.

Le type d'échec critique dépend de l'arme utilisée. Les personnages réalisant des attaques au corps à corps peuvent également être victimes d'échecs critiques.

Voici certains des effets occasionnés par un échec critique :

**Etre à court de munitions** - Le chargeur a été endommagé ou les munitions sont défectueuses.

**Enrayer votre arme** - L'arme peut s'enrayer et nécessiter une réparation. Eh oui !

**Perdre des PA** - L'attaquant a fait quelque chose de stupide.

**Laisser tomber votre arme** - L'arme de l'attaquant lui échappe et tombe sur le sol.

**Votre arme risque d'exploser** - Plutôt dangereux. Seulement si vous avez des explosifs ou des armes à combustible.

**Manquer votre cible et toucher quelqu'un d'autre** - L'attaquant manque la cible initiale et touche quelqu'un d'autre.

**Etre blessé** - L'attaquant peut se blesser lui-même.

Mais il y a aussi d'autres effets que vous découvrirez au fur et à mesure de vos aventures.

**Poison** - Le Poison est un type d'attaque néfaste. Cette attaque entraîne des dégâts à long terme. Outre les attaques PI normales, de nombreuses créatures peuvent avoir recours au poison. Plus vous êtes victime d'attaques empoisonnées, plus vous serez affaibli et plus longtemps vous subirez les effets du poison.

Pour en savoir plus sur le poison, reportez-vous à Résistance au poison page 91.

**Radiations** - Les radiations sont un type d'attaque invisible. Vous ne les verrez pas. Certaines créatures peuvent utiliser ce type d'attaque en plus des attaques normales. Les effets des radiations ne se dissipent pas à moins d'avoir recours à des produits chimiques ou autres remèdes pour les faire disparaître. Plus la quantité de radiations à laquelle vous êtes exposé est grande, plus vous subissez d'effets néfastes.

Pour en savoir plus sur les radiations, reportezvous à Résistance aux radiations page 91.

**Inconscience** - La perte de conscience se produit en général suite à un coup critique. Lorsqu'une créature est inconsciente, elle tombe par terre et ne peut rien faire jusqu'à ce qu'elle recouvre ses esprits. La durée de la perte de conscience dépend de l'Endurance de la personne.

**Mort** - Il y a deux façons de mourir : soit vous perdez tous vos points d'impact, soit vous tombez inconscient au milieu de créatures hostiles. Les deux méthodes vous sont déconseillées.

## **Armure**

Une armure est un vêtement de protection que vous portez pour vous défendre contre les attaques et les dégâts.

Plus votre armure est de bonne qualité, mieux vous serez protégé contre les gros dégâts. La qualité de votre armure dépend de trois facteurs :

**Type d'armure (TA)** - La première fonction d'une armure est de protéger celui qui la porte contre les attaques et lui permettre de ne pas être touché. Plus votre TA est élevé, meilleure est votre armure. Pour l'attaquant, son nombre de TA se déduit de ses chances d'atteindre

l'adversaire (modificateur négatif). Par exemple, si vous portez une armure légère en cuir, avec un TA de 15 % et que votre attaquant a une chance de vous toucher de 65 % (en supposant que tous les autres modificateurs aient été pris en compte), ses chances de vous atteindre ne sont que de 50 %.

**Seuil de dégâts (SD)** - La deuxième étape consiste à neutraliser l'énergie dévastatrice de l'attaque. Le Seuil de dégâts est déduit des dégâts qui auraient été causés si la cible n'avait pas été protégée par une armure. Par exemple, si l'attaquant mentionné ci-dessus réussit son attaque, vous subirez 20 points de dégâts (aïe !). Votre SD est de 4. Votre armure arrête les quatre premiers points de son attaque, ce qui ne laisse que 16 points.

**Résistance aux dégâts (RD)** - Elle représente la capacité de l'armure à amortir les coups et à disperser l'énergie dévastatrice. La résistance aux dégâts correspond au pourcentage des dégâts restants après le SD. Par exemple, les 16 points de l'attaque précédente sont toujours actifs. Vous avez une RD de 20 %. Les dégâts sont réduits de (16x 0,2) 3,2 points de dégâts ou 3 points en arrondissant. La dernière attaque n'entraîne donc que 13 points de dégâts. L'armure a permis d'arrêter un peu plus d'un tiers des dégâts.

## **Terminer le combat**

S'il ne reste plus de créatures hostiles, le combat se terminera automatiquement. Si vous voulez terminer le combat rapidement, vous pouvez utiliser le bouton Fin de combat (FIN CMB) de la barre d'interface. Mais si des créatures hostiles sont à proximité et veulent continuer le combat, ce bouton ne mettra pas fin à la bataille et vous perdrez ce qui reste de votre tour.

A la fin du combat, les boutons de combat de la barre d'interface sont masqués et le jeu revient en temps réel.

### Victoire au combat et pillage des cadavres

Plus la créature à affronter est coriace, plus votre personnage gagne des points d'expérience. Quand vous atteignez un certain nombre de points d'expérience, vous montez d'un niveau. Si le nombre de points n'est pas suffisant, vous devez surmonter d'autres obstacles.

Vous pouvez également piller les morts. Cliquez avec le bouton gauche de la souris ou sélectionnez l'icône d'action

Utiliser pour piller un corps. Un écran de pillage apparaît avec votre personnage sur le côté gauche et le corps sur le côté droit. Si la case contient plusieurs corps, des flèches apparaissent pour vous permettre de sélectionner les autres corps.

L'écran de pillage contient un bouton TOUT permettant de déplacer tous les objets se trouvant sur un corps ou dans un container et de les mettre dans l'inventaire de votre personnage. C'est la méthode la plus rapide pour récupérer des objets.

Vous pouvez également utiliser l'icône d'action Décharger arme pour retirer les munitions d'une arme trouvée sur un corps et les placer directement dans votre inventaire.

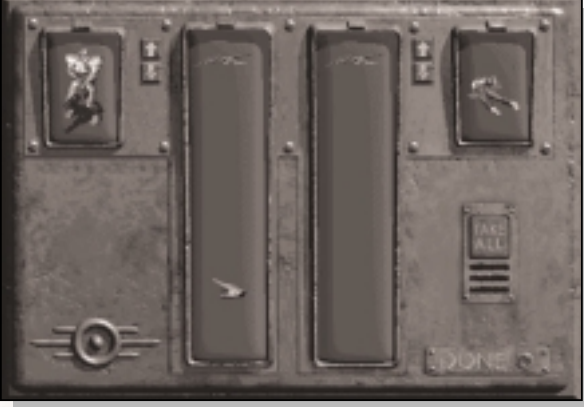

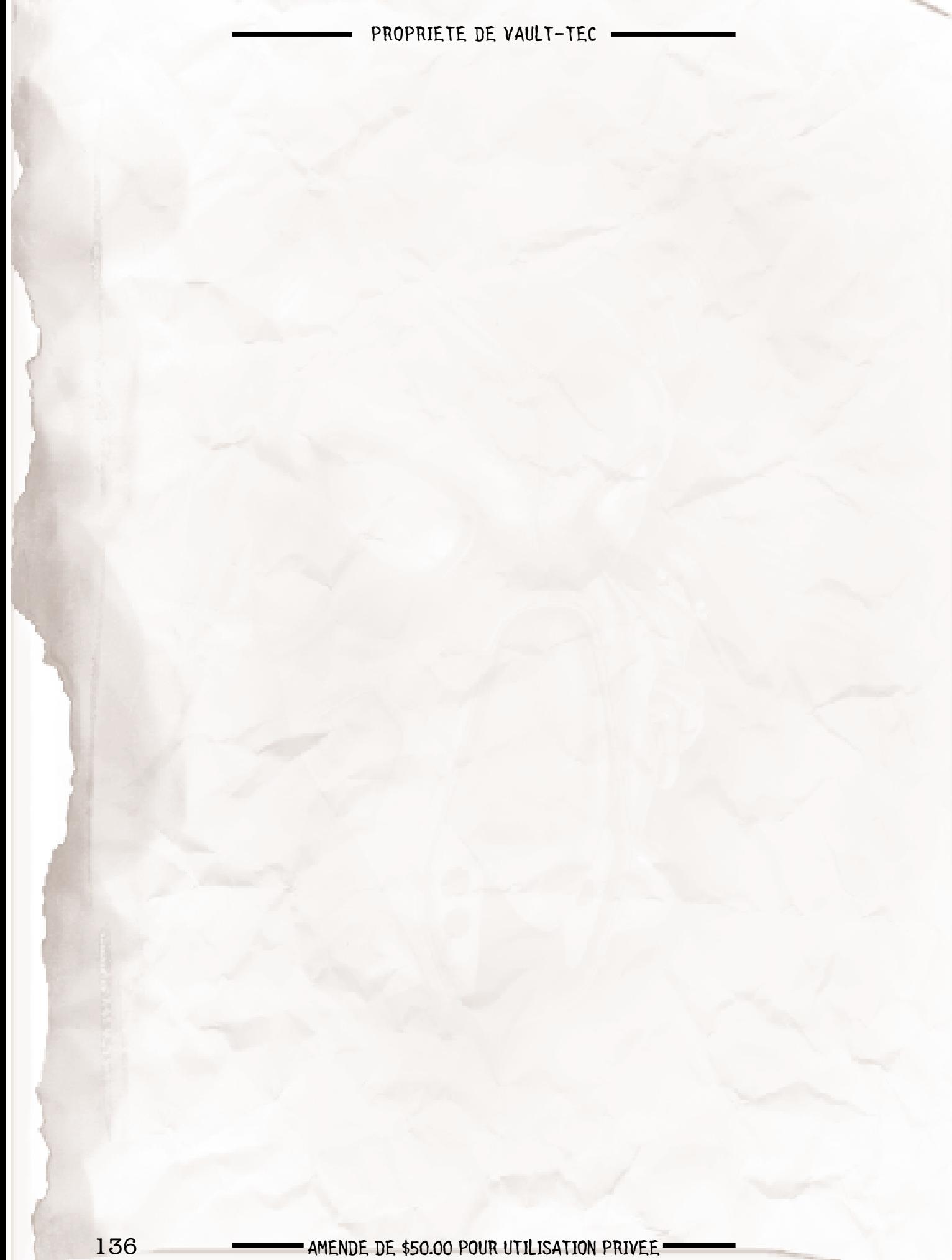

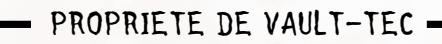

# **ANNEXES**

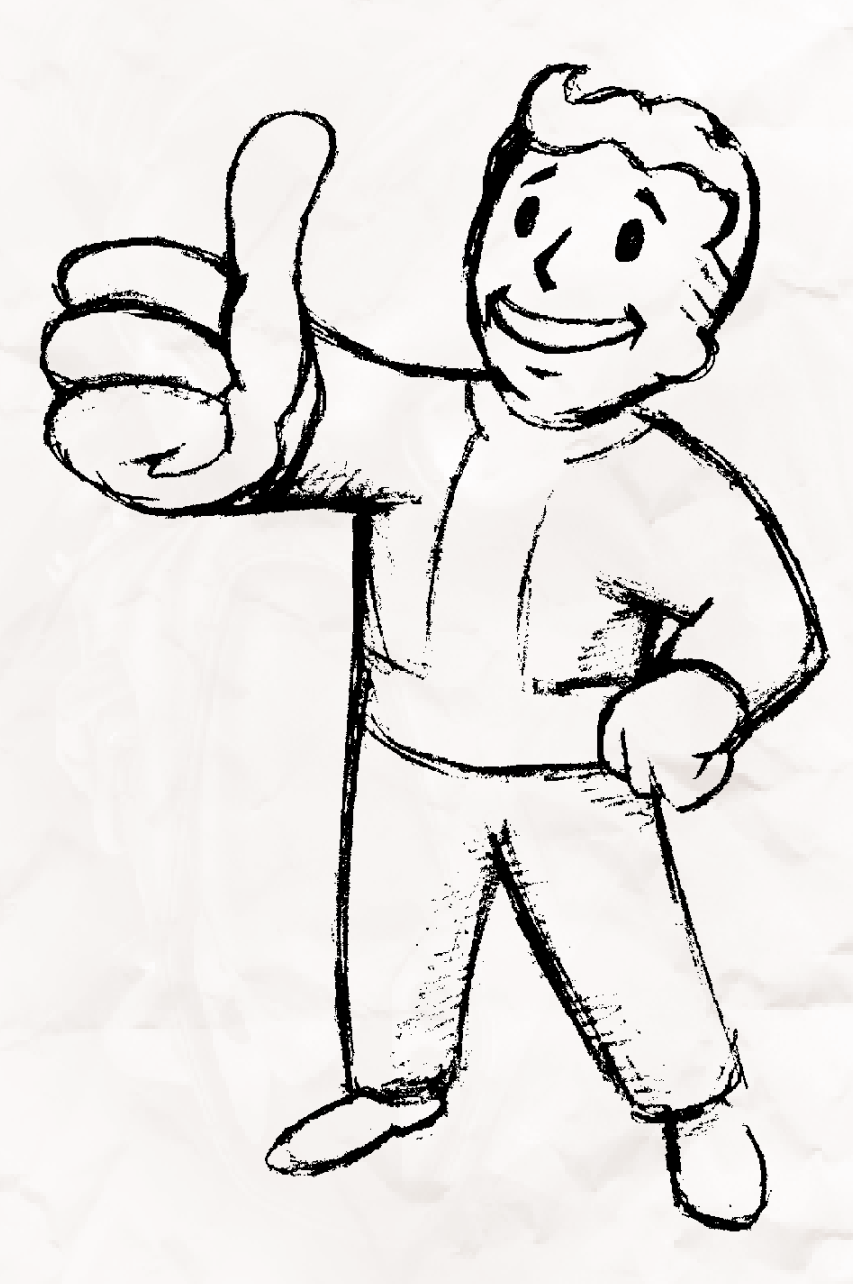

# **ANNEXE 1 : Didacticiel**

Cette section vous permet d'avoir un bref aperçu du fonctionnement du jeu. Avant de commencer, vous devez installer Fallout 2 et double-cliquer sur l'icône Fallout 2 ou lancer le jeu à partir du menu Démarrer de Windows 95.

Sélectionnez NOUVEAU JEU dans le menu principal pour commencer une nouvelle partie. Pour le moment, cliquez sur le bouton OK pour sélectionner Narg (c'est le personnage de combat le plus simple pour commencer le jeu).

Une fois que La Doyenne de la tribu vous a indiqué votre mission, vous apparaissez à l'écran devant le Temple des Epreuves. Narg, votre personnage, se trouve sur les marches, au centre de l'écran. Si nécessaire, appuyez sur F1 pour consulter l'aide-mémoire des fonctions et des icônes de base de cet écran.

Equipez Narg d'une arme. Cliquez sur le bouton INV de la barre d'interface pour ouvrir l'inventaire de Narg. Il ne contient qu'une lance. Placez ensuite le curseur sur la lance. Cliquez une fois avec le bouton droit de la souris pour changer le mode du curseur. Cliquez avec le bouton gauche sur la lance pour l'examiner de plus près. Ensuite, cliquez de nouveau avec le bouton droit de la souris pour rétablir le curseur en forme de main. Cliquez avec le bouton gauche de la souris sur la lance et maintenez-le enfoncé. Notez que le curseur prend la forme d'une lance. Faites-le glisser sur l'emplacement ELEM 1 et relâchez le bouton gauche de la souris. A présent, Narg est armé de la lance. Cliquez sur le bouton FAIT pour revenir à la partie.

Lorsque vous placez le curseur sur les coins de l'écran, vous pouvez voir le reste de la carte. Celle-ci est plutôt petite. Elle ne représente que l'entrée du temple et un personnage situé au sud.

Allez lui parler. Cliquez avec le bouton droit de la souris pour changer le mode du curseur et cliquez avec le bouton gauche sur ce garde. Narg va courir jusqu'à lui et va commencer à converser. Reportez-vous à la page 63 pour plus d'informations sur le dialogue avec un personnage non-joueur (PNJ). Pour l'instant, cliquez sur la réplique " Je voulais juste dire bonjour… " et dites au revoir à cet homme. Si vous placez momentanément le curseur sur le PNJ, vous verrez apparaître une courte description de ce

personnage dans l'écran d'affichage.

Cliquez avec le bouton gauche de la souris pour rétablir le curseur de déplacement et cliquez sur la zone d'entrée du temple qui se trouve dans l'obscurité.

Vous avez bien fait de vous équiper de cette lance. Un animal assez dangereux se cache dans l'obscurité du temple. Déplacez Narg en direction du scorpion. Ne vous approchez pas trop. Attendez que le scorpion vous remarque et attaque.

Le scorpion fonce droit sur Narg. Celui-ci est donc en position de force. Cliquez avec le bouton gauche de la souris sur la lance dans la barre d'interface. Le curseur prend la forme d'une cible et le scorpion apparaît en surbrillance. Cliquez avec le bouton gauche de la souris sur le scorpion pour l'attaquer. Si vous le manquez, cliquez sur le bouton FIN TOUR. Si vous le touchez et qu'il n'est toujours pas mort, cliquez avec le bouton gauche de la souris pour changer le mode du curseur et éloignez-vous du scorpion. Si vous le tuez, cliquez sur le bouton Fin de Combat (FIN CMB).

Changez le curseur en curseur d'action (en cliquant avec le bouton droit de la souris jusqu'à ce que le curseur se transforme en flèche) et cliquez avec le bouton gauche sur la grande porte. Ce type d'action utilise l'objet en question. Mais s'il s'agit de portes, cette action tente de les ouvrir.

Dirigez-vous vers le nord et prenez le premier couloir sur votre droite. Tuez tous les scorpions que vous rencontrez. Pour gagner du temps, vous pouvez cliquer sur le bouton droit de la souris pendant le combat pour sélectionner le curseur-cible. Continuez d'éviter les monstres car ils auront ainsi plus de mal à vous attaquer. Narg ne peut attaquer qu'une seule fois par tour avec sa lance.

Allez jusqu'au bout du couloir jusqu'à une petite salle. Utilisez le pot qui se trouve tout à fait au nord de la pièce. Faites glisser le sac de poudre de guérison placé dans le pot dans l'inventaire de Narg ou utilisez le bouton TOUT. Cliquez sur le bouton FAIT après avoir vidé le pot. Quittez ensuite cette pièce, retournez dans le couloir principal et continuez à explorer ce niveau jusqu'à ce que vous arriviez devant d'autres grandes portes plus au nord.

(Pour vous déplacer plus rapidement, maintenez la touche MAJ enfoncée en même temps que vous cliquez. Votre personnage se mettra alors à courir au lieu de marcher.) Cette porte est verrouillée. Vous devez crocheter la

serrure. Cliquez sur le bouton INDEX DES ATOUTS et sélectionnez PASSE PARTOUT. Un curseur-cible apparaît en jaune. Cliquez avec le bouton gauche de la souris sur la porte pour tenter de crocheter la serrure. Continuez à utiliser le bouton INDEX DES ATOUTS jusqu'à ce que la serrure cède.

Ouvrez ensuite la porte et poursuivez votre chemin vers le Nord.

Ce nouveau couloir est piégé lorsqu'il devient plus large. Avancez lentement. Si Narg voit une trappe ouverte, cela indique qu'un piège à été découvert. Longez avec précaution le côté ouest du couloir et avancez lentement vers le nord. Evitez de marcher sur les pièges.

Si Narg est blessé, par les scorpions ou par les pièges, ouvrez l'inventaire et utilisez la poudre de guérison. Pour ce faire, cliquez avec le bouton droit de la souris pour changer le mode du curseur et utilisez le curseur d'action Inventaire. Cliquez avec le bouton gauche de la souris sur la poudre de guérison et maintenez-le enfoncé. Une colonne d'icônes apparaît. Tout en maintenant le bouton de la souris enfoncé, faites descendre le curseur pour sélectionner la main ouverte (l'icône Utiliser) et relâchez le bouton de la souris. Narg avalera alors de la poudre et se sentira beaucoup mieux.

Vous devez ensuite continuer à explorer le temple tout en tuant les animaux hostiles que vous rencontrez et en utilisant vos compétences et votre intelligence pour surmonter d'autres obstacles.

Bonne chance !

# **ANNEXE 2 : Conseils et astuces**

Outre la simulation figurant en annexe 1, voici quelques conseils et astuces élémentaires pour les débutants.

### **Sauvegardez souvent**

Utilisez régulièrement la fonction de sauvegarde de partie et utilisez-la à bon escient. Ne sauvegardez pas par-dessus votre emplacement de sauvegarde de partie précédente. Utilisez les 10 cases en alternance pour protéger votre personnage et votre partie.

### **Examinez tout**

Regardez attentivement votre écran. Examinez chaque individu et chaque chose jusqu'à ce que vous ayez une idée du monde qui vous entoure. Les détails ne doivent pas être négligés.

### **Concentrez-vous sur votre personnage**

Au début de la partie, quand chaque niveau compte, dépensez vos points de compétence en fonction des aptitudes de votre personnage. En d'autres termes, vous devez améliorer vos compétences particulières jusqu'à ce qu'elles deviennent indispensables. Maîtrisez d'abord quelques compétences, puis améliorez le reste de votre personnage. Tous les personnages devraient avoir au moins une compétence particulière de combat (le combat au corps à corps et sans armes convient le mieux aux personnages débutants, les petites armes sont toujours pratiques et les autres peuvent s'améliorer par la suite lorsque vous commencez à être mieux équipé.)

### **Redoublez d'attention**

Si un PNJ dit quelque chose, c'est qu'il le pense sûrement. Il peut s'agir d'un mensonge ou d'un piège, certes, mais votre personnage doit toujours écouter les propos d'autrui.

### **Sauvegardez !**

On en a déjà parlé, non ?

### **Astuces de combat**

Bougez. Ne restez pas immobile. Il vaut mieux dépenser ses points d'action pour s'éloigner le plus loin possible d'un adversaire que le bonus TA. Surtout si vous avez une arme à longue portée et que l'autre n'en a pas. En

bougeant beaucoup, vous pouvez aussi exploiter votre protection.

Choisissez vos cibles avec précaution et suivez-les jusqu'à l'attaque.

Utilisez toujours l'inventaire prudemment pour recharger et guérir votre personnage.

Les munitions peuvent se faire rares. Economisez-les si possible. Les armes de rixe et les attaques au corps à corps sur de petites créatures misérables peuvent vous faire économiser des munitions coûteuses. N'hésitez pas pour autant à dépenser des munitions pour protéger votre personnage contre un danger.

### **Faites-vous des amis (c'est à dire, des PNJ)**

Plus on est de fous, plus on rit. En trouvant d'autres PNJ, non seulement vous pouvez obtenir davantage d'informations, mais en plus, ils peuvent :

\* Diviser des attaques adverses lors d'un combat. Si l'ennemi a davantage de cibles, votre personnage aura moins de chances de se faire abattre.

\* Porter des marchandises. Plus de PNJ augmente votre capacité à transporter des trucs.

\* Certains PNJ sont très compétents, et si votre personnage entre en contact avec eux, il y gagnera en expérience.

# **ANNEXE 3 : Crédits PROGRAMMATION**

Responsables de programmation Jesse Reynolds

### Programmeurs

Chris Jones Nick Kesting Robert Hertenstein 2 Thomas French Chris Holland Dan Spitzley

Programmation suppléementaire

> Tim Cain John Price

## Technologie cinématographique

Paul Edelstein Programmes d'installation/de lancement Darren Monahan

### **CREATION ARTISTIQUE** Responsables création

Gary Platner

### Créateurs

Robert Collier Tramell Ray Isaac Jeff McAteer Brian Menze Scott Rodenhizer

### Autres créateurs

Aaron Brown Peter Kroko Mike McCarthy Chad Moore Eddie Rainwater Charles M. Gregory Daniel Jacobs John Jacobs Karel Jacobs Christopher Jones Benc Orpak Adoni Torres

Création artistique originale Jason Anderson Leonard Boyarsky Michael Dean Sharon Shellman

### **CONCEPTION**

### Responsables conception

Feargus Urquhart Matt Norton

### Concepteurs

Jason G. Suinn John Deiley Chris Avellone Zeb Cook Dave Hendee Colin McComb

### Concepteur technique

Scott Everts

### Concepteurs des niveaux

John Deiley Scott Everts Jason G. Suinn

### Autres concepteurs

Robert Hertenstein 2 Nick Kesting Fred Hatch

### Conception/Dialogue

Mark O'Green

### Conception spéciale du jeu Chris Taylor Tim Cain Jess Heinig Feargus Urquhart

- AMENDE DE \$50.00 POUR UTILISATION PRIVEE -

144
Conception originale du jeu Tim Cain Leonard Boyarsky Jason Anderson Jason Taylor Scott Campbell

### **PRODUCTION**

Directeur de Division

Feargus Urquhart

# Producteurs

Eric Demilt Feargus Urquhart

# Assistants producteur

Fred Hatch

Assistant Directeur de Division

Jeremy Barnes

# **LOCALISATION / SUPPORT INTERNATIONAL**

Responsable localisation

Tom Decker

Traduction et enregistrements

SDL International

Révision, traduction et assurance qualité

Marina Bermon

Coordination support international Richard Barker

## **ASSURANCE QUALITE**

Directeur de l'assurance qualité

Chad Allison

Responsables assurance qualite

Steve Victory Colin Totman

AMENDE DE \$50.00 POUR UTILISATION PRIVEE

#### Responsables de la version PC

Greg "Moose" Baumeister Steve McLafferty Darrell Jones

## Responsables des tests de la version PC

Dennis Presnell Chad Nicholas

#### Testeurs de la version PC

Ed Hyland Dany Martinez WR Saunders Rodney Smith Tony Piccoli David Maldonado Dan Levin Eric Pribish Scott Warner Derek Johnson Tim Anderson Primo Pulanco Jeremy Ray Jeremy Seely Henry Lee Scott Humphreys

### Technicien informatique principal

Bill Delk

### Technicien informatique

Tom Quast

## Administrateur base de données AQ

Steve Cabiness

#### Techniciens compatibilite

Derek Gibbs John Parker Ed Robles Louie Iturzaeta

AMENDE DE \$50.00 POUR UTILISATION PRIVEE

#### **SON**

Directeur du son Charles Deenen

Gravure du son Craig Duman

# Conception du son

Paul Menichini Tim Walston

# Conception du son cinématique

David Farmer

### Mixage cinématique

Charles Deenen

# Mixe en Dolby [TM] Surround à Interplay Audio

# Responsable Audio

Gloria Soto

# Conception du son supplémentaire

Larry Peacock Weddington EFX Eight Ball Sound Charles Deenen

# Musique de

Mark Morgan De Four Bars Intertainment et de Rick Jackson

## Producteur voix

Fred Hatch

### AVEC LES VOIX DE

- S. Cornicard Harold
- P. Monet Narrateur
- Y. Aubert Hakunin
- S. Cornicard Myron

C. Rousseau - Lynette E. Bonami - Officier des coms P. Monet - Sergent

N. Mead - Garde

F. Gommendy - La Doyenne

C. Hasne - Tandi

E. Bonami - Sulik

P. Smolikovski - Marcus

P. Smolikovski - Frank Horrigan

P. Moubouche - Le Président

## "A KISS TO BUILD A DREAM ON"

Interprétée par Louie Armstrong Avec l'autorisation de GRP Records License de UNIVERSAL MUSIC SPECIAL MARKETS

## "A KISS TO BUILD A DREAM ON"

Composée par Bert Kalmer, Harry Ruby et Oscar Hammerstein II

© 1935, 1951 renewed 1963, 1979 METRO GOLDWYN MAYER, INC.

Droits réservés à EMI CATALOGUE PARTNERSHIP Tous droits contrôlés et administrés par EMI MILLER CATALOG INC. Tous droits réservés. Copyright international.

Utilisée avec autorisation.

## ATTENTION :

La loi du Copyright interdit la copie ou la reproduction de tout ou partie de ce programme, sauf autorisation écrite du propriétaire de la license.

#### **VIDEO**

#### Services vidéo

Dave Cravens Stephen Miller Bill Stoudt Dan Williams

#### **MARKETING**

Directeur marketing

Paul Sackman

AMENDE DE \$50.00 POUR UTILISATION PRIVEE

#### Responsables marketing

Mike Markin Greg Peterson

#### Responsable marketing associé

Greg Bauman

#### Responsable relations publiques

Krys Card

#### Directeurs des ventes

Thom Dohner Paul Naftalis

#### Remerciements

Un grand merci aux adeptes de Fallout et Fallout 2 pour leurs commentaires, leurs suggestions et autres remarques !

Remerciements spéciaux

(Dave H.) The Unwashed Villagers, the Dyer Family, Jamba Juice, The Tick, SouthPark ; (Chris A.) Eileen Suh, Mah et Pa Avellone ; (t.ray) ma mère, mon père, mon fils, mon frère et à tous mes fans qui achètent ce jeu ; (Rob H.) Becky Warner et Billie Ryder ; (Jesse R.) " A mon père". ; (Marina B.) Mu & Jno.

Fallout 2 est produit par Interplay Productions, l'équipe Fallout 2, la lettre Q et les numéros 42 et 20.

Recettes : Chris Parmelee

# **ANNEXE 4 : Assistance technique**

Si vous rencontrez des problèmes lors de l'installation ou l'utilisation de ce jeu, procédez de la manière suivante :

- 1. Consultez le fichier lisezmoi fourni sur le CD
- 2. Notez tous les messages d'erreur
- 3. Consultez le site Interplay sur le Web http://www.interplay.com pour des informations sur les problèmes connus, les mises à jour et les correcteurs.
- 4. Appelez l'équipe de service clientèle Interplay Europe au :

+44 (0)1628 423723

Pour résoudre certains problèmes, nous devrons parfois vous aiguiller vers votre fournisseur de matériel. Pour obtenir des conseils, veuillez appeler le numéro figurant dans la section suivante.

# **Astuces, conseils et aide sur le déroulement du jeu**

Si vous avez besoin d'aide ou de quelques trucs pour vous dépatouiller, contactez notre ligne conseils au :

RU uniquement 0839 662666

Si vous avez moins de 18 ans, demandez l'autorisation de la personne qui paie la facture téléphonique avant d'appeler. Les appels sont facturés 50 pence par minute à toute heure.

AMENDE DE \$50.00 POUR UTILISATION PRIVEE

# **Pour en savoir davantage**

Vous pouvez en savoir plus sur les jeux Interplay sur notre site Web http://www.interplay.com.

Vous pouvez également commander des jeux, des guides conseils et autres produits en appelant notre équipe de vente directe au :

+44 1628 423723.

Vous pouvez également nous contacter par : **courrier électronique :** Europe@interplay-uk.com **télécopie :** +44 (0)1628 423 777

**ou nous écrire à :** Customer Services Interplay Productions Ltd Harleyford Manor Harleyford Marlow Buckinghamshire SL7 2DX

Royaume-Uni

# **ANNEXE 5 : Garantie**

Si ce produit s'avérait défectueux, Interplay le remplacera, gratuitement, dès réception du produit, port payé, accompagné d'une preuve d'achat.

# **Service de remplacement illimité**

Si le CD ou le support est endommagé par l'utilisateur ou par l'usure, nous pouvons le remplacer dès réception du support endommagé, s'il est accompagné d'un chèque ou d'un mandat postal de 5 livres sterling, incluant les frais de remplacement, de port et d'emballage.

Interplay ne peut être tenu responsable des dommages accessoires ou consécutifs.

Ces déclarations n'affectent pas vos droits statutaires.

**Veuillez adresser vos renvois à :** Customer Services - Returns Interplay Productions Ltd Harleyford Manor Harleyford Marlow Buckinghamshire SL7 2DX Royaume-Uni

# **Contrat de licence**

Le logiciel ci-inclus est concédé sous licence Interplay aux clients qui l'utilisent exclusivement selon les termes énumérés ci-dessous. En ouvrant ce coffret et en utilisant le disque ci-joint, vous acceptez les termes du présent contrat. Interplay vous octroie, par le présent, une licence non exclusive pour utiliser le logiciel et le manuel ci-joints selon les termes décrits dans le Contrat de licence (reportez-vous au fichier lisezmoi).

# **Copie interdite**

Le logiciel et le manuel qui l'accompagne sont protégés par les lois du copyright se rapportant au logiciel informatique et tous les droits sont réservés à Interplay Productions. Il est interdit de copier le logiciel sauf à des fins d'archivage uniquement. Il est interdit de prêter, vendre, donner en crédit-bail ou en sous-licence, donner, ou transférer de quelque manière que ce soit le logiciel (ou une copie). Il est interdit de modifier, adapter, traduire, créer des œuvres dérivées, décompiler, désassembler, dériver le code source, désosser, tout ou une partie du logiciel ou toute chose incorporée dans le logiciel et d'encourager un tiers à le faire.

# **Attention !**

Interplay se réserve le droit de modifier ou d'améliorer le produit décrit dans ce manuel à tout moment et sans préavis.

# **ANNEXE 6 : LE SITE WEB D'INTERPLAY**

Bienvenue sur le Web d'Interplay ! Nous tenons à vous offrir des ludiciels interactifs de haute qualité et originaux et c'est pour cela que nous nous efforçons continuellement de rester à la pointe de la technologie. Le but de ce site Web est de vous fournir des renseignements et de vous présenter toutes sortes d'opportunités. Nous

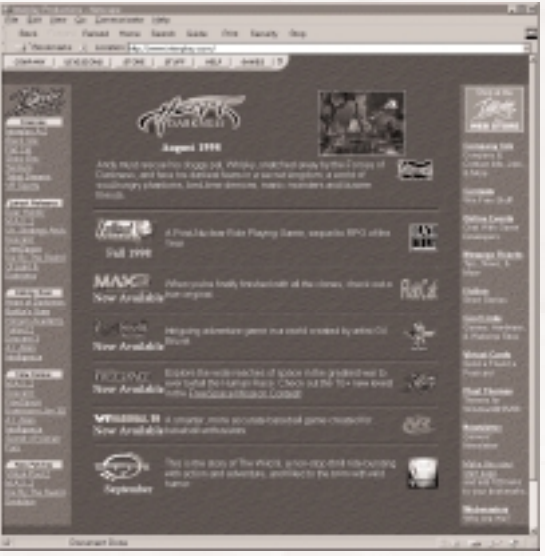

sommes nous-mêmes des mordus de jeux vidéo, et l'idée que d'autres mordus aux quatre coins du monde puissent voir, toucher et ressentir nos derniers jeux en cyberespace nous ravit. Pour que le site fonctionne, nous nous efforçons de le mettre à jour régulièrement. Nous voulons en faire un lieu où vous pouvez nous dire ce qui vous plaît… et ce qui ne vous plaît pas dans nos jeux. Nous vous souhaitons une agréable visite de notre site. Explorez toutes les différentes zones que nous vous proposons et revenez vite. N'oubliez pas de venir nous voir régulièrement, car de nouvelles zones fabuleuses seront bientôt disponibles.

Encore une fois, bienvenue ! Brian Fargo

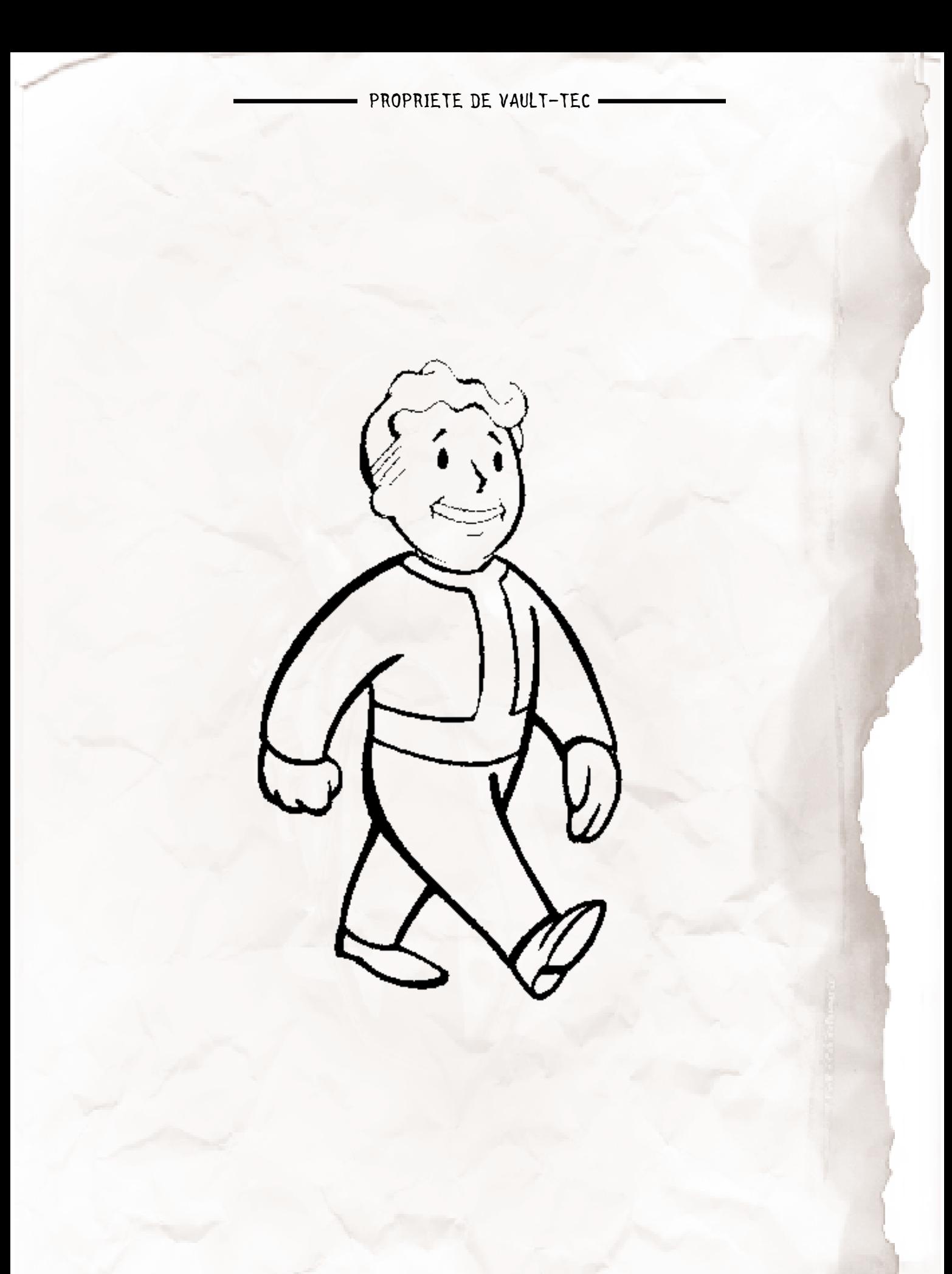

# **ANNEXE 7 : Crêpe "Catastrophe"**

- 1/3 tasse de beurre 4 œufs 1 tasse de lait
- 1 tasse de farine

Fouettez les œufs pendant 1 min dans un mixer. Ajoutez-y progressivement le lait et la farine et continuez à mélanger le tout pendant 30 secondes. Faites fondre le beurre. Versez le beurre fondu dans un moule à soufflé (ou un moule rond et haut), puis ajoutez le mélange dans le moule. Faites cuire la préparation à 425 degrés pendant 20 à 25 minutes (Jusqu'à un résultat mousseux, doré et ferme).

La crêpe se désintègrera en morceaux après sa sortie du four. Servez-la avec des fraises fraîches, du sucre en poudre, du citron, du sirop, de la cannelle ou tout ce que vous désirez. Pour 8 personnes environ.

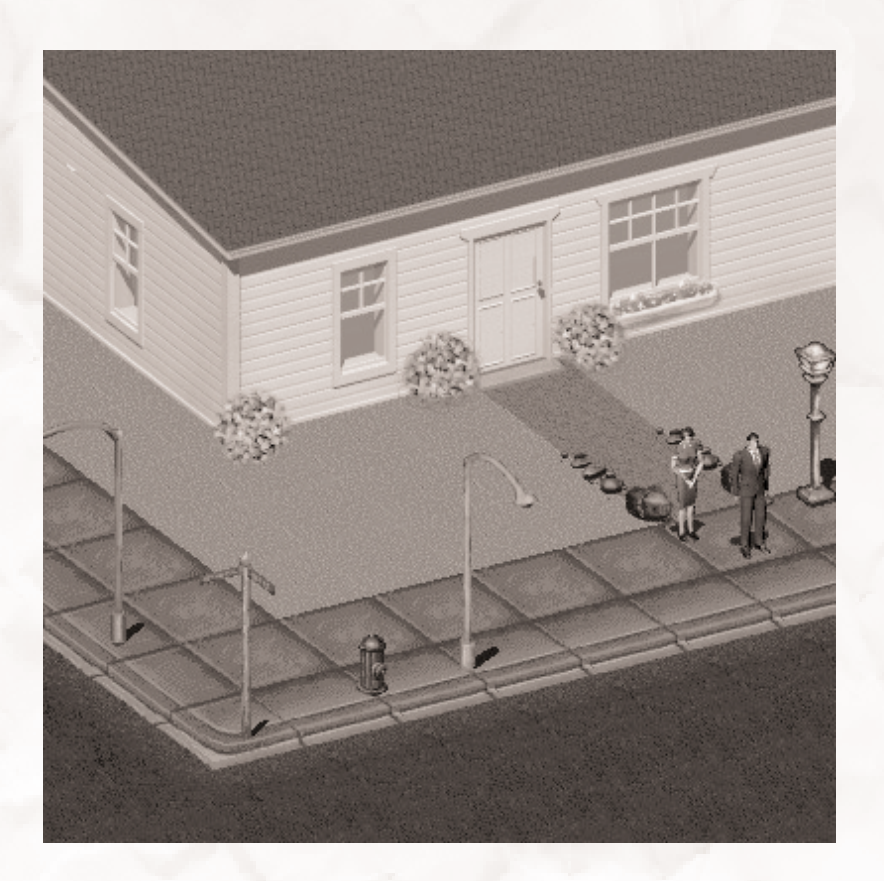

# **ANNEXE 8 : "Charognard"**

1/4 tasse de jus de citron 1/2 tasse d'huile 3 gousses d'ail (haché ou écrasé) 1 cuillère à soupe de cumin moulu 2 livres de gigot d'agneau désossé (dégraissé) coupé en dés de 4 cm 2 poivrons de taille moyenne verts, rouges et jaunes (ou 6 du même genre) égrappés, épépinés et coupés en morceaux de 4 cm.

Dans un bol, associez le citron, l'huile, l'ail et le cumin. Ajoutez l'agneau ; remuez pour le couvrir. Recouvrez-le et mettez au frais entre 4 et 24 heures. Allumez 60 briquettes de charbon dans le fond du barbecue ; laissez-les brûler jusqu'à ce que les braises soient recouvertes de cendres grises, environ 30 minutes. Etalez le charbon en couches égales. Placez le gril au-dessus des braises entre 10 et 15 cm.

Enfilez des portions égales d'agneau, légèrement espacées, sur 6 brochettes fines en bois ou en métal de 25 cm à 30 cm. Enfilez des portions égales de poivrons légèrement espacées et en alternant les couleurs, sur 6 autres brochettes. Badigeonnez les poivrons avec la marinade au cumin.

Placez les poivrons et le gigot sur le gril. Faites les cuire, en les retournant et en les arrosant de marinade au cumin, jusqu'à ce que les poivrons soient tendres sous la fourchette, et que la viande soit cuite à votre convenance (coupez-la pour tester), entre 10 à 15 minutes pour une viande saignante. Pour 6 personnes environ.

# **ANNEXE 9 : Touches de raccourci**

Touches de raccourci du jeu

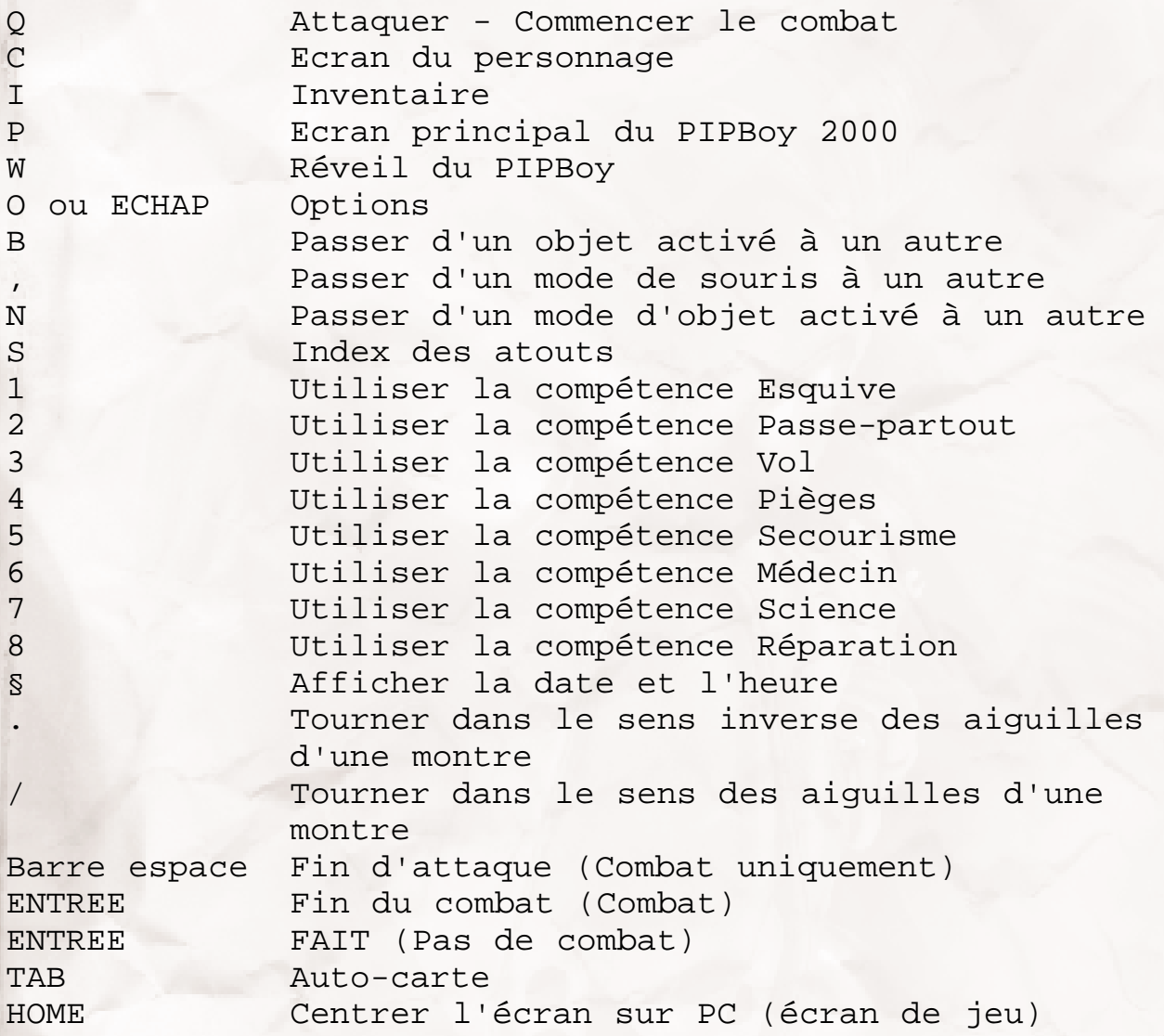

# Touches de raccourci de l'inventaire

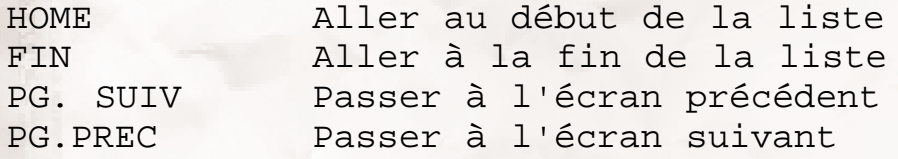

# Touches de raccourci système

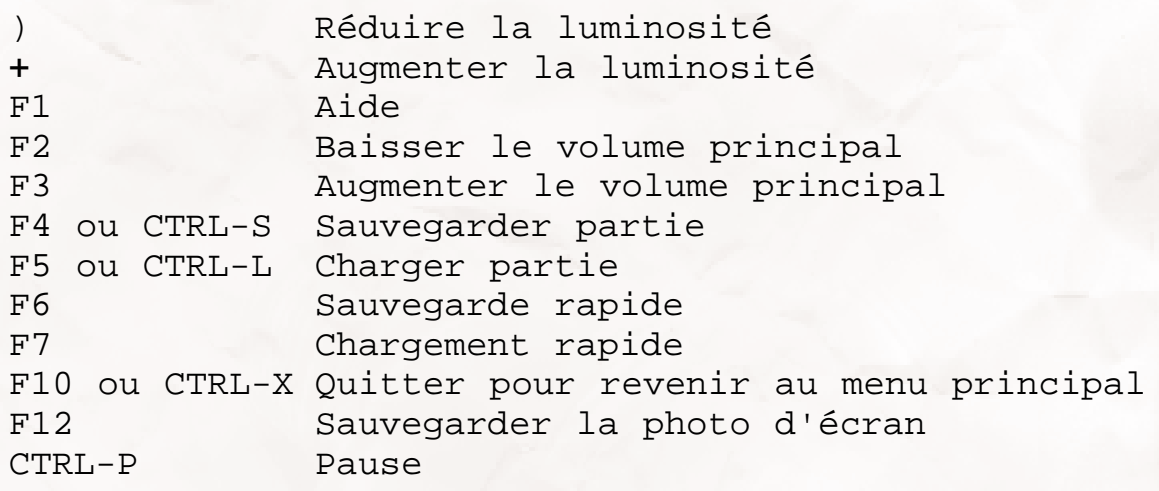

# Touches d'édition de personnage

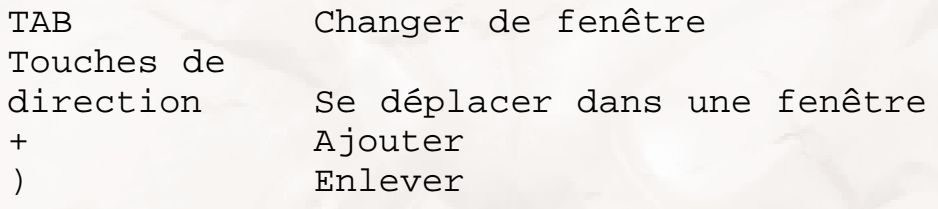

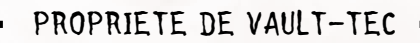

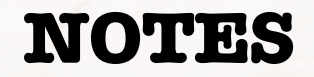

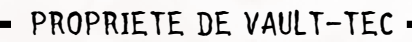

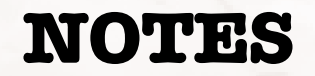

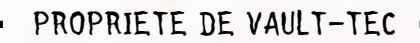

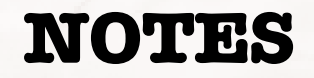

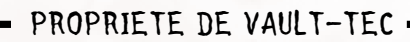

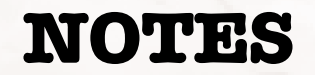

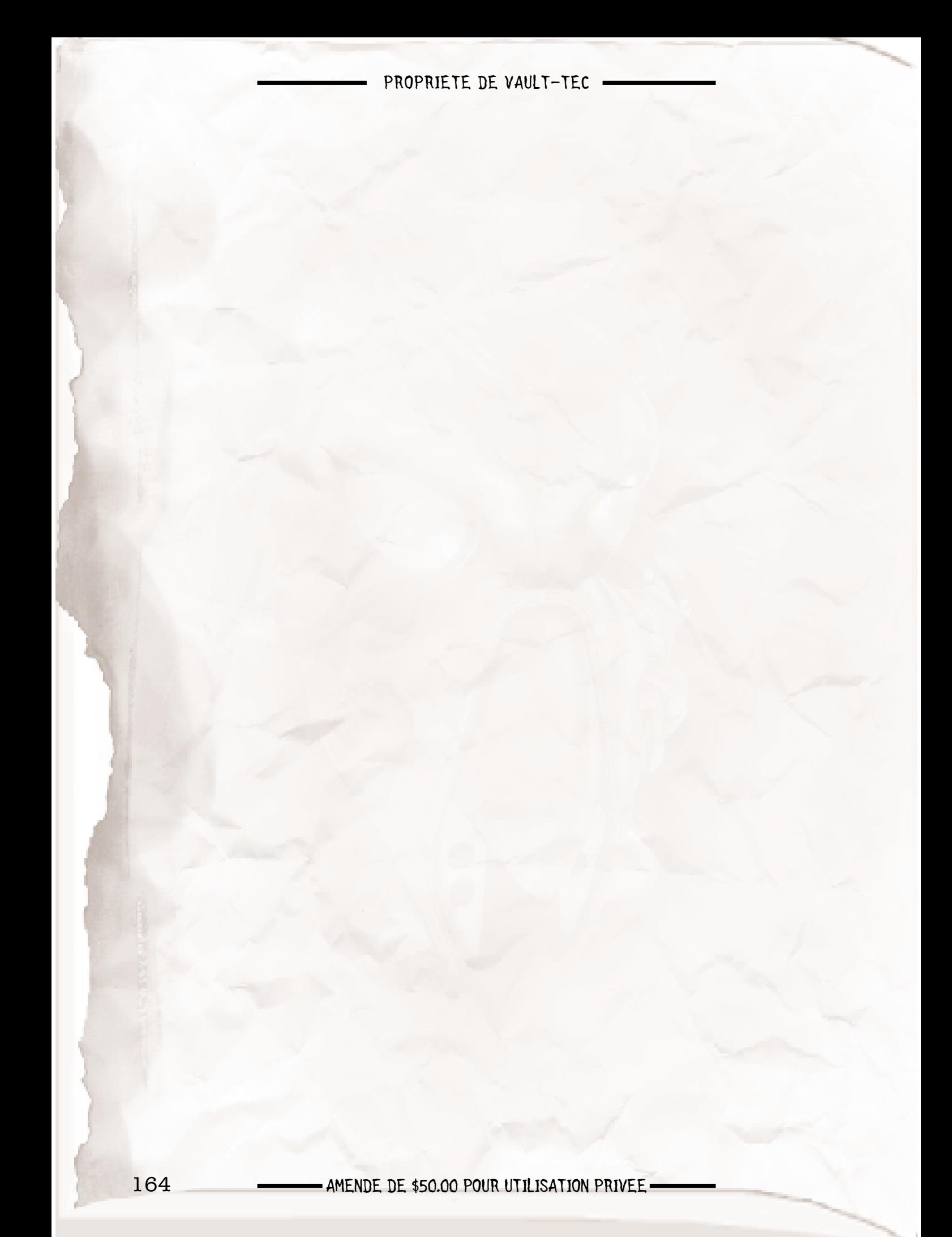